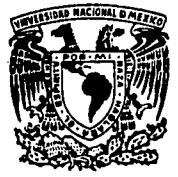

### UNIVERSIDAD NACIONAL AUTONOMA **DE MEXICO**

**ESCUELA NACIONAL DE ESTUDIOS PROFESIONALES.** 

"ARAGON"

# **FALLA DE ORIGEN**

SISTEMA NACIONAL DE LIQUIDACION A LOS INDUSTRIALES DE LA MASA Y LA TORTILLA (SINALIMTO) Y CALCULO DE DEPOSITOS

Т Е S QUE PARA OBTENER EL TITULO DE **INGENIERO EN COMPUTACION** Þ R Е S Е N Т А **CARLOS BARBOSA ESPINOSA** 

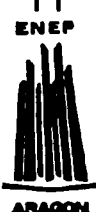

**DIRECTOR DE TESIS:** ING. MARIA JAQUELINA LOPEZ BARRIENTOS

**MEXICO, D.F.** 

1995

 $2ej$ 

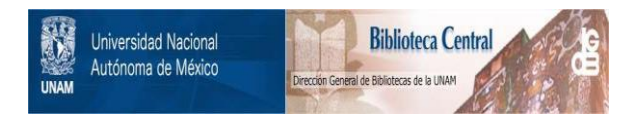

## **UNAM – Dirección General de Bibliotecas Tesis Digitales Restricciones de uso**

## **DERECHOS RESERVADOS © PROHIBIDA SU REPRODUCCIÓN TOTAL O PARCIAL**

Todo el material contenido en esta tesis está protegido por la Ley Federal del Derecho de Autor (LFDA) de los Estados Unidos Mexicanos (México).

El uso de imágenes, fragmentos de videos, y demás material que sea objeto de protección de los derechos de autor, será exclusivamente para fines educativos e informativos y deberá citar la fuente donde la obtuvo mencionando el autor o autores. Cualquier uso distinto como el lucro, reproducción, edición o modificación, será perseguido y sancionado por el respectivo titular de los Derechos de Autor.

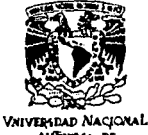

ESCUELA NACIONAL DE ESTUDIOS PROFESIONA

**ARACÓN DIRECCION** 

**AVENIMA DE** MEXICO

> **CARLOS BARBOSA ESPINOSA PRESENTE.**

En contestación a su solicitud de fecha 13 de septiembre del año en curso, relativa a la autorización que se le debe conceder para que la profesora, Ing. MA. JAQUELINA LÓPEZ BARRIENTOS pueda dirigirle el trabajo de Tesis denominado "SISTEMA NACIONAL DE LIQUIDACIÓN A LOS INDUSTRIALES DE LA MASA Y LA TORTILLA (SINALIMTO) Y CALCULO DE DEPÓSITOS", con fundamento en el punto 6 y siguientes, del Reglamento para Exámenes Profesionales en esta Escuela, y toda vez que la documentación presentada por usted reúne los requisitos que establece el precitado Reglamento; me permito comunicarle que ha sido aprobada su solicitud.

Aprovecho la ocasión para reiterarle mi distinguida consideración.

ATENTAMENTE "POR MI RAZA HABLARA EL E San Juan de Aragón, México./20 de s **FL DIRECT** CLAUDIO C. ME

c c p Jefe de la Unidad Académica. c c p Jefatura de Carrera de Ingenieria en Computación. c c p Asesor de Tesis.

CCMC'AIR'lla.

## DEDICATORIA

#### **DEDICATORIA**

Doy gracias a Dios nuestro señor el haberme dado la fuerza para llegar hasta donde estoy, el darme unos padres que siempre estuvieron junto a mi, dándome su apoyo en todo el camino de mi carrera e hicieron de mi una persona responsable, es a ellos, Floro y Micaela a quienes les ofrezco esta tesis que es la culminación de lo que un dia sembraron y hoy ha dado su fruto, esperando ofrecerles más satisfacciones y llenarles de felicidad para pagarles todo lo que han hecho por ml.

A mis hermanos Marco Antonio, Ana Luisa, Olga Lidia, Javier y Ana Lilia les agradezco por la paciencia que me tuvieron y la confianza que depositaron en mi. que gracias a sus consejos sali adelante.

Sin olvidar también a mis tios, primos, amigos y maestros que me exhortaron y motivaron para salir adelante en cada etapa de mi vida como estudiante y ahora en mi vida profesional.

Además de mis compañeros del seminario: Miguel Ángel, Mario Alberto, Joel y Adolfo que gracias a su ayuda fue posible terminar esta tesis.

Un agradecimiento especial a la Ing. Jaquelina López Barrientos por transmitirnos su entusiasmo y brindarnos su invaluable apoyo para la realización de este trabajo, que significa la culminación de una meta muy importante para todos nosotros.

## INDICE

#### **ÍNDICE**

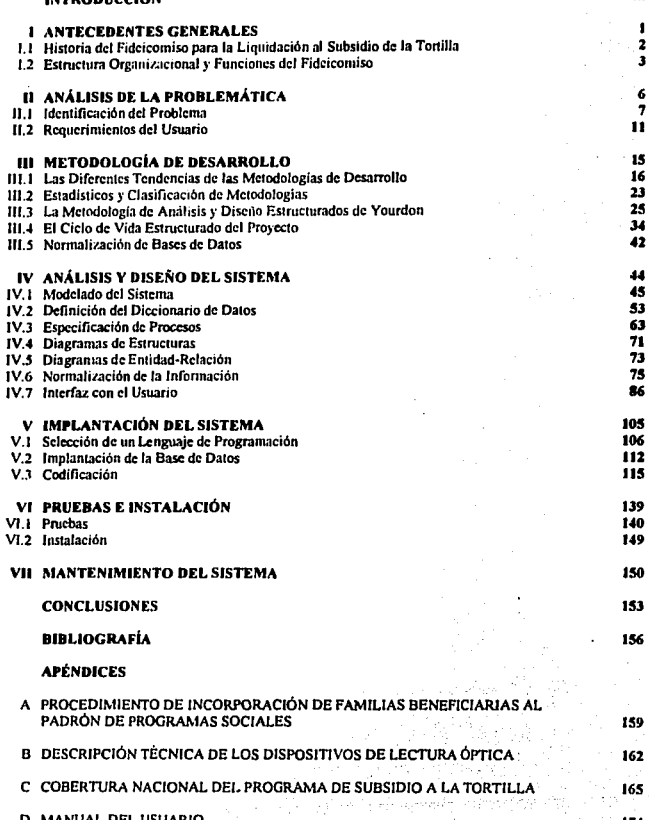

# INTRODUCCIÓN

#### **INTRODUCCIÓN**

Los esquemas adoptados por el Gobierno Federal para el manejo de subsidios a los productos básicos alimentarios, han poseldo hasta ahora un carácter generalizado. Esto quiere decir, que el beneficio es recibido por todos los sectores de la población sin distinción alguna. Lo anterior se debe a que el subsidio es aplicado directamente a los productos, ocasionando que el gobierno absorba parte del costo de producción con gastos sumamente elevados.

Concretamente, el subsidio al consumo de la tortilla, se ha manejado controlando su precio, aunque ya se ha intentado redefinir su aplicación a través de diferentes medios. Hasta antes de mayo de 1991, se utilizaron cupones. llamados "tortibonos", Jos cuales tenlan valor por 1 ó 2 kilogramos de tortilla. El problema principal de este esquema, fue que su distribución se canalizó por sindicatos y líderes de organizaciones populares, quienes Jos utilizaron como medio de manipulación política, impidiendo que en muchas ocasiones llegaran a sus destinatarios.

A efecto de contrarrestar las deficiencias de Jos esquemas mencionados, en mayo de 1991 entró en operación a nivel nacional el Programa de Subsidio al Consumo de Ja Tortilla, con Ja finalidad de dirigir el subsidio hacia aquel sector de Ja población que más Jo necesita. En fonna general este programa se compone de las siguientes tres partes fundamentales:

J. Asignación del subsidio. Consiste en identificar a Ja población objetivo, proporcionando a las fnmilias beneficiarias una tarjeta dé incorporación al programa: Esta actividad es realizada por Ja Dirección de Programas Sociales. '

 $\omega\geq\ldots$  .

h·

- 2. Ejercicio del Subsidio. El beneficiario recibe un kilogramo diario de tortilla sin costo al presentar su tarjeta en las tortillerías afiliadas al programa, donde se registra la transacción realizada.
- 3. Liquidación del Subsidio. Los industriales de la masa y la tortilla reciben el pago de todas las operaciones que hallan registrado en un período determinado, para lo cual acuden a las oficinas del Fideicomiso para Ja Liquidación al Subsidio de Ja Tonilla, **instancia encargada de realizar estas funciones.** · ·

El manejo de un esquema de esta naturaleza evidentemente requiere del uso de diversos mecanismos de control que permitan vigilar que el subsidio sea asignado, ejercido y pagado **corrcctnmcntc, para lo cual se han dcsnrrollado una serie de sistemas nutonintizados en**  apoyo a las actividades operativas exigidas por el programa.

El objelivo del presente trabajo es mostrar el desarrollo del "Sistema de Totales de Liquidación y Cálculo de Depósitos", el cual fue instrumentado en el Fideicomiso para la Liquidación al Subsidio de Ja Tortilla, con el propósito de ofrecer una herramienta automálica para recopilar y organizar en unu fuente común las cifras de totales diarios de liquidación a nivel nacional. Asimismo, con base en esta información, realizar el cálculo de Jos depósitos para Ja cuenta de cada oficina liquidadora, según su situación particular, a **efecto de proveerlas oportuna y adecuadamente de Jos recursos financieros requeridos para**  el pago a Jos induslrialcs tortilleros por concepto del ejercicio del subsidio.

El desarrollo del sistema se va describiendo secuencialmente conforme avanza el trabajo, desde el surgimiento de la necesidad de construirlo, hasla su puesta en operación. El contenido de cada capllulo es el descrito a continuación.

El capitulo 1 expone Jos antecedentes del Fideicomiso para Ja Liquidación al Subsidio de la Tortilla como instancia encargada del pago a los induslriales. tortilleros, asf como una explicación a mayor detalle de Ja operación del Programa de Subsidio a la Tortilla.

En el capítulo II se trata el planteamiento de la problemática presentada y de los requerimientos del usuario, lo que da origen a la necesidad de desarrollar el sistema en cuestión .

La base teórica que permitió el desarrollo del sistema es discutida en el capitulo 111. la cual se fundamenta principalmente en la metodología de Análisis y Diseño Estructurado de . Yourdon.

La aplicación de esta metodología al problema específico se expone progresivamente en cada una de sus etapas en los capítulos IV "Análisis y Diseño", V "Implantación", VI "Pruebas e Instalación" y VII "Mantenimiento".

El capllulo final son las conclusiones, donde se exponen los objetivos alcanzados según lo planteado desde el inicio, asf como algunos beneficios adicionales obtenidos debido al uso del sistema.

CAPÍTULOI ANTECEDENTES GENERALES

#### CAPÍTULO! ANTECEDENTES GENERALES

#### 1.1 Historia del Fideicomiso para la Liquidación al Subsidio de la Tortilla

#### **El Programa de Subsidio al Consumo de la Tortilla**

Con el fin de dirigir el subsidio a la tortilla hacia aquel sector de la población que realmente lo necesita, en octubre de 1990 se constituye por iniciativa de Conasupo la Dirección de **Programas Sociales, como instancia coordinadora a nivel nacional del Programa de**  Subsidio al Consumo de la Tortilla, mismo que inicia su operación en mayo de 1991. El objetivo principal del programa consiste en proporcionar a Ja población beneficiaria un kilogramo de tortilla diario sin costo, para Jo cual se consideró Ja utilización de dispositivos **de almacenamiento electrónico y sistemas automatizados, a efecto de mantener un control de las operaciones seguro y eficiente.** 

La base para otorgar el subsidio se encuentra en el Padrón Nacional de Beneficiarios de Jos Servicios Conasupo, el cual fue integrado mediante la identificación individualizada de las familias urbanas que perciben hasta dos salarios mfnimos de ingresos mensuales. La incorporación de familias al padrón, se realiza a través de su registro en una cédula socioeconómica y la verificación directa de la información, para así, cuando una familia ha aprobado Jos criterios de selección (ver apéndice A). se Je entrega una tarjeta plástica con código de barras, Ja cual es su identificación como beneficiaria del programa.

Para el ejercicio del subsidio, Jos beneficiarios se presentan a las tortillerias afiliadas, donde con el hecho de presentar su tarjeta, reciben el kilogramo de tortillas mencionado.

Del mismo modo que Jos beneficiarios, Jos industriales de Ja masa y Ja tortilla afiliados al programa integran el Padrón de Industriales Tortilleros, a Jos cuales se les proporciona un equipo de lectura óptica para instalarlo en su tortillcrfa. La tarjeta de beneficiario se inserta en la lectora para registrar las operaciones rcalizndas al momento de otorgar las tortillas. Para mayor referencia de los dispositivos de lectura óptica, consultar el apéndice B.

Los industriales acuden periódicamente a las oficinas liquidadoras del Fideicomiso para la Liquidación al Subsidio de Ja Tortilla (FIDELJST), donde se descarga la infórmáción registrada en sus equipos lectores, a efecto de realizar el recuento de las opéraciones registradas para generar el pago correspondiente.

Cerrando el ciclo, Fidelist informa a la Dirección de Programas Sociales los montos de la liquidación efectuada, a efecto de que se asignen los recursos destinados para este fin.

#### **El Fidch:omi10 pira la IJquidacjón 11 Subsjdjo de 11 Tortilla**

El servicio de pago del subsidio que el gobierno federal otorga a los industriales tonilleros era, hasta abril de 1992, responsabilidad de una empresa filial del Banco Nacional de México (Banamex) llamada Servicio por Cupones. Debido a la estructura organizacional de esta empresa, se presentaron a lo largo de su funcionamiento diversos problemas, entre los **que destacan los costos de operación, comunicación y cumplimiento de acuerdos con**  Conasupo, situación que originó que se decidiera sustituir la prestación de este servicio a panir del 1° de mayo de 1992 y se creara el Fideicomiso para la Liquidación al Subsidio de la Tonilla.

Fidelist se estableció el 30 de abril de 1992 con la firma del contrato entre Conasupo como fideicomitente y el Banco Nacional de Comercin Interior (BNCI) como fiduciario. En este contrato se establece como órgano de gobierno del Fidclist un Comité Técnico presidido por el Director de Programas Sociales de Conasupo y conformado por diversos funcionarios de esta misma empresa, representantes de la Secretaria de Hacienda y Crédito Público, la Secretaría de la Contraloría General de la Federación, la Secretaria de Comercio y Fomento Industrial, de BNCI y por el Coordinador General del propio Fideicomiso.

#### 1.2 Estructura Organizacional y Funciones del Fideicomiso

El Fidelist tiene como objetivo primordial efectuar el pago a los industriales de la tonilla, por cuenta y orden de Conasupo, conforme a los mecanismos, normatividad y procedimientos establecidos por el Comité Técnico.

#### **Estructura Organizacional**

El Fideicomiso atiende las 207 ciudades donde opera el Programa de Subsidio a la Tonillo (ver apéndice C) a través de sus oficinas establecidas en las ciudades grandes, y de otros mecanismos de atención ambulante y semiambulante en ciudades más pequeftas. La estructura organizacional según el tipo de atención es ilustrada en la Figura 11.1 y se **describe a continuación:** 

Oficinas Centrales. A nivel central, el Fidclist cuenta con 3 áreas principales que apoyan y coordinan las actividades de todas las oficinas de la República : Administración, Operaciones e Informática.

. . . ' ' . ' . .

Oficinas Estatales. Llevan a cabo la opeioción de la liquidación en su ciudad; además de coordinar, supervisar y apoyar las actividades de liquidación, administrativas y técnicas de las oficinas locales, atención tipo LV. y puntos volante en su estado. Estas oficinas son un total de 33, una por cada entidad federativa más la zona de La Laguna.

#### **El Fidclc:omiao p•ra 11 Ljquid1cjóg al Subajdjo de 11 Tortilla**

El servicio de pago del subsidio que el gobierno federal otorga a los industriales tonilleros era, hasta abril de 1992, responsabilidad de una empresa filial del Banco Nacional de México (Banamex) llamada Servicio por Cupones. Debido a la estructura organizacional de esta empresa, se presentaron a lo largo de su funcionamiento diversos problemas, entre los **que destacan los costos de operación, comunicación y cumplimiento de acuerdos con**  Conasupo, situación que originó que se decidiera sustituir la prestación de este servicio a panir del 1° de mayo de 1992 y se creara el Fideicomiso para la Liquidación al Subsidio de la Tortilla.

Fidelist se estableció el 30 de abril de 1992 con la firma del contrato entre Conasupo como fideicomitente y el Banco Nacional de Comercio Interior (BNCI) como fiduciario. En este contrato se establece como órgano de gobierno del Fidclist un Comité Técnico presidido por el Director de Programas Sociales de Conasupo y conformado por diversos funcionarios de esta misma empresa, representantes de la Secretaria de Hacienda y Crédito Público, la Secretarla de la Contraloria General de la Federación, la Secretaria de Comercio y Fomento Industrial, de BNCI y por el Coordinador General del propio Fideicomiso.

#### **1.2 Estructura Organlzaclonal y Funciones del Fideicomiso**

El Fidelist tiene como objetivo primordial efectuar el pago a los industriales de la tortilla, **por cuenta y orden de Conasupo, conforme a los mecanismos, nonnatividad y**  procedimientos establecidos por el Comité Técnico.

#### **Estructura Organizacional**

El Fideicomiso atiende las 207 ciudades donde opera el Programa de Subsidio a la Tortilla (ver apéndice C) a través de sus oficinas establecidas en las ciudades grandes, y de otros mecanismos de atención ambulante y semiambulante en ciudades más pequeñas. La estructura organizacional según el tipo de atención es ilustrada en la Figura 11.1 y se describe a continuación:

**Oficinas Centrales.** A nivel central, el Fidelist cuenta con 3 áreas principales que apoyan y coordinan las actividades de todas las oficinas de la República : Administración, Operaciones e Informática.

**Oficinu Estatales.** Llevan a cabo la operación de la liquidación en su ciudad, además de coordinar, supervisar y apoyar las actividades de Ilquidación, administrativas y técnicas de las oficinas locales, atención tipo LV y puntos volante en su estado. Estas oficinas son un total de 33, una por cada entidad federativa más la zona de La Laguna,

**Pdglna J** 

Oficinas Locales. Operan y controlan los sistemas para la atención a los industriales en sus ciudades, coordinan la liquidación de sus puntos volante en caso de tenerlos, y reportan sus actividades a la oficina estatal de la cual dependen. Existen 32 oficinas de este tipo en todo el pals.

Atención tipo LV. La atención para aquellas ciudades que se encuentran en esta situación (actualmente son 3), se proporciona mediante el uso de equipos portátiles, sin embargo, aunque el encargado radica en la ciudad , no cuenta con una oficina establecida, por lo que se reúne con los industriales en algún lugar previamente acordado con ellos, para realizar la liquidación. Reportan sus actividades directamente a la oficina estatal.

Puntos Volante (PV). Operan y controlan los sistemas de liquidación en equipos portátiles, acudiendo desde alguna oficina estatal o local, a las ciudades donde no se encuentra una oficina establecida. La oficina de residencia coordina sus actividades. Existen 58 puntos volante que pueden atender una o más ciudades, para un total de 139.

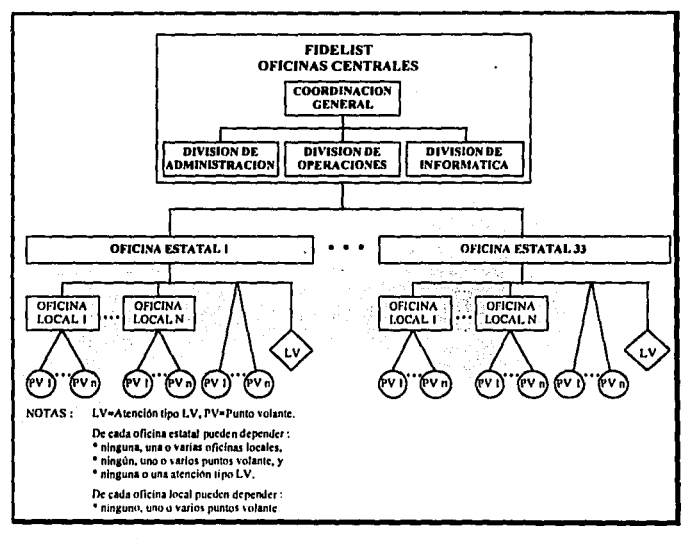

Figura 1.1 Estructura organizacional según tipo de oficina.

#### **Funciones del Fideicomiso**

#### *Operalivas*

- Pago semanal a cada uno de Jos industriales afiliados al Programa de Subsidio a la Tortilla.
- Procesamiento y sistematización de la información de la liquidación del subsidio.
- Generación y aplicación del boletln de tarjetas canceladas.
- Actualización del inventario de equipo lector.

#### *lnfo,mativas*

- Entrega a Conasupo a nivel central y delegacional Ja información sobre liquidación.
- Resguardo de la información como respildo documental del pago realizado, para propósitos de auditoría.

#### *No,1t11Jtivas*

- Somete a aprobación del Comité Técnico las propuestas de funcionamiento, estructuras y presupuesto.
- Da cuenta al Comité Técnico periódicamente del ejercicio del gasto operativo del **Fideicomiso, asf como los avances en los sistemas implementados y en desarrollo.**

#### **Administración de los recursos financieros**

El Fidelist tiene la responsabilidad de la administración directa de los recursos financieros del subsidio y Ja emisión consecuente de Jos cheques a cada industrial. Para llevar a cabo esta actividad, se establecieron los siguientes esquemas de dispersión de fondos :

- 1. Se acordó con BNCI que en las 76 ciudades donde existiera sucursal de dicho banco (actualmente son 84), Jos cheques emitidos por el Fideicomiso para el pago del subsidio se pagarían automáticamente y se cargarían contra la cuenta concentradora central. Este procedimiento evitó la necesidad de situar los recursos en cada ciudad.
- 2. En las 1 1 1 ciudades (a la fecha 103), donde no existla sucursal de BNCI pero sí de Bancomer, la radicación de fondos se realizó a través de su sistema de Jfnea.
- J. Finalmente, para las 20 ciudadés que no se enéontmron en ninguno de estos casos, Ja radicación de fondos se realizó a través de órdenes de pago en otros bancos.

(고대 그래 사람)

CAPÍTULO II ANÁLISIS DE LA PROBLEMÁTICA

#### CAPITULO U ANÁLISIS DE LA PROBLEMÁTICA

#### **11.** 1 ldenlificación del Problema

#### **Flujo de Información**

**Como se mencionó en el capítulo de ºAntecedentes Generales''. el ejercicio del subsidio se**  realiza al momento en que los beneficiarios acuden a las tortillerfas y, a cambio de 1 Kg. de tortillas, insertan su tarjeta en el equipo lector quedando asl registrada la transacción efectuada.

Desde la perspectiva del Fidelist, la infonnación tiene su origen al momento en que los industriales tortilleros se presentan en las entidades liquidadoras, para descargar la información en equipos PC a través de los sistemas de liquidación, mismos que realizan las validaciones requeridas y la emisión del pago correspondiente.

En Ja Figura 11.1 puede apreciarse como la infonnación acumulada de las descargas de todos los industriales atendidos, parte desde la oficina donde fue generada, fluyendo hacia niveles superiores hasta llegar a oficinas centrales, y de ahl viaja hacia los bancos y Programas Sociales. No obstante, conforme transita a través de los diferentes niveles, se.diferencia en cuanto a contenido, periodicidad, medio de almacenamiento y medio de transmisión. Esta infonnación es la siguiente :

- Detalle de transacciones por beneficiario. Se refiere al detalle de las asistencias para ejercer el subsidio de cada uno de los beneficiarios del Programa.
- **Malos usos. Los "malos usos" son transacciones efectuadas por un beneficiario en un**  mismo dia en diferentes tortillerias, lo cual rompe la politica del Programa de otorgar un kilogramo de tortilla al dia para cada familia beneficiaria. Esta información contiene todos los malos usos detectados en un cierto periodo.
- Archivo de bolelin. Son los números de tarjetas de beneficiario que se encuentran canceladas por detección de malos usos o por solicitud de Programas Sociales.
- Polizas-cheque. Documentos oficiales de pago a los industriales por concepto de liquidación del subsidio. Existen por un lado los documentos que avalan los pagos, y por **otro su registro correspondiente en archivos electrónicos.**
- Catálogo de industriales. Información de los datos generales de cada uno de los industriales tortilleros afiliados al Programa de Subsidio a la Tortilla.
- · Totales diarios de liquidación. Cifras totales del proceso diario de liquidación de todas las ciudades.
- · Información conciliada. Información producto del proceso de cotejar la información documental contra la generada por los sistemas automatizados.
- · Dispersión de fondos. Montos de los movimientos bancarios para los depósitos en las cuentas de cada oficina que soportan el pago del subsidio.

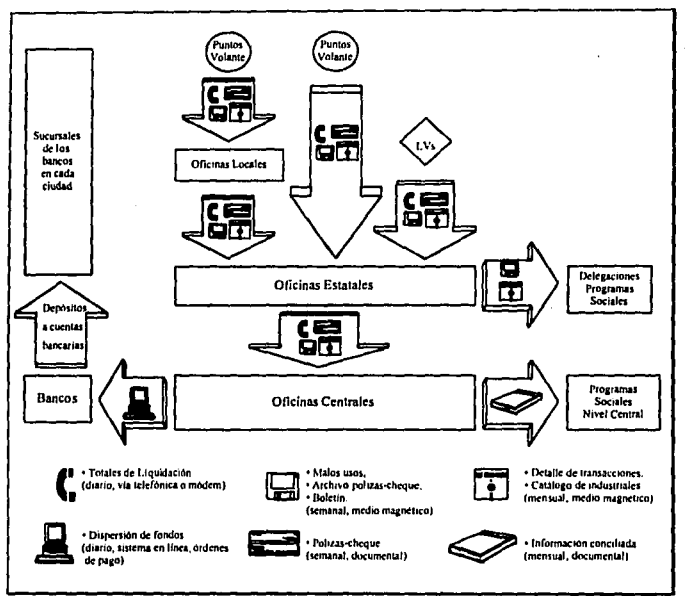

Figura II.1. Flujo General de Información.

#### Totales diarios de liquidación

Del panorama general del flujo de información presentado anteriormente, la parte que nos compete se refiere a los "Totales diarios de liquidación", cuya importancia radica en que estas cifras sirven como base para realizar el cálculo de los depósitos bancarios a efectuarse en las cuentas de cada oficina, con el fin de proporcionar los recursos suficientes para soportar el pago del subsidio.

Antes de que el Fideicomiso tomara bajo su responsabilidad el servicio de pago a los industriales tortilleros, la dispersión de fondos era manejada directamente por Banamex, ya que la empresa Servicio por Cupones era filial de dicho banco. Sin embargo, debido al cambio en la atención bancaria, cuando Fidelist inició sus operaciones surgió la necesidad de prestar especial atención al mecanismo para el manejo de los recursos financieros provistos a las oficinas.

En ese entonces, se habla heredado de Servicio por Cupones un sistema desarrollado en dBase IV, el cual concentraba las cifras de liquidación previamente transmitidas vía módem po'r todas las oficinas, para posteriormente clasificarlas y presentarlas en reportes. La figura 11.2 ilustra las funciones principales de este sistema, las cuales se describen a continuación :

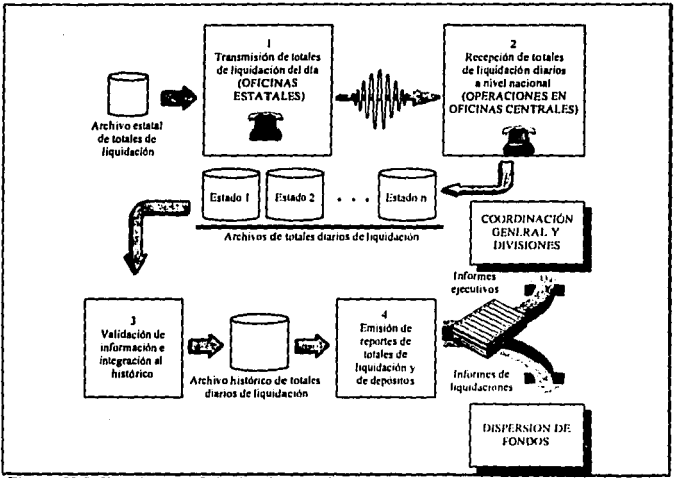

Figura 11.2. Funciones y flujo del sistema de concentración de totales de liquidación.

#### **Oficinas Estatales**

- l. Transmisión de totales de liquidación del día. Cada oficina estatal genera un archivo en fonnato DBf, conteniendo los datos de los totales de liquidación del día en curso, correspondientes a las ciudades que dependen de ellas. Los datos por cada registro son los siguientes :
	- Cla\'c de oficina.
	- fecha del reporte (que es la misma del dla de liquidación).
	- Total de kilogramos pagados.
	- Precio de la tortilla en la ciudad.
	- Importe pagado.
	- Total de cheques emitidos.
	- Números de cheques cancelados.
	- Número de transmisiones obligatorias. Una transmisión obligatoria ocurre cuando un equipo lector ha saturado su capacidad de memoria, por lo que requiere ser descargada para continuar operando.

El archivo se transmite vla módem a las oficinas centrales del fidclist, en los horarios **previarnenle acordados.** 

#### **Operaciones en Oficinas Centrales**

- 2. Recepción de lolalcs de liquidación diarios a nivel nacional. Complementariamente, en oficinas centrales se realiza la recepción de la información transmitida por todas las oficinas estatales en los horarios establecidos. El resultado final son todos los archivos de totales conteniendo la infonnación de la liquidación del dla a nivel nacional .
- 3. Validación de información e integración al histórico. Las dos funciones anteriores se realizan con un software especial para comunicaciones (Carbon Copy), la operación del sistema en cuestión empieza desde esta tercera función, realizando la validación de la infonnación recibida, para detectar :
	- Errores en la comparación del importe pagado contra el resultado de multiplicar los kilogramos por el precio de la tortilla.
	- Discontinuidad entre el último folio del cheque emitido en la liquidación inmediata anterior, comparado con el primero de la liquidación actual. ;
	- Errores en el total de cheques emitidos comparado con. el rango de folios de los **mismos.** .~ , ·

La información válida se integra en un archivo histórico con las misma estructura del archivo transmitido, adicionándole tan sólo la clave del estado: *:.* 

- 4. Emisión de reportes de totales de liquidación. Con base en la información del archivo **histórico, se emiten los reportes de** :
	- Totales nacionales de liquidación del dla.
	- **Totnlcs nacionales de liquidación semanales acumulados.**
	- **Totales nacionales de liquidación mensuales acumulados.**

**El sistema continuó su operación nonnal, pero con un propósito meramente infonnativo, ya**  que aún cuando los reportes proporcionados servían como la base para el cálculo de los depósitos, esta última tarea se realizaba manualmente. Sin embargo, después de operar un tiempo en estas condiciones, la gran cantidad de oficinas para las cuales habla que realizar **el cálculo de sus recursos y Jns variantes en cuanto a la atención bancaria, provocaron una**  cierta pérdida del control que se detectó principalmente en las siguientes situaciones :

- En algunos casos se depositaba menos de lo requerido, lo cual implicó que las cuentas **quedaran sin los fondos necesarios ;on las consecuentes penalizaciones bancarias.**
- En otros casos, las cantidades de los depósitos eran mayores respecto a lo que realmente **requerían las oficinas, quedando las cuentas con recursos ociosos.**
- Un tercer caso critico fue la falta de oportunidad para realizar los depósitos, ya que se efectuaban antes o después de ser requeridos, con las mismas consecuencias de los dos **casos anteriores.**

#### **11.2 Requerimientos del usuario**

Debido a la situación descrita en el punto anterior, el área de Operaciones del Fideicomiso, encargada de realizar estas tareas, planteó la necesidad de contar con un sistema automatizado que, tomando como base las cifras diarias de liquidación recibidas vla módem, realice el cálculo de los depósitos bancarios a la cuenta de cada oficina según su situación particular, llevando el control de los saldos y manteniendo el registro de la información histórica generada, para así ajustar los parámetros de cálculo de acuerdo al comportamiento que vaya teniendo la liquidación.

Entre los principales requerimientos y los aspectos más importantes que el usuario pidió fueran tomados en cuenta para el desarrollo del sistemas, se encuentran :

- Aprovechar el mecanismo de captación de información establecido, mediante el uso del módem para transmitir la información.
- Conservar el mismo flujo de información jerarquizado, con las entidades liquidadoras reportando a su nivel inmediato superior hasta concentrar la información en las oficinas estatales, las cuales a su vez reportan todo lo recopilado a oficinas centrales.
- Respetar el fommto y la estructura de los archivos transmitidos vla módem, a efecto de **renli7..ar In transición de los sistemas de una manera transparente.**
- A diferencia de las cifras de liquidación. que son manejadas bajo Ja cslruclura de zonificación (ver apéndice A), Jo correspondienie a dcpósilos debe acumularse por ciudad, ya que las cuenlas bancarias están asignadas de esta manera.
- A efecto de garantizar Ja congruencia en Ja información recibida, agregar a las **validaciones la detección de las siguientes anomalías** :
	- O Dalos con fechas equivocadas.
	- O Claves de ciudades erróneas.
	- O Oficinas que no liquidan o que lo hacen en dlas diferentes a Jos asignados.
	- O Oficinas que no realizaron ningún pago.
	- O Repones duplicados.
- Contar con la capacidad de proporcicnar mantenimiento a la infommción.
- Modificar los reportes para proporcionarles mayor flexibilidad con cifras detalladas o acumuladas, por niveles (nacional, estatal o ciudad) y de acuerdo a períodos variables.
- Considerar para cada ciudad el registro de parjmctros máximos y promedios de liquidación. El primero de ellos, debe ser actualizado automáticamente cada vez que sea rebasado, excepto si es feriado el dla anterior o posterior (esto implica tener el registro de los días feriados); para el caso de los promedios, la actualización debe realizarse a solicitud del usuario tomando en cuenta Ja infonnación del mes anterior.
- El saldo de cada ciudad se aclualizará al momento de recibir la información del dio, restándole el monto de la liquidación reportado.
- La fecha de depósilo para las diferentes ciudades variará según el tipo de oficina, tipo de atención bancaria y días de liquidación, debiendo el sistema informarlos un día hábil antes de ésta, para lo cual se debe tomar en cuenta que :
	- O Las oficinas cs1atales y locales deben informar el mismo dio que reciben el reporte.
	- O Las ciudades con atención LV, informan un dla hábil anlcs de su siguiente dla de liquidación.
	- O Los puntos volante atendidos por DNCI o Dancomcr se lnfonnan 3 dlas hábiles después de recibido el repone. Los que son atendidos por otros bancos se informan según el día de liquidación : lunes y miércoles se informan los miércoles, martes y jueves se informan los jueves y viernes se informan ese mismo día.

Para establecer la fecha de informe también debe detectarse la proximidad de días feriados, ya que si existen entre la fecha en que debiera informarse en una situación normal y la siguiente fecha de liquidación, el informe debe anticiparse tantos días como feriados se detecten.

También es importante tomar en cuenta cuando las oficinas no reportan los días que les corresponde (fuera de periodo). Cuando esto ocurra, se intentará informar en las fechas **nonnales. según estas consideraciones:** 

- O Si no existe otro reporte en el periodo y aún no se ha alcanzado la fecha de informe, el reporte recibido fuera de periodo se utilizará para establecer la fecha de informe y el cálculo del depósito.
- O Si ya existe otro reporte, la fecha de informe será la misma que habla sido calculada en el primer reporte, y los montos de liquidación se acumulan para en su momento realizar el cálculo del depósito con base en el total.
- o Si ya fue efectuado el depósito del periodo en curso, el reporte recibido fuera de **período se informa ese mismo día.**
- Los montos de los depósitos propuestos dehen calcularse considerando la atención bancaria, y diferenciando los informes normales de cuando las oficinas no reportan, según **los casos indicados a continuación:** 
	- O Ciudades atendidas por BNCI Reportes normales : No reportadas :

DEPÓSITO=PROMEDIO-SALDO DEPÓSITO=PROMEDIO

O Ciudades atendidas por BANCOMER Reportes normales :<br>
No reportadas :<br>
DEPÓSITO=MÁXIMO

DEPÓSITO=MÁXIMO

o Ciudades atendidas por Otros Bancos Reportes normales :<br>
No reportadas :<br>
DEPÓSITO=MÁXIMO DEPÓSITO=MÁXIMO

Para las oficinas estatales y locales, el sistema debe detectar si dos días hábiles después del reporte es día feriado según el calendario bancario, de tal forma que si esto se cumple, se debe acumular al depósito calculado el importe promedio (para BNCI) o el máximo (para cualquier otro caso).

Las cifras de los depósitos calculados se redondearán para no considerar centavos. Por otra parte, los depósitos calculados que sean menores de NSIOO serán ajustados a O, y los que queden entre NSIOO y NSJOO serán ajustados a esta última cifra. Asimismo, los depósitos cuyas cifras queden entre N\$301 y NSSOO, y entre NSSOI y NSIOOO, se ajustarán a N\$500 y N\$1000 respectivamente.

• Los depósitos reales deben retroalimentar al sistema, para actualizar los saldos de las cuentas en función de ellos.

• Cualquier corrección realizada que modifique alguna cifra de liquidación o de depósito, también debe actualizar el saldo de la cuenta afectada.

Después de revisar con el usuario sus requerimientos, se redefinió el diagrama original de la figura 11.2, dando como resultado uno nuevo que se muestra en la figura 11.3. En él se puede apreciar que Ja captación de cifras de liquidación, continuará siendo manejada bajo el mismo esquema utilizado hasta entonces y, la validación e integración al archivo histórico, se modificará únicamente según lo solicitado. Por su parte, lo correspondiente al cálculo de depósitos, requiere ser conceptualizado completamente para poder automatizarse e integrarse al sistema completo.

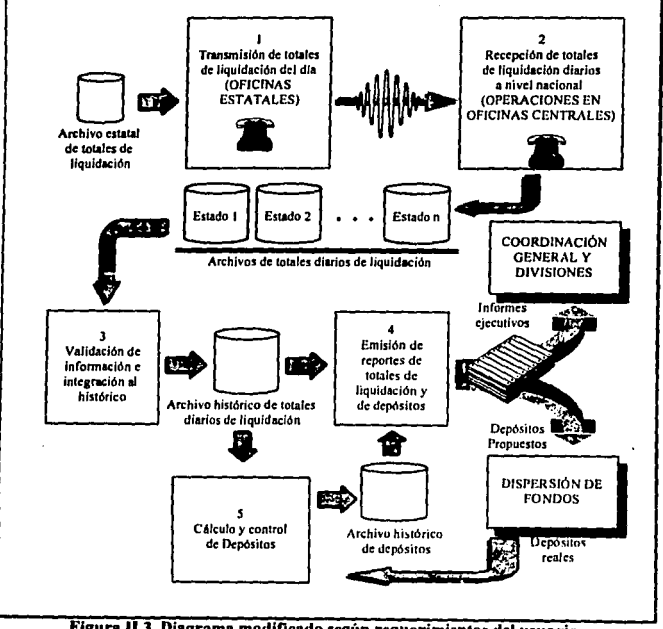

Figura 11.3. Diagrama modificado según requerimientos del usuario,

# **CAPÍTULO III<br>METODOLOGÍA DE DESARROLLO**

#### CAPÍTULO 111 METODOLOGÍA DE DESARROLLO

**La construcción de software es un proceso que puede en ocasiones tomarse sumamente**  complejo, dependiendo de las características del sistema a ser desarrollado. Conforme se ha ido avanzando en esta disciplina, también se ha evidenciado la importancia de definir enfoques sistemáticos para el desarrollo de software. Cada una de estos intentos por **formalizar los procesos en la construcción del software es denominado como una**  metodología de desarrollo. Este capitulo inicia presentando la clasificación general de estas metodologlas, a efecto de ubicar la que fue utilizada para el desarrollo del sistema de "Totales de Liquidación y Cálculo de Depósitos", conocida como "Análisis y Disefto Estructurado de Yourdon", misma que es descrita posteriormente a mayor detalle.

#### III.1 Las Diferentes Tendencias de las Metodologías de Desarrollo

Estas metodologías pueden clasificarse en pertenecientes a la escuela de ingeniería de software y en las pertenecientes a la escuela de ingeniería de la información; en orientadas a los procedimientos, a los datos o a la información, y en las que desarrollan sistemas de tiempo real o de información.

#### **W lnscnirrie dr Software**

La ingeniería del software es una fórmula descendente (top down) de la implantación por fases para el desarrollo de programas. Sus premisas básicas se representan en el cuadro 111.1. La ingeniería del software propone un proceso de desarrollo paso a paso que comienza con la visión funcional más general de lo que puede hacer el programa, descompone esta función en subfunciones y repite el proceso por cada subfunción hasta que todas las subfunciones sean lo suficientemente pequeftas para ser implantadas en código de programas. El resultado es un programa modular estructurado jerárquicamente.

**Las premisas básicas son:** 

- Un planteamiento descendente (top down) de implantación por fases requiere un procedimiento gradual desde el nivel más alto de control y de definición de datos, descendiendo hasta los módulos funcionales y las estructuras de los datos.
- El proceso descendente requiere gran firmeza en los requerimientos.
- La solución del sistema se define en funciones; los datos se diseftan para preservar la funcionalidad del sistema y la independencia de los módulos del programa. Por tanto, normalmente los requerimientos de los datos se descubren a través del análisis de las **funciones reaucridas nor el sistema.**

#### Cuadro III.I. Las premisas básicas de la ingeniería del software.

En la figura III.1, se observan los pasos básicos seguidos en un método de ingeniería de software de un desarrollo. Nótese que el proceso comienza con una visión dinámica del flujo de datos antes de centrarse en una descomposición funcional. Obsérvese también que las consideraciones del diseño lógico se separan de las consideraciones físicas y que el diseño lógico del programa precede al diseño físico. Los tipos de diagramas estructurados que se utilizan para representar un diseño del programa de la ingenieria de software se muestran en el cuadro III.2.

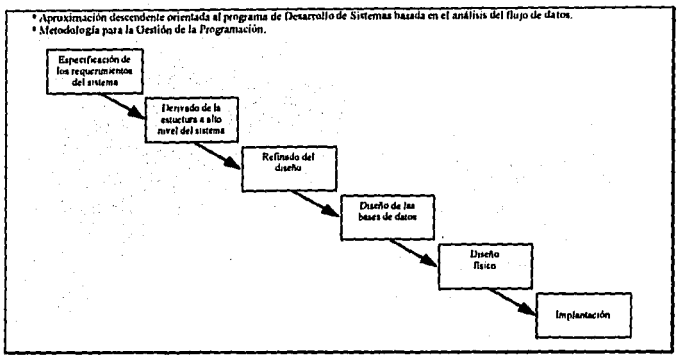

Figura III.1. Pasos básicos seguidos en la ingeniería de software.

Los tipos de diagramas necesarios para soportar un planteamiento en ingeniería de software nara desarrollo del sistema son:

- · Diagrama de fluio de datos: muestra los procesos funcionales desde el nivel más alto en un sistema y el flujo de datos desde la adquisición a través del proceso y las eventuales salidas.
- · Diagramas estructurados en árbol: muestran las relaciones entre los diseños del programa y muestran la estructura jerárquica de los datos.
- · Diagrama detallado de la lógica del procedimiento: muestra detalladamente la lógica del programa: secuencia, selección, iteración.
- · Diseño de pantallas y de informes: muestra el diseño de la interfaz del usuario.

f,

Cuadro III.2. Los diagramas de la ingeniería del software.

La ingenieria del software representa uno de los primeros intentos para reestructurar el proceso de desarrollo del software. Desde los años sesenta se ha avanzado en el cambio del desarrollo del software desde un ane manual a una disciplina casi mecanizada con el objetivo de introducir un enfoque normalizado al desarrollo del software. Los conceptos y técnicas involucrados en la ingcnicria de software incluyen;

- El diseño descendente (!op down).
- La programación estructurada.
- La modularidad.
- El refinamiento progresivo y la descomposición funcional.
- La mctrica de la calidad del software.
- La abstracción de los lenguajes de programación.

Las metodologías de análisis estructurado de DeMarco y Gane-Searson así como la rnerodologia de análisis y diseño de Yourdon, son ejemplos de metodologías estructuradas populares pcnenecienles a la escuela de ingenieria de software. La ingeniería de software es una disciplina general de desarrollo que puede aplicarse al desarrollo de los sistemas de información y a los sistemas de tiempo real.

#### El Desarrollo Orientado al Procedimiento

La ingenieria de software está fundada sobre el modelo básico de entrada/proceso/salida de<br>
un sistema:<br> **ENTRADA**  $\longrightarrow$  **PROCESO** , SALIDA un sistema:

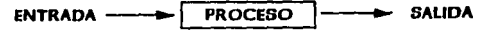

Los datos se introducen en el sistema como entradas, se opera con ellos (se transforman) por medio de un proceso y lo abandonan como salidas.

Este modelo basico se utiliza en todas las metodologías de diseño estructurado. Sin embargo, el orden en que se construye el modelo depende de la metodología panicular que se sigue. Este tipo de desarrollo trata la parte del proceso como la fundamental del modelo del sistema y por tanto se describe como un enfoque del desarrollo del software orientado al procedimiento. Los datos se derivan de la función.

#### El Desarrollo Orientado a los Datos

En un enfoque de desarrollo orientado a los datos, la parte del modelado correspondiente a las entradas y salidas se considera como la más importante. Por tanto, las estructuras de los datos se definen primero y los componenres procedimentales se derivan de las estructuras de los daros. El cuadro 111.3 muestra las premisas básicas de este enfoque. Los tipos de diagramas necesarios para soportar un enfoque de desarroJJo dirigido por los datos son diagramas de arbol estructurado jerárquicamente para representar las estructuras de los daros y de los programas. y el diagrama detallado de la lógica de procedimiento.

Las premisas básicas del enfoque dirigido por los datos son:

- La estructura del control del programa debe ser jerárquica y debe derivarse de la estructura de los datos del programa.
- El proceso de disefto consiste en definir primero las estructuras de los datos, mezclarlas luego todas en una estructura jerárquica de programa y después ordenar detalladamente la lógica procedimental para que se ajuste a esta estructura.
- El disefto lógico debe estar separado del discfto fisico y precederlo.

Los tipos de diagramas necesarios para soportar un enfoque dirigido por los datos son:

- Diagrama estructurado en árbol jerárquico.
- Diagrama detallado de la lógica del procedimiento.

#### Cuadro 111.3. El enfoque dirigido por los datos para el desarrollo de sistemas.

#### La Ingeniería de la Información

La ingeniería de la información es un ejemplo de una formulación de desarrollo centrada en la información. En el cuadro 111.4 se exponen las premisas básicas de la ingeniería de In información.

La ingcnicrla de la información es tanto un enfoque comercial de ingeniería como una formulación para la construcción de sistemas de software. Es una formulación comercial porque comienza con una planificación estratégica de la organización. Es una formulación de ingeniería porque proporciona un procedimiento paso a paso para construir sistemas de información. La figura 111.2 describe los pasos lógicos de la fonnulación de la ingeniería de In información.

La ingeniería de la información es una disciplina más reciente que la ingeniería de software, y en cierto sentido tiene un enfoque más amplio. Más que una disciplina para construir sistemas, es la construcción misma del sistema. Comienza por un nivel más nito (con la planificación estratégica) que la ingcnicrla de software. Sin embargo, en la fase de disefto del programa, su formulación del desarrollo del programa es básicamente In misma que la de ingcnieria de software.

**En otro sentido, sin embargo, la ingeniería de ia información tiene un enfoque más estrecho**  que la ingeniería de software. Se emplea más aquélla para construir sistemas de infonnación, mientras que In ingcnicrla de software se empica para desarrollar toda clase de sistemas (tanto de tiempo real como de información).

Los premisos básicas de In ingenierla de información son:

- Se necesita una estrategia general de desarrollo del sistema centrada en una planificación de los objetivos estratégicos del negocio para construir sistemas que satisfagan mejor las necesidades de la corporación.
- Sistemas de información que puedan integrarse mejor si los datos a compartir se controlan centralmente por ser parte de un mismo modelo lógico de datos.
- La representación lógica de datos es relativamente estable, en tanto que los procedimientos que utilizan los datos cambian frecuentemente. Por tanto, el modelo lógico de datos, que refleja lo que es la organización, no la forma como trabaja, deberá ser la base del desarrollo del sistema.

Cuadro III.4. Las premisas básicas de la ingeniería de la información.

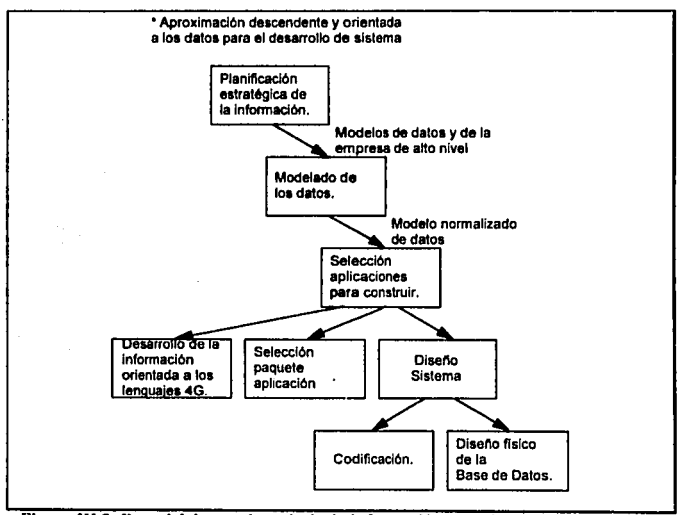

Figura III.2. Pasos básicos en ingeniería de información para desarrollo de sistemas.

Los sistemas de tiempo real típicamente son sistemas que controlan, y son controlados, por exemplo señal disparador. eventos externos. La respuesta a tales eventos (por ejemplo, disponible/no disponible) de una forma oportuna es una de las principales funciones de un sistema de tiempo real. Cuando el sistema reconoce un evento al recibir una señal de entrada, realiza ciertos cálculos y actividades lógicas para responder al evento produciendo una salida.

Los sistemas de tiempo real incluyen: Ja navegación aérea, las redes de comunicaciones, los sistemas de software, el control de procesos de fabricación y los procesos químicos entre **otros.** 

Para especificar los requerimientos de un sistema de tiempo real se incluyen los conceptos para:

- El manejo de interrupciones.
- **La comunicación y sincronización entre tareas.**
- **El proceso concurrente.**
- **La respuesta oportuna a los eventos externos.**
- **Los requerimientos y las restricciones de los sistemas de hardware.**
- **Las interacciones entre el sistema/entorno.**
- Los datos continuos y los discretos.

Para representar los requerimientos de los sistemas de tiempo real se emplean tipos especiales de diagramas estructurados, entre los que se encuentran los flujos de control, de transición de estado, gráfica de contexto, matrices estado/suceso y las tablas **de** decisión. Por ejemplo, el diagrama de control de flujo se emplea para mostrar los procesos del sistema, el paso de las señales de datos de entrada/salida entre los procesos y las relaciones oportunas entre los procesos. El diagrama de transición mostrado en la figura lll.3 se utiliza **para mostrar las condiciones y acciones que ocurren en el sistema al pasar de un estado a**  otro. La matriz proporciona una información más detallada ni describir la lógica condicional enipleada en un estado del sistema. El diagrama de contexto, como el mostrado en la figura **1 JI** .4, describe los limites del sistema.

**La mayoría de estos diagramas son variaciones de los diagramas estructurados empleados**  para describir los sistemas de información. De modo similar, las metodologias de análisis y de diseño utilizadas en sistemas de tiempo real son variaciones de las utilizadas en sistemas de información como por ejemplo los de Yourdon y DeMarco.

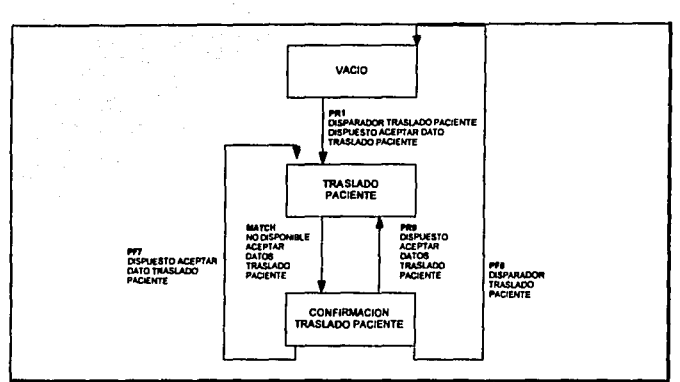

Figura III.3. Diagrama de transición de estados que muestra las condiciones y acciones que originan el cambio de un estado a otro del sistema.

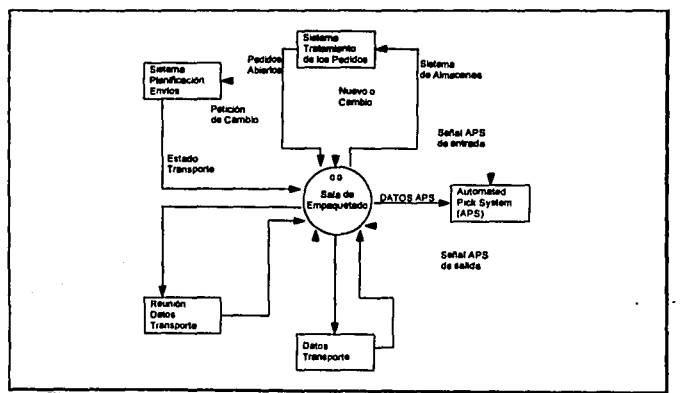

Figura III.4. Diagrama de flujo de control que muestra los límites del sistema.

#### III.2. Estadísticos y Clasificación de Metodologías

En el cuadro III.5 se listan las metodologías estructuradas de desarrollo más utilizadas de acuerdo con una investigación realizada entre más de mil empresas de EE.UU. En el mismo cuadro también se listan las principales metodologías que las organizaciones planean adoptar de acuerdo con la misma investigación.

#### **LAS METODOLOGÍAS DE DESARROLLO** MÁS UTILIZADAS EN ESTADOS UNIDOS

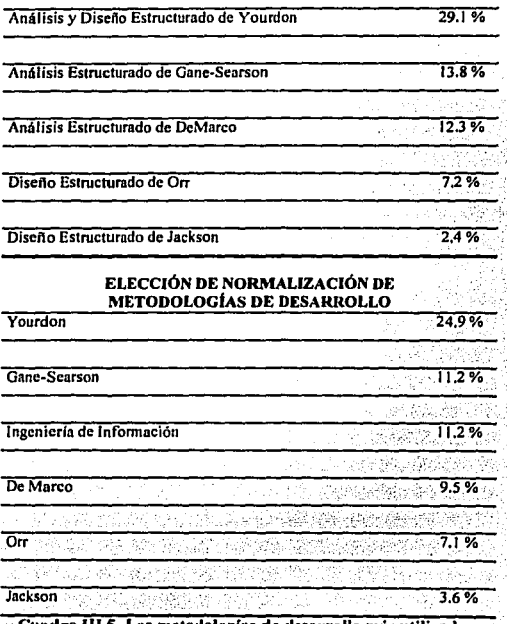

uadro III.5. Las metodologías de desarrollo más utilizadas.

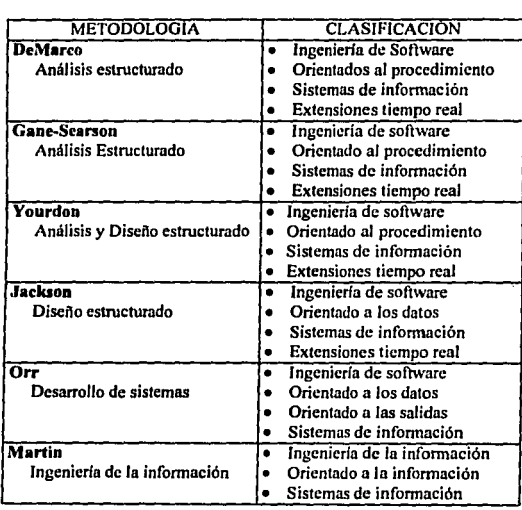

En el cuadro 111.6, que a continuación se presenta, se hace una clasificación de estas metodologías estructuradas.

**Cuadro 111.6. Clasificación de las** metodologías.
#### **111.3.** La Metodologla de Análisis y Disello Estructurados de Yourdon

El estándar establecido para el desarrollo de sistemas de información en el Fidclist, es In metodología de análisis y diseno estructurados de Yourdon, In cual se clasifica· como perteneciente a la escuela de la ingeniería de software, orientada a procedimientos y con soporte para sistemas de información, aunque posee extensiones para sistemas de tiempo real.

El contacto constante con esta metodología desde proyectos anteriores por parte de todo el personal involucrado en el desarrollo de sistemas, hu repercutido en una serie de beneficios, entre los cuales se pueden mencionar las siguientes:

• Los desarrolladores de sistemas han adquirido una amplia experiencia en el uso de In metodología, Jo que les permite planear sus actividades. de manera adecuada para construir sistemas útiles y eficientes, con Ja oportunidad requerida.

' 1999 - 1999 - 1999 - 1999 - 1999 - 1999 - 1999 - 1999 - 1999 - 1999 - 1999 - 1999 - 1999 - 1999 - 1999 - 199

• Por. su parte, Jos usuarios han llegado *a* comprender en buena medida el uso de la metodología, Jo cual significa el establecimiento de un lenguaje común para el modelado en fonna conjunta de los requerimientos reales de Jos sistemas.

Por supuesto el Sistema de Totales Diarios de Liquidación y Cálculo de Depósitos se trabajará con Ja metodología en cuestión, considerando que Jos beneficios mencionados repercutirán directamente en el proceso de desarrollo. Podemos considerar además que Ja naturaleza misma del sistema, donde existe alto flujo de información, permite que se adapte perfectamente para ser modelado mediante esta metodología.

Ya que In mctodologln de análisis y disefto estructurados de Yourdon será fundamental en el desarrollo de los capítulos posteriores, a continuación se realiza una explicación de las premisas básicas sobre las cuales se apoya.

Esta mctodologin se basa en un análisis de diseno estructural, el análisis estructurado usa los métodos de arriba-abajo y dcscomposiéión funcional pnra definir Jos requerimientos del sistema. Las especificaciones del sistema producidas por el proceso de análisis estructurado es un modelo descendente particionado del sistema a ser desarrollado. La descripción de Jos requerimientos del sistema a ser desarrollado se convierte en Ja liga entre el análisis y el diseno.

Los modelos que se realizan en el análisis de sistemas son, en su mayoría, modelos de papel para el futuro sistema, o sea, representaciones abstractas de lo que al final será la combinación de hardware y software de computadora. Estos modelos enfatizarán ciertas propiedades criticas del sistema, o bien, enfocan un número limitado· de aspectos del sistema; con lo cual se prevee si la comprensión de los requerimientos fue la correcta, o no. Dando oportunidad de modificar o desechar el modelo o crear uno nuevo, de ser necesario.

En esta metodología se hace uso de las siguientes hcrromienlas gráficas de modelado: Diagramas de Flujo de Dalos, Diagrama de En1idad-Relación, Diagrama de Transición de Eslados, Diagramas de Estructuras; las cuales ayudarán a concentrarse en las propiedades **más sobresalientes del sistema, aclarar los cambios** *y* **correcciones de los requerimientos del**  usuario, y respaldar con información documental el ambiente del usuario. Las herramientas **mencionudas se describen a continuación:** 

## **El Diagrama de Fluio de Datos**

Describe los procesos (funciones o procedimientos) del sistema, es decir, la transformación de entradas a salidas. Esta es una herramienta que permite visualizar un sistema como una red de procesos funcionales, conectados entre sí por lineas de flujo y almacenamientos de daros. !.os Diagramas de Flujos de Datos (DFD) únicamente proporcionan un punto de **vista de un sistema, el orientado a las funciones. Por Jo anterior, si en un sistema las funciones no son el aspecto primordial, es preferible concentrar Ja atención en otros**  diagramas que rengan más imponancia.

Como puede apreciarse en In figura 111.5, Jos diagramas de flujo de datos se componen de procesos, flujos, agregados de dalos y terminadores:

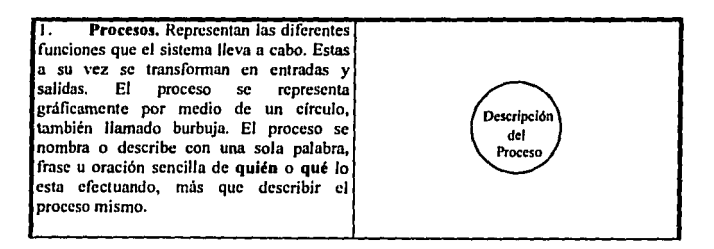

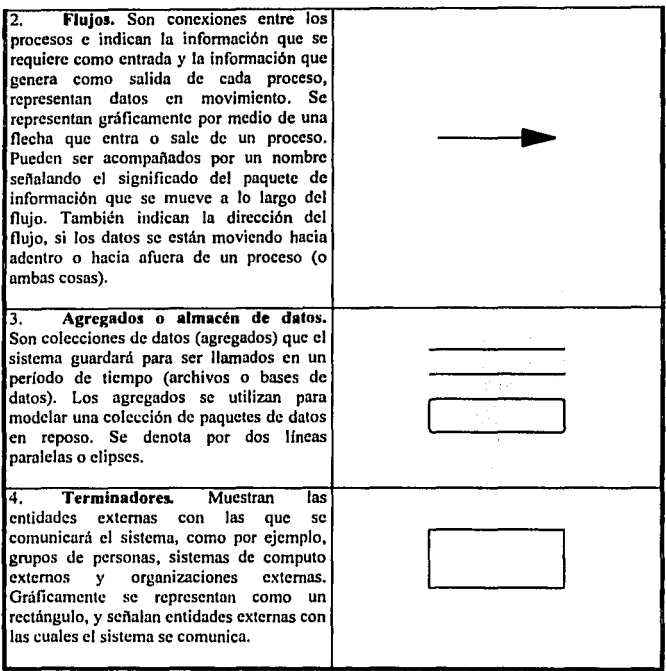

Para un sistema de tiempo real, se manejan los flujos de control (es decir. seftales o interrupciones). procesos de control (cuya labor seo de coordinar y sincronizar las actividades de otros procesos del DFD). y agregados de control. Además, para mostrar con más detalle el diagrama de flujo de datos se hoce uso de dos herramientas tcxtunles de modelado : el diccionario de datos y la especificación de procesos (ejemplos de ambos se presentan en In figura 111.6).

Algunas reglas que ayudarán para elaborar un DFD con el mfnimo de errores y cambios (por ejemplo, incompletos o lógicamente inconsistentes) y sean lo más entendibles por el **usuario son las que a continuación se mencionan:** 

- Escoger nombres con significado para los procesos, flujos, almacenes *y* terminadores.
- **Enumerar los procesos.**
- Redibujar el DFD tantas veces sea necesario estéticamente.
- Evitar los DFD excesivamente complejos.
- Asegurarse que el DFD sea internamente consistente *y* que también lo sea con cualquiera DFD relacionado con él.

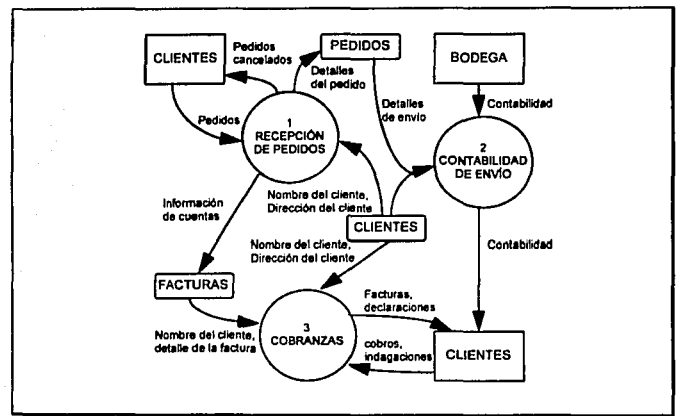

Figura III.5. Ejemplo de un diagrama de flujo de datos (DFD).

# DICCIONARIO DE DATOS

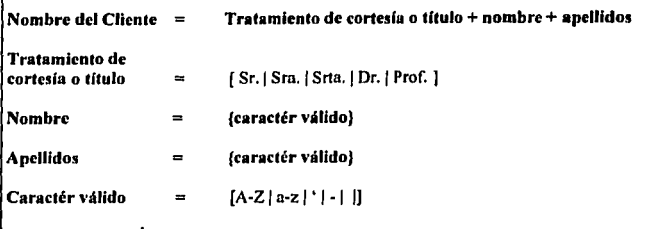

# ESPECIFICACIÓN DE PROCESO

- 1. SI el monto en pesos de la factura multiplicado por el número de semanas de retraso en el pago rebasa los 10,000 pesos ENTONCES :
	- a) Proporcionar una fotocopia de la factura al encargado de ventas que llamará al cliente.
	- b) Anotar al reverso de la factura que se le dió copia al vendedor, junto con la fecha en la que se hizo eso.
	- c) volver a archivar la factura para estudiarla de nuevo dentro de dos semanas.

## 2. EN CASO CONTRARIO, SI se han enviado más de cuatro recordatorios ENTONCES:

- a) Dar una copia de la factura al vendedor apropiado para que llame al cliente.
- b) Registrar en el reverso de la factura que una copia ha sido enviada al vendedor, y la fecha en la que se hizo esto.
- e) Volver a archivar la factura para recxaminarla dentro de una semana.
- J. EN CASO CONTRARIO (la situación aún no ha alcanzado proporciones serias) :
	- a) Añadir 1 al contador de avisos de moratoria registrado en el inverso de la factura (si no se ha registrado tal contador, escribir: "cuenta vencida de avisos de moratoria=)")
	- b) Enviar una copia de la factura al cliente, con el sello: "n-ésimo aviso pago de factura vencido. Favor de remitir inmediatamente", donde n es el valor de **avisos de moratoria.**

Figura III.6. Ejemplos de diccionario de datos y especificación de proceso,

### El Diagrama Entidad Relación

Los diagramas de flujo de dalos sólo muestran un aspecto principal de un sistema: sus **funciones. No obstante. es necesario conocer más a detalle la relación que existe entre**  agregados de datos. Este aspecto es elaborado con la ayuda de olra herramienta llamada Diagrama de Entidad Relación (DER), el cual enfatiza las relaciones entre los almacenes de datos en el DFD, que de otra forma se hubieran visto sólo en la especificación del proceso.

Estos diagramas se utilizan para mostrar el tipo de relación existente entre entidades **diferentes de un sistema. mismas que pueden ser "uno a uno", "uno a muchos", "muchos a**  uno" o "muchos a muchos". Un DER tipico se muestra en la figura IJl.7., cada una de las cajas rectangulares corresponde a un almacén de datos en un DFD, y puede observarse que **hay relaciones (conexiones) que normalmente en él no se aprecian. En ocasiones se**  encontrará que construir primeramente el modelo de datos, hace más fácil descubrir cuáles **son las funciones requeridas.** 

El diagrama de entidad-relación consta de: Tipos de Objetos y Relaciones.

- l. Tipos de Objetos o Entidades. Se caracteriza porque cada una puede identificarse de **manera única por algún medio, cada uno juega un papel necesario en el sistema que se**  construye y cada uno puede describirse por uno o más dalos. Son representados por medio de un rectángulo en el diagrama y señalan una colección o conjunto de objetos (cosas) del mundo real; pueden ser identificados de manera única y ser descritos por uno **o más atributos.**
- **2. Relaciones. Son representadas por rombos y seftalan una serie de conexiones o**  asociaciones entre los tipos de objetos (entidades) que están conectados con la relación apropiada por medio de flechas. Cada instancia de la relación representa una asociación **entre cero o más ocurrencias de un objeto y cero o más ocurrencias del otro. Una**  situación más común es ver múltiples relaciones entre múltiples objetos.

De igual forma, que en el diagrama de flujo de datos, es necesario acompañar el diagrama de entidad-relación con información textual detallada. De esta manera, también podrá usarse el diccionario de datos para mantener información apropiada acerca de objetos y relaciones.

Entre las reglas de refinamiento del DER se podrán mencionar las de llevar a la creación de tipos adicionales de objeto, mientras que airas llevarán a la eliminación de objetos y/o **relaciones.** 

III. Metodologia de Desarroll

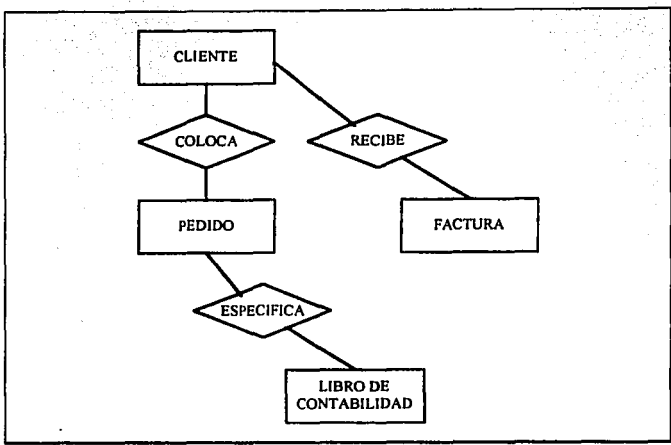

Figura III.7. Diagrama de Entidad-Relación Típico

## Diagrama de Transición de Estados

Es la secuencia con la cual se tendrá acceso a los datos y se ejecutarán las funciones. Esto, más que nada se refiere a que en algunos sistemas computacionales. la función N no puede llevar a cabo su labor hasta que recibe la entrada que requiere; y esta entrada se produce como salida de una función N-1, y así sucesivamente.

Los estados en los que se nuede presentar el sistema ("escenarios" o "situaciones" reconocibles), representan entonces un período durante el cual el sistema sigue algún comportamiento. Cualquier estado en el que el sistema se pueda encontrar sólo puede corresponder a períodos en los que: está esperando que algo ocurra en el ambiente externo. o está esperando a que alguna actividad presente en ese momento cambie a otro estado.

Además, existen acciones asociadas con cada cambio de estado, esto es, respuestas, salidas o actividades que se llevan a cabo como parte del cambio de estado. Para realizar estos cambios de estados será necesario establecer una serie de condiciones en el sistema Una condición es un acontecimiento en el ambiente externo que el sistema es capaz de detectar: típicamente es una señal, una interrupción o la llegada de un paquete de estados. Por lo que, las acciones que se muestran en un Diagrama de Transición de Estados (DTE) son respuestas regresadas al ambiente externo o bien cálculos cuyos resultados el sistema recuerda para poder responder a algún acontecimiento futuro. En la figura III.8, se presenta un DTE.

Existen dos fonnas a seguir para la construcción de un DTE, las cuales son los siguientes:

- 1. Comenzar por identificar todos los posibles estados del sistema y representar cada uno como una caja separada en una hoja de papel. Después, se pueden explorar todas las conexiones con significado (es decir, los cambios de estados) entre las cajas.
- 2. Otra forma seria comenzar por el estado inicial, y luego metódicamente ir siguiendo un **camino hasta él o los estados restantes; después proseguir con los estados secundarios, los terciarios, etc.**

Algunas reglas que verifiquen la consistencia de un DTE preliminar son:

- **Verificar cuidadosamente** si no **t.xiste algún otro comportamiento, o alguna otra**  condición en la que el sistema pudiera estar, aparte de las que se han identificado.
- El sistema puede tener uno o más estados finales con múltiples entradas, pero todos los **demás estados deben tener un sucesor.**
- Especificar el comportamiento del sistema ante condiciones inesperadas.

En la mayoría de los casos, el DTE representa una especificación de proceso para una función de control en un.DFD. Si se representa todo el sistema con un diagrama de una función del DFD, puede usarse el DTE para mostrar la secuencia de actividades en el **sistema.** 

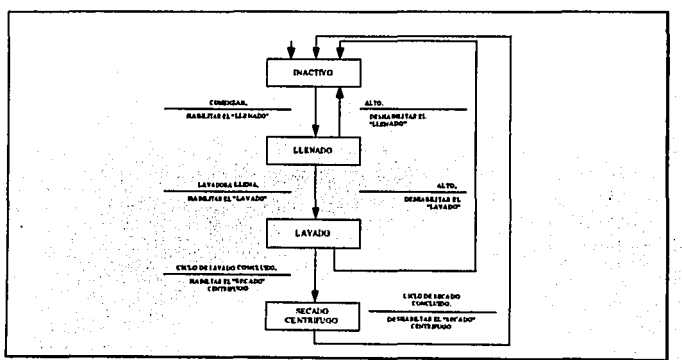

Figura 111.8. Diagrama de Transición de Estados.

### **Diagrama de Estructuras**

Una herramienta gráfica de modelado que desarrollan los diseñadores de sistemas y no los analistas propiamente dicho, son los Diagramas de Estructuras (DE) que representan la jerarquia de software. En la figura 111.9. se muestra un diagrama tlpico, donde se aprecia que cada rectángulo representa un módulo. Las Hechas que conectan los rectángulos representan las invocaciones de los módulos (llamados de subrutinas o llamados de procedimientos). Asl también, se muestran los parámetros de entrada que se le dan a cada módulo invocado, y los parámetros de salida devueltos por cada módulo cuando terminan su labor y le devuelve el control al que lo llama.

Como el DE no señala los requerimientos del sistema y al usuario no le importa la descripción de la organización de subrutinas que usará el sistema en cuanto a software, por tanto, este diagrama es una herramienta exclusiv. para los diseñadores de sistemas, pues modela un aspecto de la implantación del sistema.

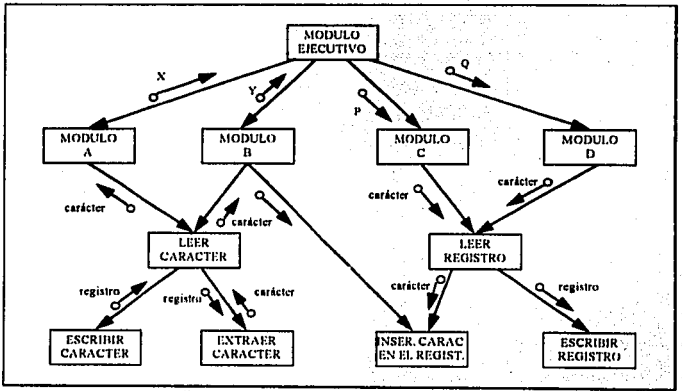

Figura 111.9. Diagrama de Estructuras Típico.

## 111.4 El Cielo de Vida Estructurado del Provecto

Los objetivos principales para llevar a cabo un ciclo de vida estructurado son:

- Definir las actividades a llevarse a cabo en un provecto de desarrollo de sistemas.
- Lourar congruencia entre multitud de proyectos de desarrollo de sistemas en una misma organización.
- · Proporcionar puntos de control y previsión administrativos de las decisiones sobre continuar o no con un provecto.

La avuda que proporciona el ciclo de vida de un provecto consiste en organizar las actividades del administrador, con el fin de atender cada fase del provecto en el momento onortuno.

Se examinan brevemente las actividades del ciclo de vida mostrado en la figura III.10. Los terminadores son los usuarios, los administradores y el personal de operaciones.

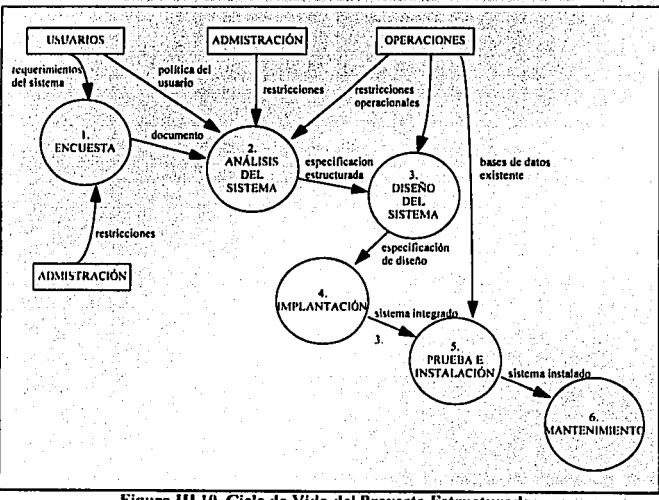

Figura III.10. Ciclo de Vida del Proyecto Estructurado.

#### La Encuesta

También conocida como el estudio de factibilidad o estudio inicial de negocios. Sus obietivos principales son:

- Identificar a los usuarios responsables, creando un estudio inicial de negocios, Conducir una serie de entrevistas para determinar qué usuarios estarán involucrados en el provecto propuesto.
- · Identificar las deficiencias actuales en el ambiente usuario. Comprende una lista de funciones que hacen falta o que se están llevando a cabo insatisfactoriamente en el sistema actual.
- · Establecer metas y objetivos para un sistema nuevo. Se señalan aquí las funciones existentes que deben reimplantarse, las que se añadirán y los criterios de desempeño del nuevo sistema.
- · Determinar si es factible automatizar el sistema y de ser así, superir escenarios acentables.
- · Preparar el esquema que se usará para guiar el resto del proyecto.

En el provecto de "Totales Diarios de Liquidación y Cálculos de Depósitos", las tareas de la encuesta fueron realizadas en al capítulo II del análisis de la problemática.

### Análisis del Sistema

Su propósito principal es modelar el ambiente del usuario con diagramas de flujo de datos. diagramas de entidad relación, diagramas de transición de estados y demás herramientas que ayudarán a generar una especificación estructurada del proyecto.

Las herramientas que el modelo usa para su construcción son:

Declaración de propósitos. Es una declaración textual breve y concisa del propósito del sistema, dirigida al nivel administrativo superior, la administración de los usuarios, y otros que no están directamente involucrados con el desarrollo del sistema.

Diagrama de contexto. El diagrama de contexto es un caso especial del diagrama de flujo de datos (DFD), en donde una sola burbuja representa todo el sistema. En la figura III.11, se muestra un diagrama de contexto típico. Como se observá, el diagrama enfatiza varias características importantes del sistema, como son:

- Las personas, organizaciones y sistemas con los que se comunica el sistema, se le conoce como terminadores.
- Los datos que el sistema recibe del mundo exterior y a su vez deben procesarse.
- Los datos que el sistema produce y que se envían al mundo exterior.

Los almacenes de datos que el sistema comparte con los terminadores. Estos se crean fuera del sistema para su uso, o bien son creados en el y usados fuera.

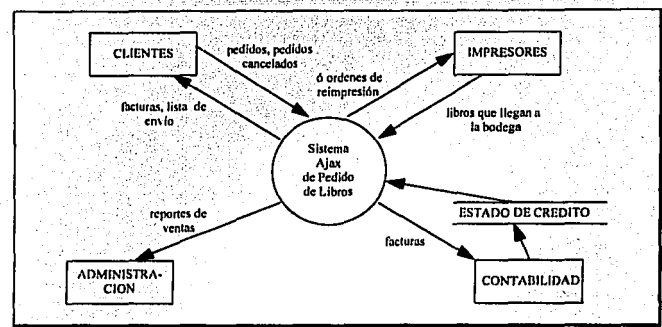

La frontera entre el sistema y el resto del mundo.

Figura III.11. Diagrama de contexto

Como se habrá visto, el diagrama de contexto consiste en terminadores (representado por un rectangulo), flujos de datos y flujos de control, almacenes de datos y un solo proceso (burbuja) que representa todo el sistema

Lista de acontecimientos. Es una lista narrativa sencilla de los "estimulos" que ocurren en el mundo exterior (o ambiente) a los cuales el sistema debe responder. Por ejemplo, tomando como base la figura III.11, se menciona una lista de acontecimientos para ese sistema:

- 1. Un cliente hace un pedido.
- 2. Un cliente cancela un pedido.
- 3. La administración pide un reporte de ventas.
- 4. Llega un pedido de reimpresión de un libro a la bodega.

Cuando se terminen de acoplar los componentes del modelo será posible confirmar que:

- El sistema necesitá cada fluio de entrada del diagrama de contexto para reconocer que ha ocurrido un acontecimiento; debe necesitarlo para producir una respuesta a un acontecimiento, o ambas cosas.
- Cada fluio de salida debe ser respuesta a un acontecimiento.

er e formado como el considero de

- Cada acontecimiento de la lista debe tener entradas a partir de las cuales el sistema pueda detectarlo.
- Cada acontecimiento debe producir salidas inmediatas como respuesta o bien almacenar los datos que luego serán salidas, o debiera ocasionar un cambio en el estado del **sistema.**

Modelo del sistema. Describe el comportamiento que del sistema se requiere para que interactúe de manera exitosa con el ambiente. Para este modelo se usan los diagramas de flujo de datos, diagramas de entidad relación, especificaciones de procesos y un diccionario de datos.

Básicamente, implica dibujar el borrador del diagrama de ílujo de datos, con un proceso como respuesta del sistema ante cada aconteeimiento que se declaró en la lista. de aconlecimienlos. En seguida se dibujan los almacenes de datos en el borrador del DFD para modelar los datos que deben recordarse entre acontecimientos no sincronizados. Por último~ se conectan los ílujos de entrada y salida apropiados a las burbujas y se compara el conjunto de diagramas contra el diagrama de contexto para asegurar la consistencia.

Del diagrama de contexto se elabora el diagrama de nivel superior o diagrama O, el cual muestra las funciones principales del sistema, como se ilustra en la figura 111.12.  $\mathbb{Z}^{N-2}_{2}$ 

A su vez, cada burbuja del diagrama 0 se parte a continuación en figuras de nivel inferior, y cada burbuja de las figuras de nivel inferior se detalla aún más, etc., hasta aiCanzar el nivel de In burbuja "átomica", en donde ya no requiere mnyor descomposición, de donde se definen tanto el diccionario de datos, como la descripción de procedimientos. ·

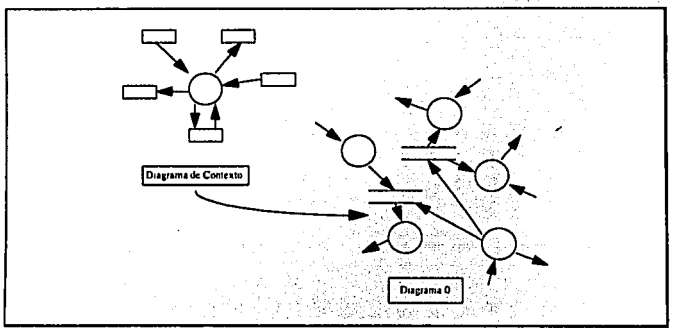

Figura III.12. El desarrollo descendente del modelo de comportamiento

## Diseño del Sistema

Una vez completo el modelo del sistema concluye la labor de análisis del sistema. Mientras, el analista debe asegurarse de entender Jos requerimientos del usuario, el diseñador debe asegurarse que dichos requerimientos se puedan implantar de manera realista con la **tecnología computacional existente.** 

El diseño se dedica a la creación de una jerarquía apropiada de módulos de programas y de interfaces entre ellos para implantar la especiflcación creada en el análisis. También, se ocupa de transformar el modelo de entidad-relación en un diseño de base de datos. La figura III.13. muestra un digerama completo que ejemplifica las actividades entre el análisis y diseño. La actividad de diseño involucra el desarrollo de una serie de modelos, los cuales **se describen a continuación:** 

Modelo de implantación de sistemas. Este modelo consiste, por una parte en decidir como asignar el modelo del análisis a los distintos procesadores (sean estos humanos o máquinas) y cómo deben comunicarse entre si, asl como determinar las formas y medios para la implantación de los almacenes de información. Por otra parte, se debe decidir cuáles porciones de modelo del análisis asignadas a un procesador deben considerarse como tareas individuales dentro de éste.

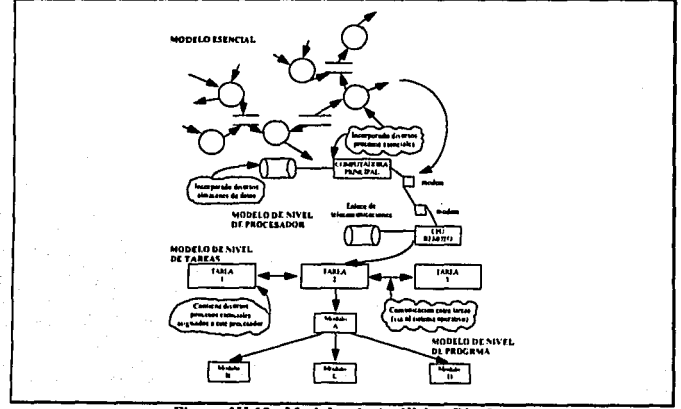

Figura 111.IJ. Modelos de Análisis y Diseño,

**Modelo de implanlaclón de programas.** La idea de este modelo es detallar el diseño del programa. Dentro de una larca individual, la computadora opera de una manera no sincronizada, sólo se puede llevar una actividad a la vez: El modelo utilizado para representar la organización de la aclividad en una sola unidad sincronizada es el diagrama de estructuras (DE). que muestra la organización jerárquica de módulos dentro de una larca.

El diagrama de estructura también contiene módulos destinados a coordinar y adminislrar la actividad global, y módulos que se encargan de lracr entradas al sistema y obtener salidas de él.

Durante la aclividad del diseílo, en la determinación de los módulos funcionales, es importante observar las siguientes reglas:

- Cohesión. Un módulo es cohesivo si los elementos que lo componen muestran un alto grado de relación funcional. Esto significa que cada elemento del módulo debe ser esencial para que esa unidad alcance su propósito. Los elementos agrupados en ese módulo que efectúen alguna acción que no esté destinada para el objetivo fundamental, tienen un bajo grado de cohesión.
- Acoplamiento. Este término representa un indicador de la fuerza de las conexiones entre los módulos. Los sistemas muy acoplados tienen conexiones fuertes en las que los módulos dependen uno de otro, mientras que los sistemas débilmente acoplados se componen de unidades independientes o casi independientes. Las ventajas obvias de los sistemas con mucha cohesión y poco acoplamiento es que cualquier módulo puede ser reemplazado por otro equivalente con poco o ningún cambio en las otras unidades del **sistema.**
- Tamaño del módulo. Con el fin de facilitar su comprensión, los módulos deben ser elaborados lo más pequeño posible, partiéndolos en uno o más niveles de submódulos.
- Alcance del control. Es el número de subordinados inmediatos que un módulo administrador puede llamar. La razón es evitar la complejidad: si el módulo tiene, digamos, 25 módulos de nivel inferior, entonces probablemente contendrá tanta lógica compleja de programa que nadie lo podrá entender. La solución es introducir un ·nivel intermedio de módulos adminislradores que supervisen a los subordinados de niveles **inmediatos inferiores.** '
- Alcance del efecto/alcance del control. Cualquier módulo afectado por el resultado de alguna decisión debe ser subordinado (aunque no necesariamente un subordinado inmediato) del módulo que toma la decisión. ·

### **lmptuntaciún**

Aquí se realiza la codificación y la inlcgración de niódulos en un esquema de módulos progresivamente más completo del sistema final. Incluye tanto programación estructurada **como implantación descendente.** 

La fase de programación o implantación de un proyecto típico involucra la escritura de inslrucciunes en algún lenguaje de programación, para implantar lo que el analisla ha especificado y el diseñador ha organizado en módulos.

El proceso de diseño involucra el desarrollo de modelos de diseño que vandésde diagramas de estructura de alto nivel hasta formas de nivel tan bajo como el pseudocódigo y los diagramas de flujo. En la programación se escriben programas para los módulos ejecutivos de allo nivel, y larde o 1emprano se desarrollarán para los módulos de bajo nivel que llevan. a cabo cálculos detallados, validan datos de entrada, etc.

El análisis, diseño y programación se pueden realizar de manera paralela, en otros casos, las actividades de análisis deben realizarse y completarse antes de que puedan comenzar las actividades de diseño y programación.

### **Gcncraei6n de pruebas de •ccptación**

Una vez generada In especificación, puede comenzar la actividad de producir ún conjunto de casos de prueba de aceptación desde la especificación estructurada.

Es importante, desarrollar un conjunto eficaz y de gran alcance de casos de prueba basados en el modelo del sistema y el modelo de implantación del usuario. Este proceso de prueba podrá llevarse paralelamente con las actividades de implantación del diseño y de la programación. para que cuando los programadores lcrrnincn de escribir sils programas y de realizar sus propias pruebas locales, el equipo del analista/usuario este listo con sus propios casos de prueba.

Existen diferentes estrategias de pruebas, las dos más comunes se mencionan a **continuación:** 

Prueba ascendente. Esla prueba comienza por probar módulos individuales pequeños scparadarnenie; conocido como prueba de unidades, prueba de módulos, o pruebas de **progrnrnas. Después, se combinan los módulos individuales para formar unidades cada vez**  más grandes y que se probaran en masa (prueba de subsislemas). Y por úhimo, todos los clcmenius del sislema se combinan para probarse (prueba del sislema), seguido de la prueba **de aceptación. donde el usuario utilii' . .a sus propios cusas de prueba para vcrincar que el sislcmu trabaje corrcclamente.** ·

**Prueba descendente. Esta comienza con un esquema del sistema; es decir, supone que se**  desarrollaron los módulos ejecutivos de alto nivel del sistema, pero que los de bajo nivel existen sólo como módulos vacfos.

Además de estas pruebas, existen otras que abarcan aspectos más detallados del sistema, como son: prueba funcional, la cual examina las salidas del sistema que sean las correctas; prueba de recuperación, que asegura que el sistema pueda recuperarse adecuadamente de diversos tipos de fallas (de hardware, de corriente, en el sistema operativo, etc.); y la prueba de desempeño, In cual asegura que el sistema pueda manejar el volumen de datos y transacciones de entrada especificados en el modelo de implantación del usuario y de que tenga el tiempo de respuesta requerido.

## **Insta ladón**

Sus entradas son el manual del usuario, la base de datos convertida y el sistema aceptado. La instalación pudiera ser un cambio de la noche a la mañana al nuevo sistema, o bien, pudiera ser un proceso gradual, en el que un grupo tras otro de usuarios van recibiendo manuales y entrenamiento y comenzando a usar el nuevo sistema. ·

### **Mantcnimlcplg**

A menudo resulta más fácil hacerle una corrección, mejorfa o cambio "rápido y sucio" a un sistema existente, que empezar nuevamente a cambiar el documento de los requerimientos y luego extenderle dicho cambio al documento de diseño y la implantación misma. Esto sucede cuando se necesita un cambio urgente para arreglar un problema de inmediato, presionante y urgente. Lo recomendable es actualizar todos los documentos lo mejor posible pero desafortunadamente en la práctica muchas veces no se realiza.

**Para no caer en cslus situaciones, debe asegurarse que una vez tenninado el nuevo sistema**  se pongan en operación todos los documentos relacionados, verificando que estén completos y sean consistentes, actualizados y precisos. Una regla para lograr un buen mantenimiento de sistemas es que cualquier cambio sugerido al sistema operacional existente, se debe empezar siempre con un examen de las variantes que va a sufrir en cuanto a las especificaciones o requerimientos del sistema. Cualquiera de los casos que se **mencionan u continuación, deben tratarse según Jo indicado** :

- El usuario decide añadir una nueva función al sistema actual.
- El usuario no está satisfecho con In forma en que se realiza alguna función y quiere cambiarla.
- El usuario quiere un nuevo reporte de salida además de los que ya tiene.
- El usuario quiere algún cambio en el formato u organización de un repone de 'una.salida  $existente.$
- **o** El dcparlnmcnto de operaciones ha planeado mejorar los sistemas de cómputo actuales y necesita hacer cambios en la programación.
- El usuario detecta que el sistema produce algunas salidas incorrectas· para cierlas
- combinaciones de entradas.<br>La organización desea que se adopte un nuevo lenguaje de programación y es necesario . transportar todo el software existente en él.

Cada cambio de estos debe ilustrarse, documentarse y ser verificado por el usuario, actualizando los modelos existentes con los cambios pcrlincntes.

Algunos aspectos parlicularcs del mantenimiento, han sido clasificados como :

Mantenimiento correctivo (manlenimlento de reparación). Involucra la corrección de **errores o dcs\'iaciones de las especificaciones iniciales del sistema.** 

Mantenimiento adaptativo. Aqul se contemplan las alteraciones de un programa para **traerlo a linea con los cambios a su especificación. Estos cambios pueden resultar nuevos**  requerimientos del usuario o de un cambio en el ambiente del sistema operacional.

Mantenimienlo perfectivo (mantenlmlenlo productivo). Esle no altera ni la especificación ni la adherencia del sistema a él, pero mejora el descmpefto al hacer que el **sistema consuma menos recursos (por ejemplo, tiempo de ejecución o uso de memoria).** 

l\lantenlmlenlo preventivo. Implica hacer cambios al sistema que, por sl mismos, no mejoran la corrección ni el desempcfto, pero provocan que las aclividades futuras de **mantenimiento sean más fáciles de llevar a cabo.** 

l\lan1cnlbilldad. Es la facilidad que tiene un sistema de software para poder corregirse cuando ocurran errores o deficiencias, y puede ser exlendido o comprimido para satisfacer **nue\·os requerimientos.** 

### 111.S Normalización de Bases de Datos.

En gestión de bases de datos relacionales, la normalización es un método paso a paso que divide los datos en grupos de registros para un procesamiento eficiente.

Para explicar claramente el proceso de normalización, se presentan a continuación. las **siguientes definiciones:** 

Llave. Es un conjunto de uno o más atributos que, juntos, permiten identificar en forma imica a un registro. Si un conjunto de atributos cumple con los requisitos de identificación univoca y no redundancia, dicho conjunto se denomina llave candidata, de la cual, una debe ser designada como llave primaria o superllave para efectivamente identificar al registro.

**Atributos primo•.** Son aquellos atributos que son miembros de por Jo menos una llave candidata.

**Dependencia funcional.** El atributo B de una relación R es funcionalmente dependiente del atributo A de R si, en cada instante, cada valor de A está asociado con no más de un valor de B dentro de la relación R. Decir que B es funcionalmente dependiente de A es equivalente a decir que A identifica a B. En otros términos, si en cualquier instante es conocido el valor de A, el valor de B queda detenninado.

**Dependencia funcional completa.** Dlcese que un atributo o colección de atributos B, de una relación R es dependiente funcional completo de otra colección de atributos A, de la relación R, si B es funcionalmente dependiente del total de A pero no es de ningún subconjunto de A

## **Formas Normales.**

**Primera forma normal.** Una relación R se halla en la primera forma normal si no existen en ella grupos repetitivos, lo cual se logra convirtiendo los datos a tablas bidimensionales provistas de llaves adecuadas para identificar sus registros unívocamente.

Segunda forma normal. Una relación R se halla en la segunda forma normal si está en la primera forma normal y cada uno de sus atributos no primos es dependiente funcional . completo de cada llave candidata de R.

Conversión a la segunda forma normal, eliminando dependencias incompletas:

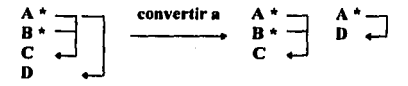

Tercera forma normal. Una relación R se halla en la tercera forma normal si se encuentra en la segunda fonna nonnal y cada uno de Jos atributos no' primos son dependientes no transitivos de cada llave candidata de R.

Conversión a la tercera forma normal, eliminando dependencias transitivas:

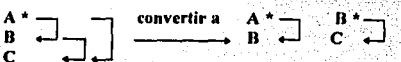

**CAPÍTULO IV<br>ANÁLISIS Y DISEÑO DEL SISTEMA** 

## CAPÍTULO IV. ANÁLISIS V DISEÑO DEL SISTEMA.

## IV.1 Modelado del Sistema.

Para iniciar el modelado del sistema se ha tomado como base el diagrama de flujo general con los requerimientos del usuario presentado en la figura II.3 del capítulo II, el cual se ilustra nuevamente en la figura IV.I. con la adición de una línea punteada que marca los límites del sistema a ser desarrollado. Todo aquello que queda fuera de estos límites se considera como componente externo, es decir, desde la perspectiva del sistema su fuente de información son los archivos de totales diarios de liquidación proporcionados por el área de Operaciones en Oficinas Centrales, y las entidades receptoras de la información por él producida son la Coordinación General y Divisiones, y el área de Disnersión de Fondos: esta última área también suministra información realimentando al sistema. De acuerdo a esto, se procederá a transportar el modelo a diagramas de flujo de datos, como lo requiere la metodología establecida.

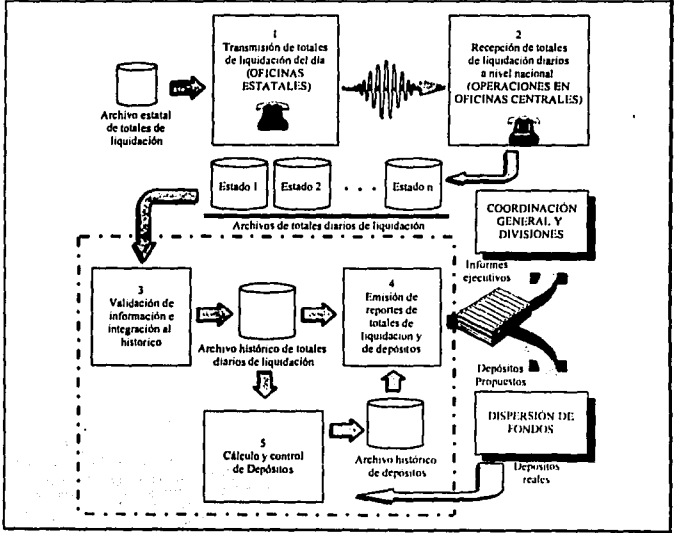

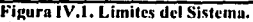

## **Declaración de Propósitos**

El propósilo del Sistema de Tolales Diarios de Liquidación y Cálculo de Depósitos, consiste en recopilar en una fuente común las cifras de totales de liquidación del día reponados por las oficinas liquidadoras, para así poder organizarlas con fines de conirol. Asimismo, con base en esta información, realizar el cálculo del depósito que requiere la cuenta bancaria de cada oficina según su situación panicular, a efecto de proveerlas de los recursos financieros necesarios para realizar el pago a los industriales tortillcros por conccplo del ejercicio del subsidio a la tortilla.

## **Diagrams de Contexto**

El Diagrama de Contexto ilustrado en la figura IV.2, establece los limites del Sistema de Totales Diarios de Liquidación y Cálculo de Depósitos, representado con la notación de la metodología de Yourdon mediante un diagrama de flujo de datos, donde se puede apreciar las entidades externas generadoras y/o receptoras de información :

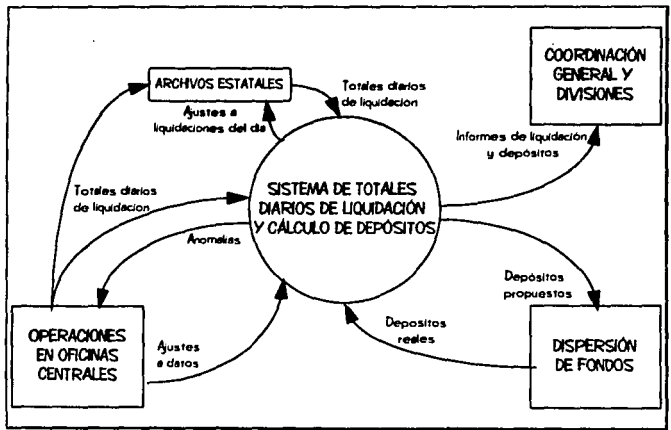

Figura IV.2. Diagrama de Contexto.

## Lista de acontecimientos

## • Oncraciones en Oficinas Centrales

- 1. Suministra los archivos de totales de liquidación del día que ha recopilado previamente vía módem.
- 2. Si se presentó algún problema durante la transmisión, los datos son dictados por medio del teléfono y capturados manualmente.
- 3. Recibe el reporte de anomalías generado por el sistema, para analizar la información.
- 4. Se encarpa de realizar los ajustes a los da os del sistemas, va sean como correcciones producto de la revisión de las anomalías reportadas, o por actualizaciones a la información, como pueden ser : aumentos en los precios de la tortilla, cambios en la atención bancaria en alguna ciudad, cambio de los días de atención, etc.

### · Disnersión de Fondos

- 5. Recibe los depósitos propuestos calculados por el sistema para cada oficina.
- 6. Suministra las cifras de los depósitos reales que se efectuaron a la cuenta de cada oficina.

### Coordinación General y Divisiones

7. Recibe los informes generados por el sistema, con los resultados de los totales de liquidación y cálculo de depositos.

### **Diagrama 0. Diagrama de Flujo de Datos de Nivel Superior.**

Este diagrama es mostrado en la figura IV.3, y tiene la finalidad de ilustrar las funciones principales del sis1cma, las cuales se describen como :

- **1. Procesar Totales Diarios de Liquidación. En este proceso se reciben los Totales** Diarios de Liquidación reportados en el día, ya sea accesándolos desde los archivos estatales o por captura manual. Les proporciona el tratamiento requerido y los registra en el archivo de Liquidaciones ya procesados. Además reporta las anomalías detectadas al área de Operaciones en Oficinas Centrales. '
- **2. Calcular Depó1ito1.** Se alimenla de la información de las Liquidaciones del Ola, la procesa y graba en el archivo de Depósitos el registro correspondiente con el saldo ac1ualizado en función de la liquidación y la fecha asignada cuando el depósito deba ser informado. Asimismo, realiza el cálculo de los dcpósilos propuestos para aquellas operaciones. cuya fecha de informe coincida con la del dla en curso. Por último, proporciona los depósitos propuestos por el sistema al área de Dispersión de Fondos..
- **3. Confirmar Depósitos Reales.** El área de Dispersión de Fondos entrega las cifras de los Dcpósilos Reales efccluados a las cuentas de las oficinas, la cual es rcgislrada en el archivo de depósitos, juntamente con los saldos nuevos calculados en función de ellos.
- **4. Actualizar Promedios.** En este proceso se calculan y registran los promedios de liquidación de cada oficina en un período determinado, con el objeto de mantenerlos actualizados de acuerdo al comportamiento real de la liquidación, ya que son un parámclro fundamental en el cálculo de los dcpósilos.
- **5, Proporcionar Mantenimiento a La Información.** Aqul se reciben los ajustes a la **infonnación para ser registrados en el archivo correspondiente. Como se indicó en la lista de acontecimientos, los ajustes pueden ser para corregir datos erróneos, o bien pára**   $r$ ealizar actualizaciones en la información, como pueden ser : aumentos en los precios de la tortilla, cambios en la atención bancaria de las oficinas, cambios en los días de**atención de las mismas, ele.** ·
- 6. **Emitir Reportes.** Se encarga de enviar a impresión los reportes prodúcid¿s po; el. sistema. Los formatos de los diferentes reportes emitidos, se muestran en la sección correspondiente de Diseño de Reportes.

Párina 48

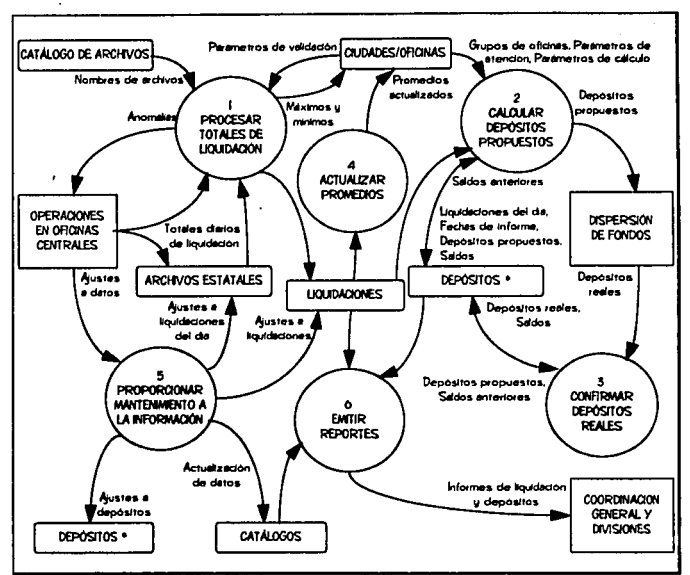

Figura IV.3. Diagrama 0 (funciones principales del sistema).

## Diagrama 1. Procesar Totales Diarios de Liquidación.

En cslc diograma (figura IV.4)sc ilustran las funciones que se explican a continuación:

- 1.1. Concentrar Totales Estatales. Del Catálogo de Archivos son lomados los Nombres de los Archivos Estatales de donde deben ser leídos los Totales Diarios de Liquidación, **para registrarlos en un archivo temporal único (Estatales Concentrados).**
- 1.2. Capturar Datos Manuales. Las cifras de Totales de Liquidación que por. alguna · razón no puedan ser transmitidas y a módem, se dictan telefónicamente y son capturadas manualmente a través de esta función.
- 1.3. Validar lnrormacíón. La infommcíón ya concentrada de los Toiales de Liquidación se valida con apoyo de los parámetros establecidos para cada ciudad, y se registran las **anornalfas que vayan siendo detectadas.**
- 1.4. Reportar Anomallas. Las anomallas detectadas durante fa validación de la infomiación son reportadas al área de Operaciones para su revisión.
- 1.5. Integrar a Histórico y Actualizar Parámetros. La información de las liquidaciones del día es integrada al archivo histórico de Liquidaciones, además de actualizar los parámetros de las cifras de máximos y mínimos de liquidación que vayan siendo rebasados.

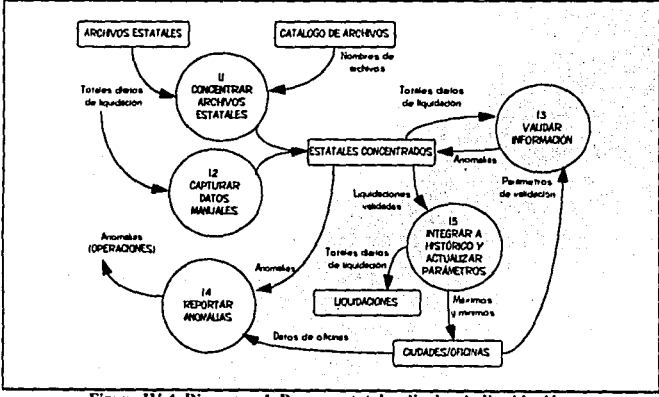

Figura IV.4. Diagrama l. Procesar totales diarios de liquidación.

### Diagrama 2. Calcular Depósitos Propuestos.

Este diagrama se ilustra en la figura IV.5 y sus funciones se explican a continuación :

- · 2.1 Acumular por Ciudad. La información de Totales de Liquidación que se recibe a nivel de zona. es acumulada por ciudad, va que de esta forma están asignadas las cuentas bancarias. El resultado queda en el archivo Acumulados por Ciudad.
- . 2.2. Generar Fecha de Informe. Se calculan los saldos nuevos en función de las Liquidaciones y de acuerdo a la situación de cada ciudad, se generan las fechas nara el informe de los depósitos consecuentes. Toda esta información se registra en el archivo de Depósitos.
- · 2.3. Catcular Denósitos Propuestos del Día. Del archivo de Depósitos es leida la información cuva fecha de informe sea igual a la del día en curso. y con base en los parámetros de cálculo para cada ciudad, son estimados los depósitos propuestos. Los resultados se registran en el archivo de Depósitos.
- · 2.4. Reportar Depósitos Propuestos. Los Depósitos Propuestos calculados son reportados al área de Dispersión de Fondos para que se efectúen en los bancos.

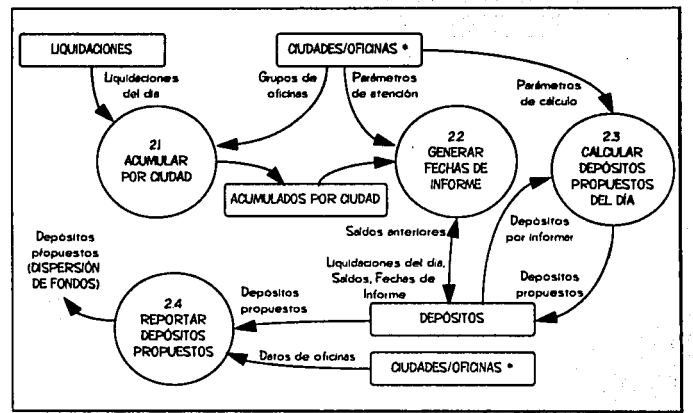

Figura IV.5. Diagrama 2. Calcular Depósitos Propuestos.

## Diagrama 3. Confirmar Depósitos Reales.

La finalidad de los 3 subprocesos mostrados en el diagrama 3 (figura IV.6), es registrar en el archivo de Depósitos las cifras de los Depósitos Reales efectuados en las cuentas bancarias, junto con el saldo nuevo calculado en función de ellos. La función específica de cada subproceso se describe a continuación :

- 3.1 Capturar Depósito Individual, Los Depósitos Reales son capturados manualmente. Las cifras pueden variar de los Depósitos Propuestos.
- 3.2. Confirmar Automáticamente por Banco. Las cifras de los Depósitos Reales son equivalentes a los Denósitos Propuestos, y se registran según el banco indicado.
- 3.3. Ingresar Depósitos Extras. Normalmente, una o varias liquidaciones originan un depósito para compensar los fondos de las cuentas bancarias, sin embargo, en algunas ocasiones el usuario considera necesario incluir cantidades adicionales a alguna cuenta sin que exista alguna liquidación previa. lo que se realiza por este medio.

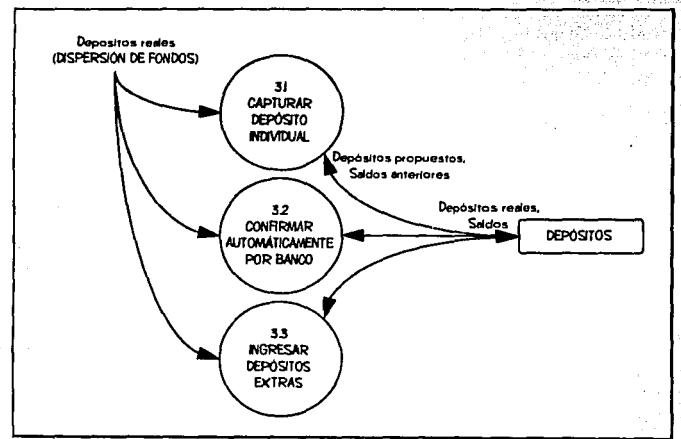

Figura IV.6, Diagrama 3. Confirmar Depósitos Reales,

# IV.2 Definición del Diccionario de Datos

# **Notación d-:J Djecionarjo de Datos**

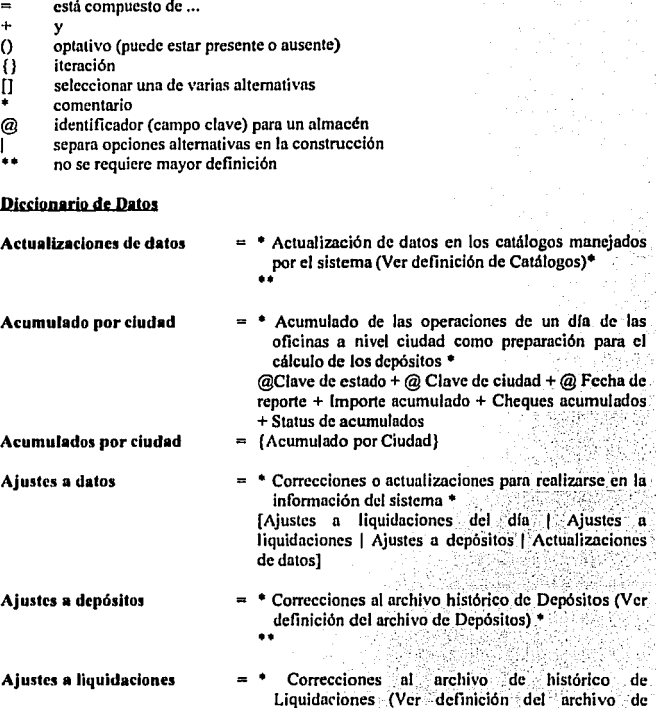

Liquidaciones)\*

IV. Análisis y Diseño del Sistemi

IV. Análisis y Diseño del Sistema

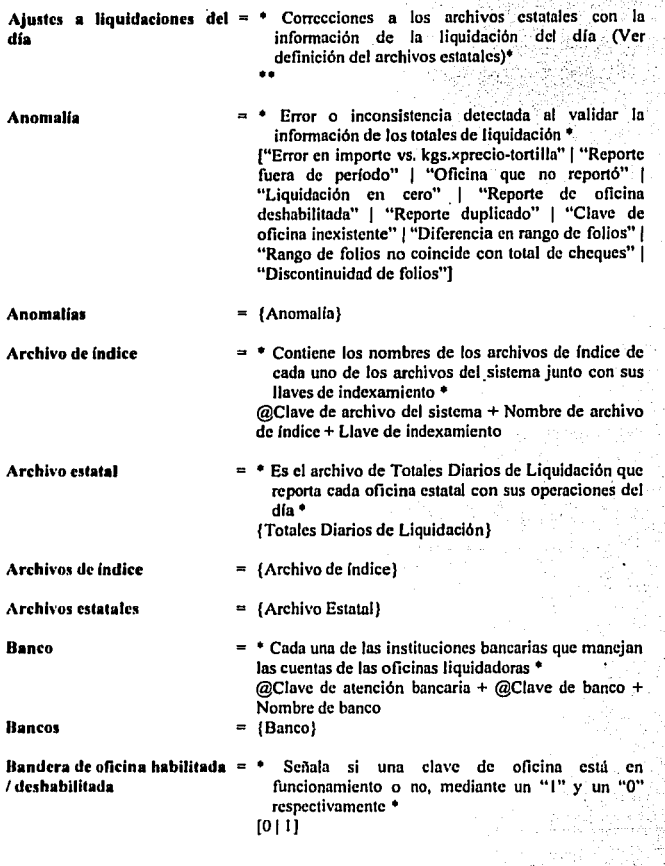

Pagina 54

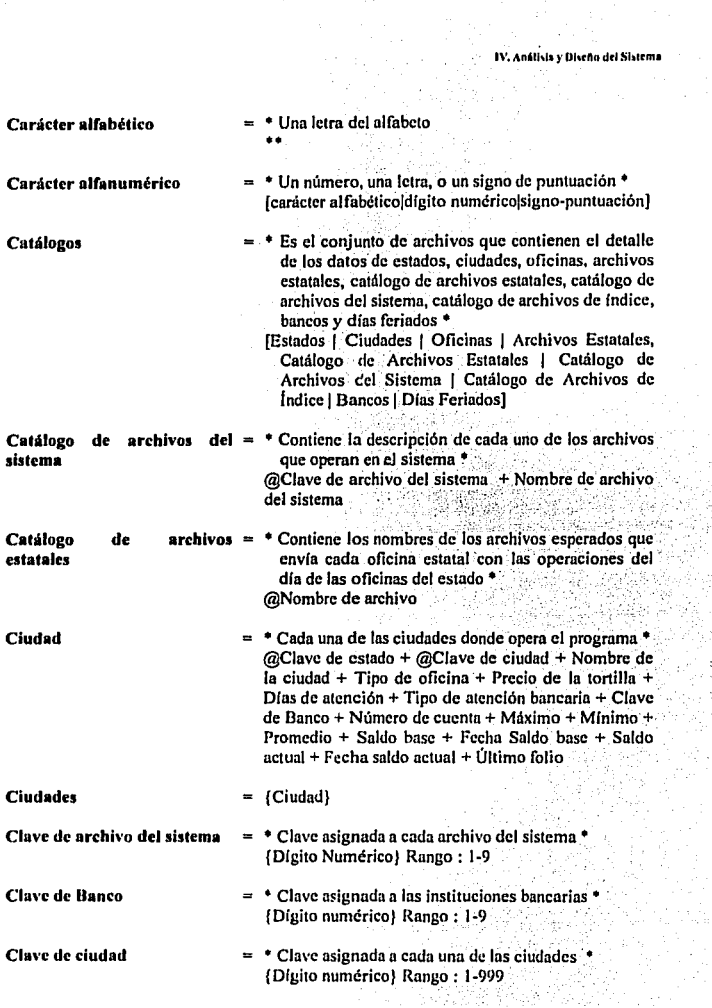

Página 55

 $\mathcal{L}(\mathcal{L})$ 

ź ٠.  $\sim$  .

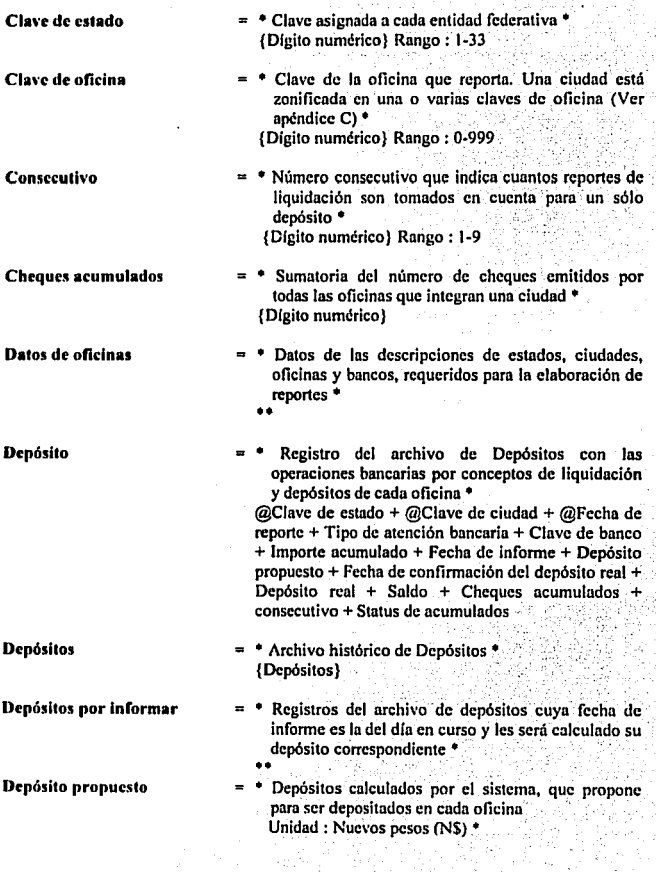

**IV. Anill1l1 y Uiufto drl Slltrm•** 

þ Ŏц

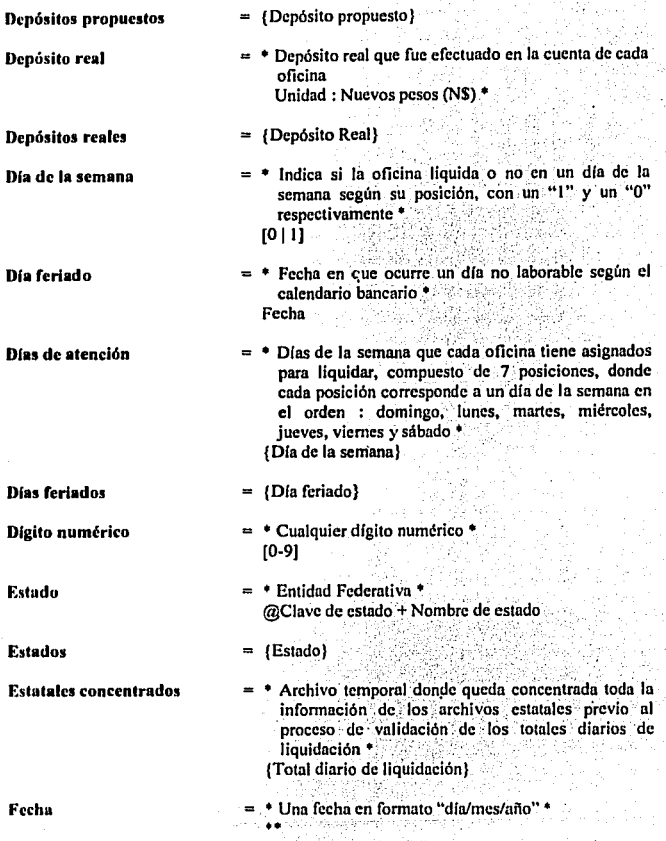

IV. Análisis y Diseño del Sistema

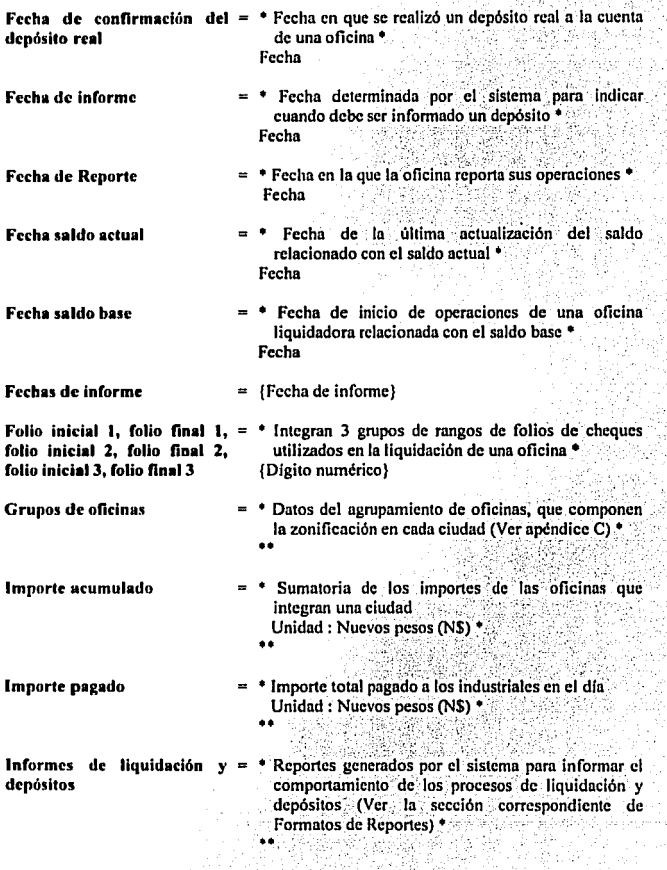

IV. **,\n.Uhl1 y Uhdn drl Sl11rm•**  R

Ď 그 식도 없었

Length Ca

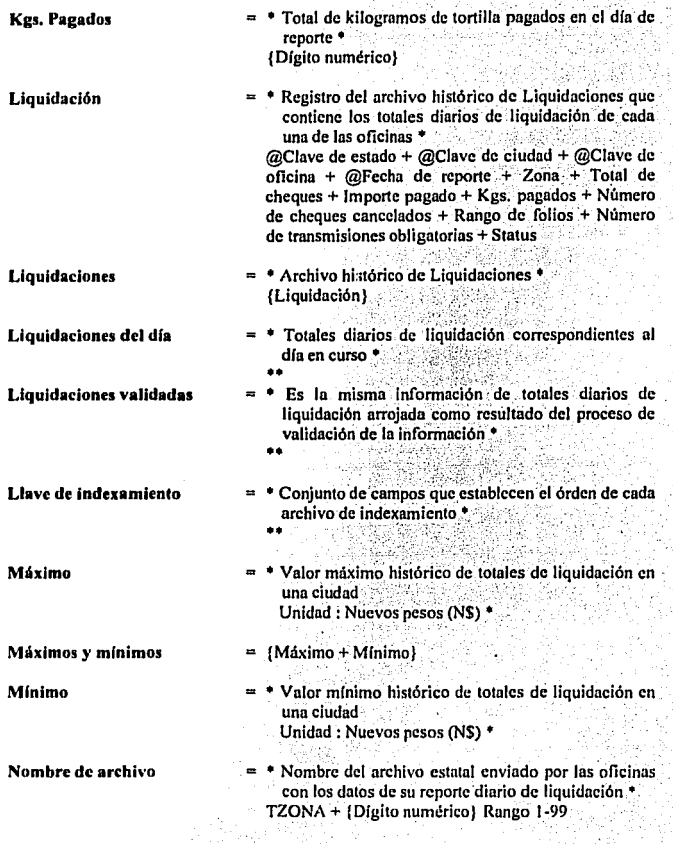

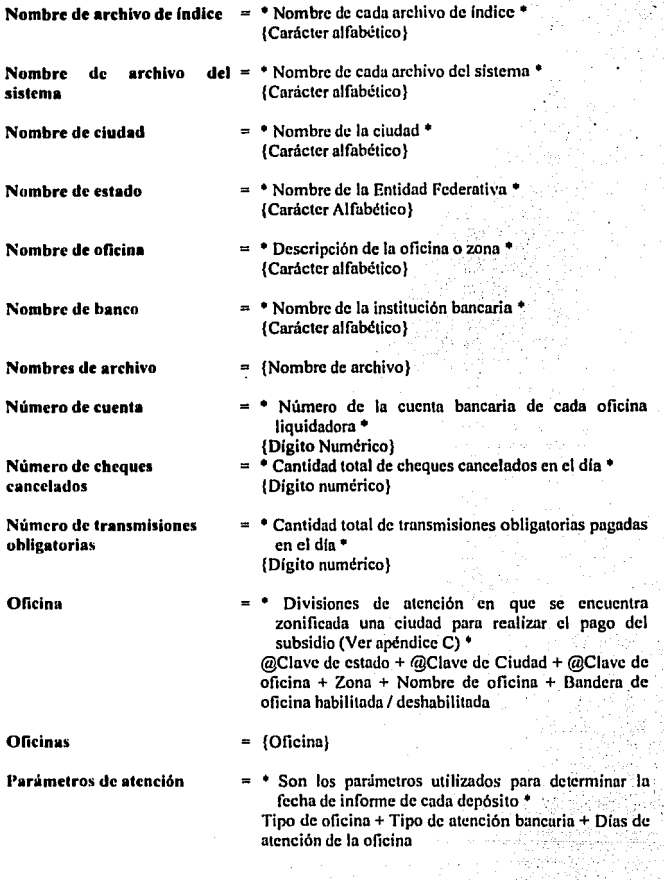
IV. **Anilfll• )' Dhdlo del Nbltm•** 

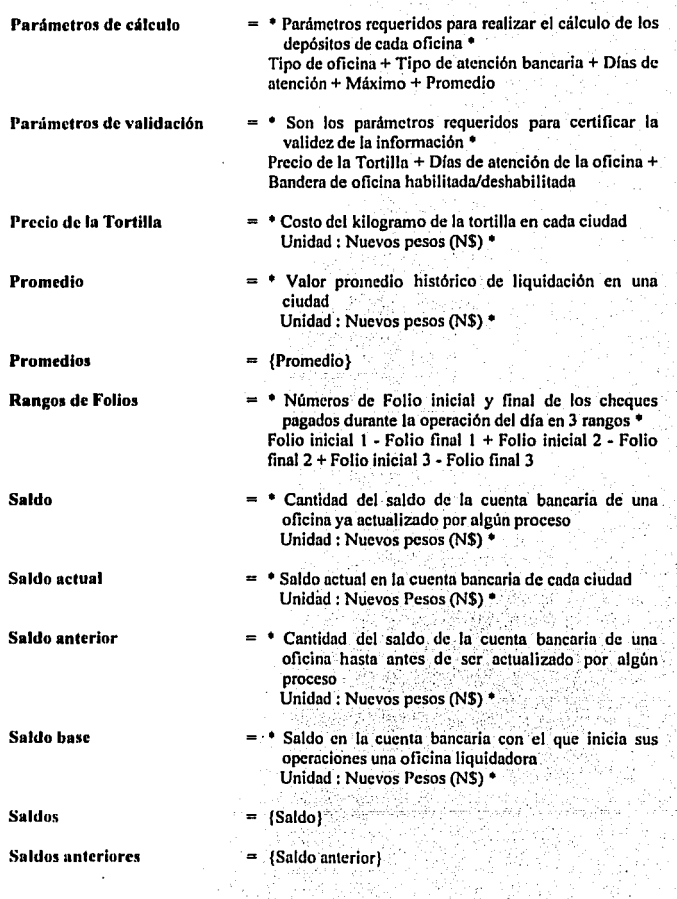

Página 61

J

**IV. An6U.l1** *y* **O lulo drl Slslrm•** 

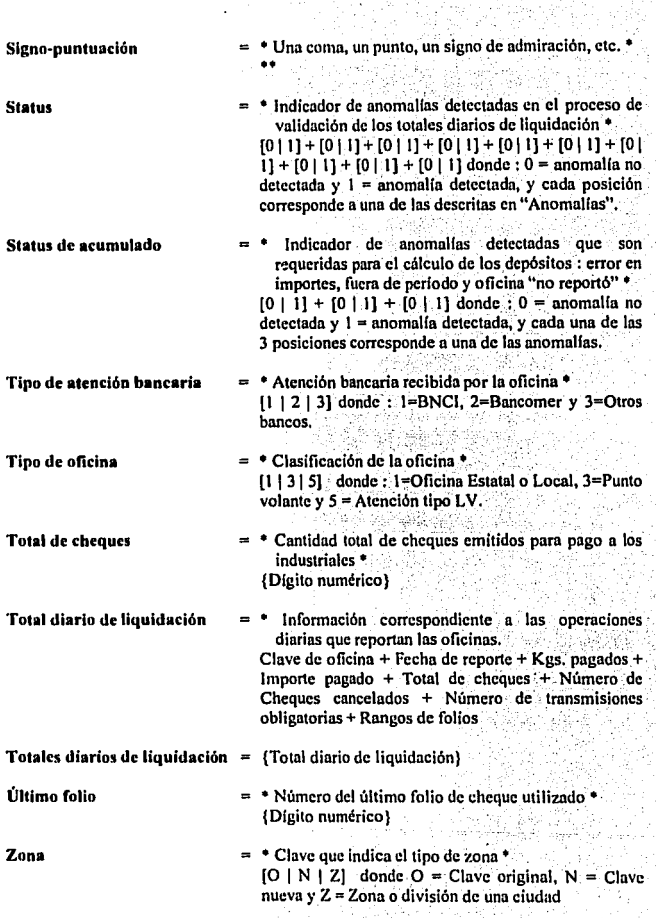

#### IV.3 Especificación de Procesos

A continuación se presenta la especificación de cada uno de los procesos yn descritos e ilustrados en el diagrama 1 (figura IV.4).

#### Proceso 1.1. Concentrar Totales Estatales.

#### • INICIA PROCESO

MIENTRAS hava Nombres de archivo en CATÁLOGO DE ARCHIVOS Localizar ARCHIVO ESTATAL con Nombre de archivo Verificar que no esté vacfo Verificar que la fecha sea del dfa en curso AÑADIR registros de Totales diarios de liquidación en ESTATALES CONCENTRADOS FIN-MIENTRAS

• FIN DE PROCESO

#### Proceso 1.2. Capturar Datos Manuales.

#### • INICIA PROCESO

SI solicita captura manual FIN-SI MIENTRAS haya Totales diarios de liquidación por capturar Verificar que OFICINA solicitada exista en CIUDADES/OFICINAS SI oficina existe Verificar si registro ya existe SI registro ya existe Presenta datos existentes ACEPTAR datos de Total diario de liquidación MODIFICA datos existentes DE OTRO MODO ACEPTA datos de Total diario de llquidación AÑADIR registro nuevo en ESTATALES CONCENTRADOS FIN-SI DE OTRO MODO **DESPLEGAR MENSAJE** "Oficina No Existe" FIN-SI FIN-MIENTRAS ' FIN DE PROCESO

#### Proceso 1.3. Validar Información.

• INICIA PROCESO • 1a. pasada, validaciones a nivel registro MIENTRAS haya Totales diarios de liquidación por validar en ESTATALES CONCENTRADOS Validar que oficina exista Validar operación : importe - kgs. • precio de la tortilla Validar que no reporte fuera de periodo Validar que importe > 0 Validar que oficina este habililada Validar duplicados REGISTRA Anomalías en ESTATALES CONCENTRADOS FIN-MIENTRAS • 2a. pasada. validaciones a nivel oficinas o zonas agrupadas MIENTRAS hava Totales diarios de llquidación por validar en ESTATALES CONCENTRADOS SI oficina no reporto AÑADIR registro marcado como "no reportó" en ESTATALES CONCENTRADOS FIN-SI Validar rango de folios del grupo FIN-MIENTRAS • Ja. pasada. validaciones de congruencia con liquidaciones anteriores MIENTRAS haya Totales diarios de liquidación por validar en ESTATALES CONCENTRADOS Validar que el último folio anterior sea consecutivo con el inicial actual Validar que coincida rango de íolios con total de cheques FIN-MIENTRAS • FIN PE PROCESO

#### Proceso 1.4. Reportar Anomalias.

El fomialo de esle reporte se presenla en Ja sección de Fonnatos de Reportes en este mismo capitulo.

#### Proceso 1.5. Integrar a Histórico y Actualizar Parámetros.

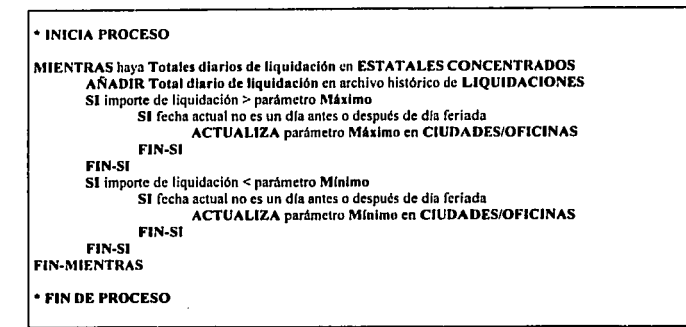

Ahora se presentan las especificaciones de los procesos ya descritos e ilustrados en el diagrama 2 (figura IV.5).

#### Proceso 2.1. Acumular por Ciudad.

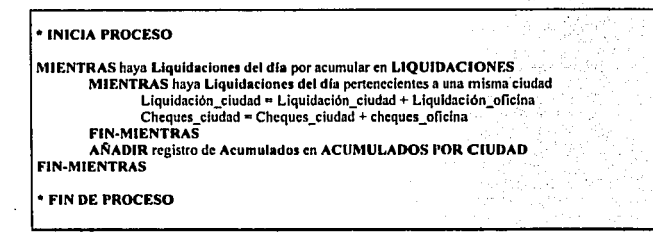

### 2.2. Generar Fecha de Informe.

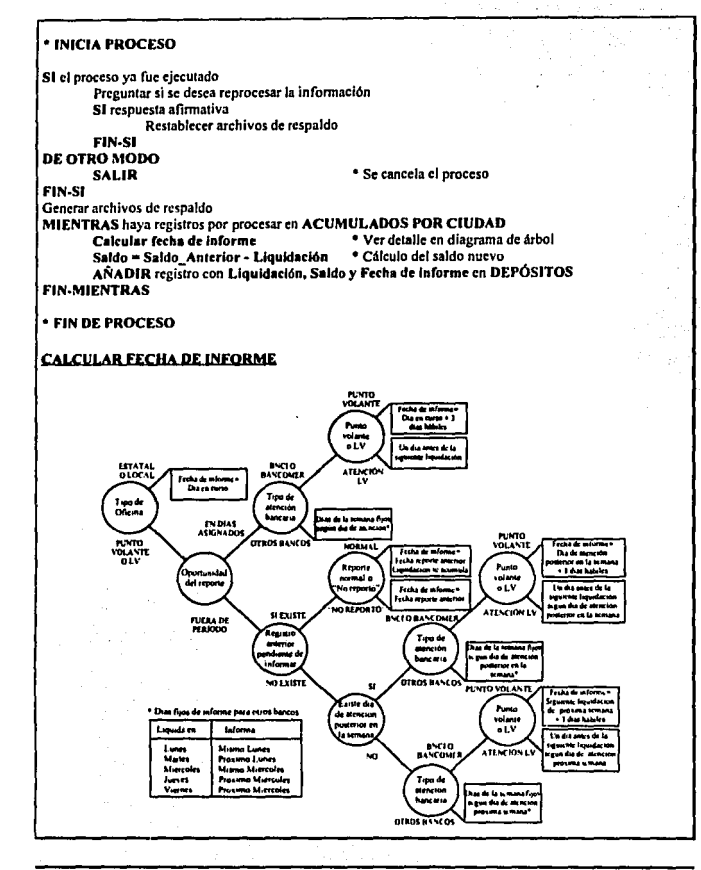

#### Página 66

# FALLA DE ORIGEN

IV. Análisis y Biseño del Sistema

#### 2.3. Calcular Depósitos Propuestos.

**\* INICIA PROCESO** MIENTRAS hava registros en DEPÓSITOS con Fecha de Informe=Fecha actual \* Acumula liquidaciones. MIENTRAS hava registros en DEPÓSITOS de la misma ciudad Liquidación Total = Liquidación Total + Liquidación **FIN-MIENTRAS** Calcular Depósito A justar Depósito **REGISTRAR Depósito propuesto en DEPÓSITOS FIN-MIENTRAS** \* FIN DE PROCESO PROCESO CALCULAR DEPÓSITO \* INICIA PROCESO SI Oficina es Estatal o Local SI Oficina "No reportó" SI atención bancaria es BNCI Depósito propuesto = Promedio DE OTRO MODO Depósito propuesto - Máximo **FIN-SI** DE OTRO MODO SI atención bancaria es BNCI Denósito propuesto = Promedio-Saldo **DE OTRO MODO** Depósito propuesto = Máximo-Saldo **FIN.SI FIN-SI** SI 2 días después es día feriado Si atención bancaria es BNCI Denósito propuesto=Depósito propuesto + Promedio DE OTRO MODO Depósito propuesto=Depósito propuesto + Máximo **FIN.SI FIN-SI** DE OTRO MODO SI Oficina "No reportó" SI atención bancaria es BNCI Depósito propuesto = Promedio DE OTRO MODO SI atención bancaria es BANCOMER Depósito propuesto = Máximo DE OTRO MODO Depósito propuesto = Liquidación **FIN.SI FIN-SI** 

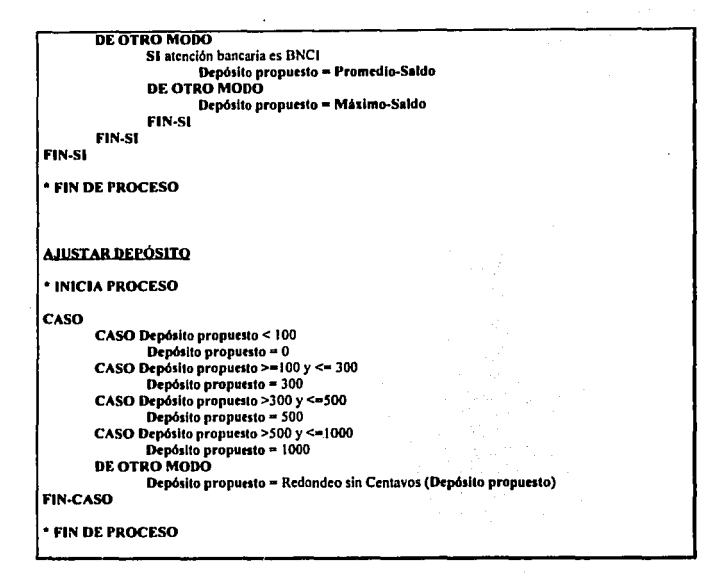

A continuación se presentan las especificaciones de los 3 subprocesos descritos y mostrados en el diagrama 3 (figura IV.6).

#### Proceso 3.1. Capturar Depósito Individual.

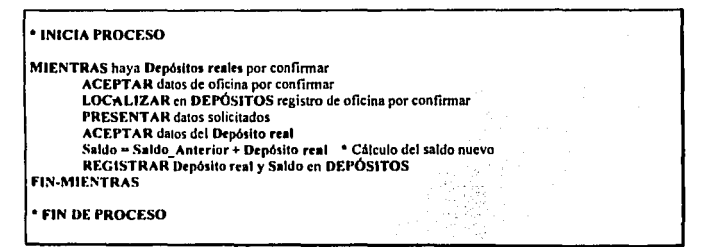

#### Proceso 3.2. Confirmar Automáticamente por Banco.

\* INICIA PROCESO MIENTRAS haya Depósitos reales por confirmar en DEPÓSITOS Depósito real = Depósito propuesto · Cálculo del saldo nuevo Saldo - Saldo Anterior + Depósito real **REGISTRAR Deposito real y Saldo en DEPÓSITOS FIN-MIENTRAS** \* FIN DE PROCESO

# Proceso 3.3. Ingresar Depósitos Extras.

#### \* INICIA PROCESO

MIENTRAS haya Depósitos extras por ingresar **ACEPTAR** datos del Depósito extra Saldo = Saldo\_Anterior + Depósito extra \* Cálculo del saldo nuevo REGISTRAR Depósito extra y Saldo en DEPÓSITOS **FIN-MIENTRAS** 

\* FIN DE PROCESO

Finalmente, se muestran las especificaciones de los últimos tres procesos que confonnan las funciones principales del sistema, mismas que se describieron e ilustraron en el diagrama O (figura IV.3).

# Proceso 4. Actualizar Promedios.

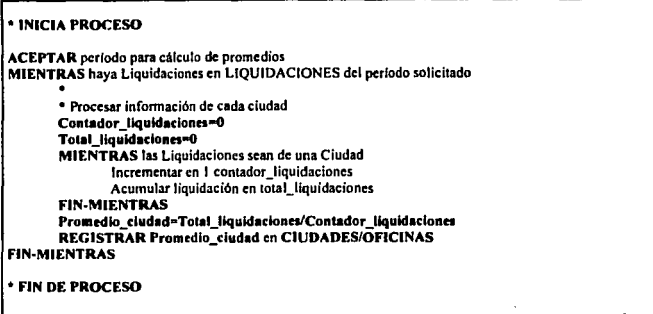

#### Proceso 5. Proporcionar Mantenimicnto a la Información.

**Este módulo consiste en pcnnitir el acceso a los archivos de infonnación, con el objeto de**  poder corregir dalos erróneos, como pudieran ser cifras de liquidación equivocadas, o bien actualización de ciertos dalos, como aumentos en el precio de la tortilla o cambio de atención bancaria en alguna ciudad. Para más infonnación acerca de la estructura de cada archivo, referirse al diccionario de datos *y* a la sección de diagramas de enlidad-relaclón.

## Proceso 6. Emitir Reportes.

A través de este módulo es posible emitir reportes impresos con diferentes clasificaciones y perspeclivas de la infonnación manejada en el sistema, mismas que pueden apreciarse en la sección de Formatos de Reportes en este mismo capítulo.

#### **IV.4 Diagramas de Estructuras**

Con el objeto de presentar el sistema al usuario acorde a la secuencia operativa de sus actividades normales, la jerarqula funcional de los módulos ha sido diseñada de tal modo que agrupen funciones similares. Refiriéndose al diagrama de ílujo de datos O de la figura IV.3, las funciones "Procesar Totales de Liquidación", "Calcular Depósitos Propuestos", "Confirmar Depósitos Reales" y "Actualizar Promedios" han sido agrupadas en un módulo **llamado uProcesos", ya que todas realizan tareas de procesamiento de infonnaci6n. Por su parte, las funciones uProporcionar Mantenimiento a la Infonnación" y "Emisión de**  Reportes" constituyen cada una por sf misma un solo módulo.

A continuación se presenta en primer término la figura IV.7 que muestra ef nivel superior de los módulos del sistema, e inmediatamente después el detalle de las funciones del módulo de "Procesos" en las figuras IV.8, IV.9, IV.10 y IV.11, respectivamente.

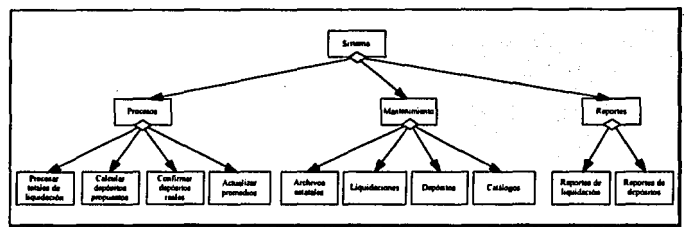

Figura IV.7. Nivel superior del diagrama de estructuras.

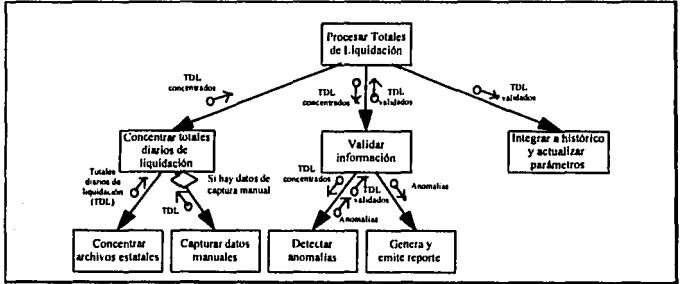

Figura IV.8. Procesar totales de liquidación.

FALLA DE ORIGEN

Country Country

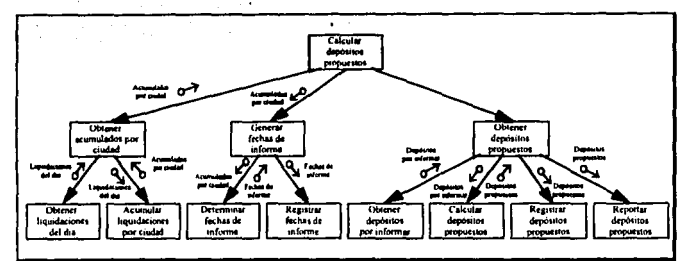

Figura IV.9. Calcular Depósitos Propuestos.

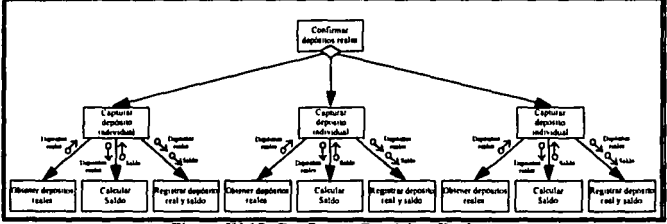

Figura IV.10. Confirmar Depósitos Reales.

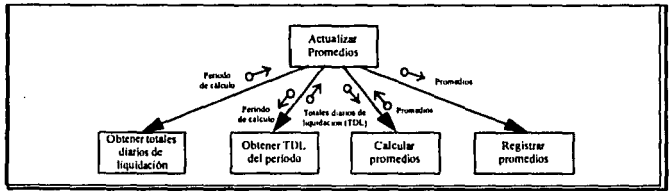

Figura IV.11. Actualizar Promedios.

 $\alpha$  , and  $\alpha$  , and  $\alpha$ 

Página 72

فللأفراض فيعاهدون والرواد المتمالة والمتماز والرابين والمراري المراري

FALLA DE URIGEN

#### IV.5 Diagramas de Entidad-Relación

El modelo de datos de Entidad • Relación muestra las relaciones existentes entre los datos utilizados. por lo que se hace necesario establecer los siguientes criterios:

- J, Existe una cuenta bancaria por cada ciudad, por lo tanto los depósitos se realizarán a nivel ciudad.
- 2. Una ciudad contiene una ó varias oficinas a su cargo (ya sea por concepto de zonificación o cambio de clave), por lo que la suma de todas las liquidaciones de dichas oficinas dan como resultado el total de la ciudad (Ver apéndice C).

Las entidades principales que se manejan son las siguientes:

- I ·Estados
- 2 -Ciudades
- 3-0flcinas
- *4*  Liquidaciones
- 5· Depósitos
- 6-Bancos

En el diagrama de la figura IV.12 se aprecian las entidades mencionadas anteriormente relacionadas entre sf de la siguiente forma:

#### (Ciudades • Bancos) ', . . . .: - *:.* : . ·

Trabaja con. Esta relación indica que una ciudad trabaja con un solo banco, es decir, · que existe una cuenta bancaria por cada ciudad. De igual forma un'banco maneja las.cuentas. **bancarias de varias ciudades.** 

#### (Ciudades - Estados)

Depende de. Esta relación indica la composición de un estado, del cual dependen una o varias ciudades (Ver apéndice C).

#### (Oficinas - Ciudades)

Depende de. Esta relación indica la composición de una ciudad, de la cual dependen una o varias óficinas (Ver apéndice C).

#### (Liquidaciones - Oficinas)

Pertenece a. Las liquidaciones se realizan a nivel oficina o zona. Una oficina deberá conservar la información de las diferentes liquidaciones efectuadas en un período de tiempo.

#### **(Oepósilos - Clud•des)**

**Pertenece a.** Los depósitos se realizan a nivel ciudad debido a que las cuentas bancarias se manejan a dicho nivel. Una ciudad deberá conservar la información de los diferentes depósitos realizados en un período de tiempo.

#### **(Liquidaciones - Depósitos)**

**Acumul1 1.** Un depósito depende en la mayorla de los casos de una liquidación que lo respalde. En este caso la suma de las liquidaciones pertenecientes a una ciudad son el **respaldo mencionado anteriormente. Cabe mencionar que existen situaciones en las que se**  tenga que agregar un depósito que no necesariamente cuente con una liquidación que lo respalde; esto se hace con el fin de mantener el saldo de la cuenta bancaria de la ciudad con los fondos suficientes para soportar liquidaciones posteriores, según el criterio del usuario.

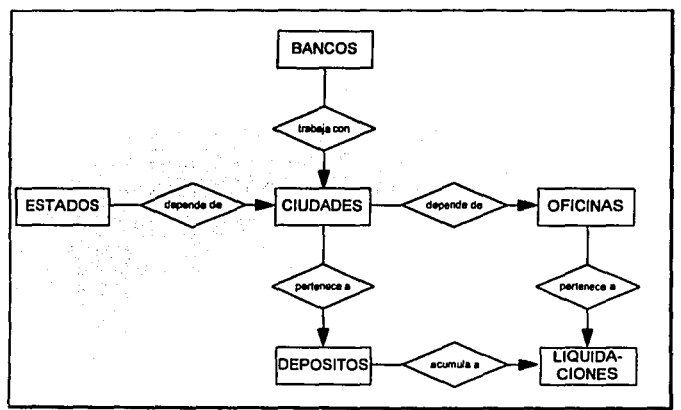

Figura IV.12. Diagrama de Entidad-Relacion.

Página 75

#### **IV.6 Normalización de la Información.**

**Para iniciar la normaliz.ación de la información. se tomará como base el diagrama de**  Entidad-Relación de la figura IV.12, el cual indica la forma en que se encuentran relacionadas las entidades principales; esto ayudará a clarificar la composición de atributos de cada tabla, para posterionncntc reducirlas mediante la aplicación de técnicas de normaliz.ación de la siguiente forma:

#### **Tibia de Liquidación.**

Los atributos principales que se deberán considerar para fonnar la tabla de liquidación son los mostrados en la figura IV.13:

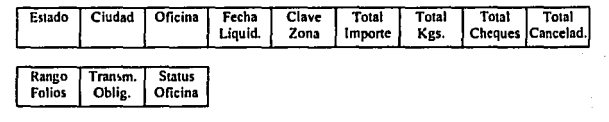

### **Figura IV.13. Tibia de Liquidación sin normalizar.**

El primer paso a considerar será el de reducir la tabla a primera fonna nonnal identificando a los atributos que fonnarán parte de la superllave. Dichos atributos son los siguientes:

Estado

Ciudad Oficina

Fecha Liquidación

Los atributos de Estado, Ciudad y Oficina forman cada uno de ellos grupos repetitivos, que, para fines de normalización, deberán removerse y generar cada uno otra tabla plana aparte. Posteriormente se asignan las claves adecuadas con el fin de identificar univocamente a . cada uno. de sus elementos (las tablas de Estado, Ciudad y Oficina se analiz.arán más adelante), de esta forma se eliminan desde un principio las llamadas dependencias transitivas, las cuales son analizadas al llegar a la tercera forma normal. La información contenida en dichas tablas se relaciona por medio de claves tal y como se muestra en la figura IV.14:

| Clave<br>Estado | Clave<br>Ciudad   | Status           | Fecha<br>Oficina   Liquid.   Zona | Clave J | Total  <br>i importe i | Total I Total I | Tota!<br>Kgs.   Cheques   Cancelad. |  |
|-----------------|-------------------|------------------|-----------------------------------|---------|------------------------|-----------------|-------------------------------------|--|
| Rango<br>Folios | Transm.<br>Oblie. | Clave<br>Oficina |                                   |         |                        |                 |                                     |  |

**Figura IV.14. Tabla de liquidación en primera forma normal.** 

Para reducir a la segunda forma normal, se identifican las dependencias funcionales entre atributos tal y como se muestra a continuación:

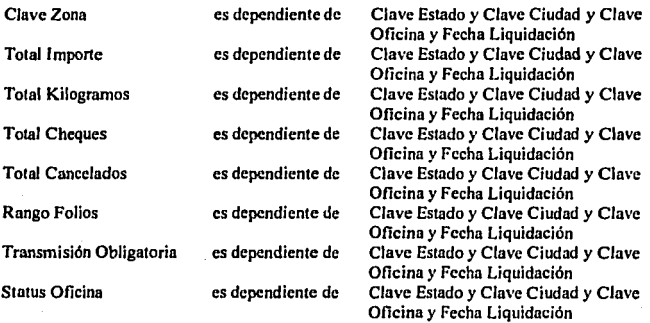

La figura IV.15 muestra esquemáticamente las dependencias funcionales:

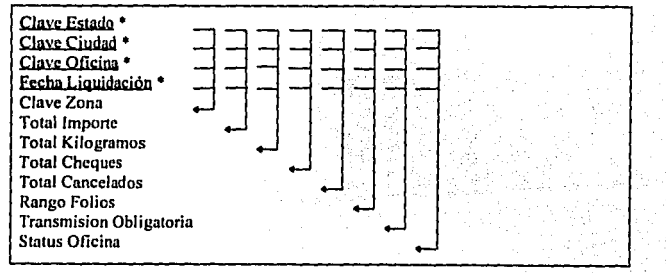

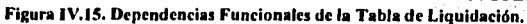

La tabla mostrada anteriormente se puede subdividir de la siguiente forma:

**Claye Estado** • **Claye Cjudad** • Claye Oficina •

#### **Claye Oficina** •

**Fecha 1 igujdncjón** • Clave Zona Total Importe Total Kilogramos Total Cheques Total Cancelados Rango Folios Transmisión Obligatoria Status Oficina

En este punto la información se encuentra reducida a segunda forma normal  $y$  sin dependencias transitivas, las cuales fueron eliminadas desde 'un principio al~ separar: la,' información referente a los Estados, Ciudades y Oficinas. Debido a lo anterior, se considera que la información se encuentra ya en tercera forma normal  $\ldots$ 

#### Tabla de Depósitos.

La tabla de Depósitos se compone de los atributos mostrados en la figura IV.16 :

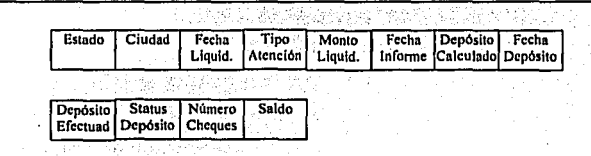

#### Figura IV.16. Tabla de Depósitos Sin Normalizar.

Al igual que en la información de liquidación, los atributos de Estado, Ciudad y Banco formarán cada uno una tabla plana aparte, por lo que la información reducida a primera forma normal quedará como se muestra en la figura IV.17 :

#### **IV**, Análisis y Diseño del Sistema

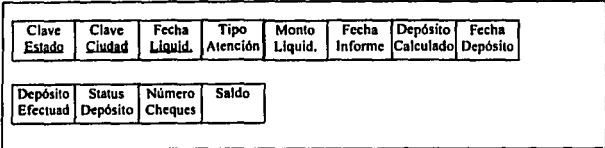

# Figura IV.17. Tabla de Depósitos en Primera Forma Normal.

Como se puede apreciar en la figura IV.17, la superllave quedará formada por los atributos Clave Estado, Clave Ciudad y Fecha Liquidación con el fin de identificar a cada elemenlo de la tabla. Posteriormente para reducir a la segunda forma normal, se deberán identificar las dependencias funcionales entre atributos tal y como se muestra a continuación:

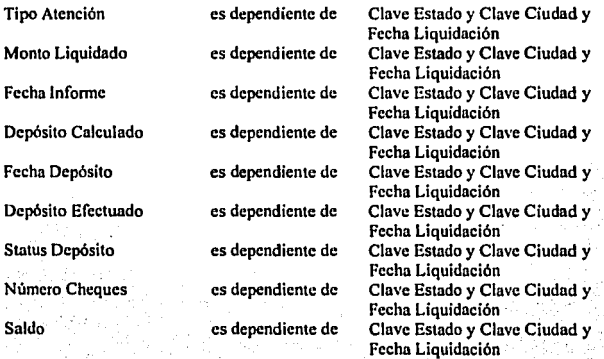

# TESIS KU. **BIRIANTECA**

IV. Análisis v Diseño del Sistema

otra forma de representar las dependencias funcionales es la mostrada en la figura IV.18 :

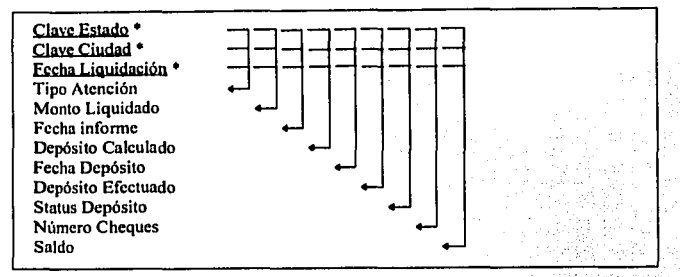

# Figura IV. 18. Denendencias Funcionales de la Tabla de Denósitos.

Al igual que con la tabla de Liquidación, la tabla de Depósitos se encuentra en tercera forma normal debido a que no contiene dependencias transitivas.

En este punto se analizarán las tablas de Estados, Ciudades, Oficinas y Bancos, las cuales se separaron desde un principio de las tablas de Liquidación y Depositos, con el fin de eliminar las dependencias transitivas.

#### Tabla de Estados.

La tabla de Estados se compone de los atributos mostrados en la figura IV.19 :

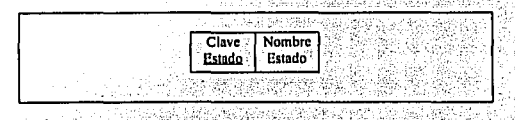

#### Figura IV.19. Tabla de Estados Sin Normalizar.

Como se puede apreciar, la tabla de estados se encuentra en primera forma normal ya que un registro queda completamente diferenciado de los demás con el atributo de Clave Estado, el cual será la superllave del registro.

Una vez que la información se encuentra en primera forma normal, se procede a reducir dicha información a la segunda forma normal. Para llegar a dicha forma normal, se deberán primero identificar las dependencias funcionales existentes entre los atributos, es decir

cuales de esos atributos dependen de cuales otros. Las dependencias funcionales de esta tabla son las siguientes:

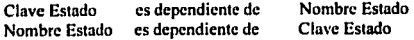

Se considera Nombre Estado como llave candidata ya que no existen dos estados con el mismo nombre. Además no existen dependencias transilivas, por lo que se concluye que la **tabla se encuentra en tercera fonna nonnal.** 

#### **Tabla de Bancos.**

La tabla de Bancos se compone de los atributos mostrados en la figura IV.20 :

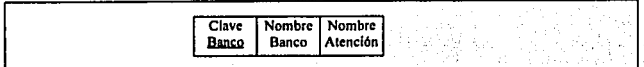

#### Figura IV.20. Tabla de Bancos Sin Normalizar.

La tabla se encuentra en primera forma normal ya que bastará únicamente tomar el atributo Clave Banco como superllave para diferenciar cada registro de los demás

Enseguida se procederá a reducir la información a la segunda forma normal, para lo cual se deberán identificar las dependencias funcionales de la tabla. Las dependencias funcionales **son las siguientes:** 

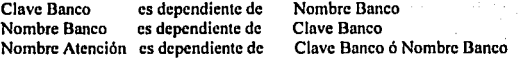

Del atributo Nombre Atención no podrán depender Clave Banco ni Nombre Banco ya que dicho atribulo podrá presentarse en varios bancos. La figura IV.21 muestra a detalle las dependencias entre atributos:

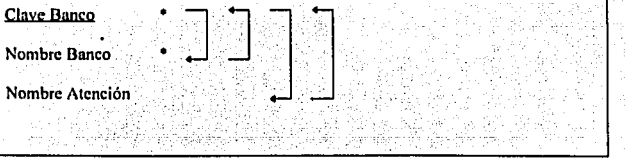

#### Figura IV.21. Dependencias Funcionales de la Tabla de Bancos.

Una vez identificadas las dependencias funcionales, se nuede establecer que la tabla se encuentra en segunda forma normal ya que el atributo Nombre Atención es dependiente funcional completo de las llaves candidatas. Además, con el hecho de que no existen dependencias transitivas, se considera de jeual forma que la información está en tercera forma normal.

### Tabla de Ciudades.

La tabla de ciudades contiene los atributos mostrados en la figura IV.22 :

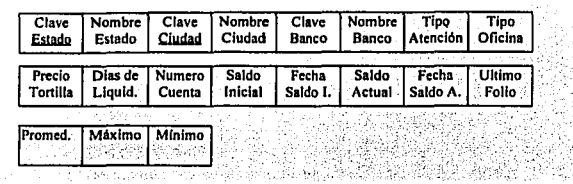

# Figura IV.22. Tabla de Ciudades sin normalizar.

Como se puede apreciar existen dos atributos repetitivos en la tabla: Nombre Estado v Nombre Banco. Dichos atributos ya fueron tratados en las tablas de Estados y Bancos respectivamente. Para que la información pueda considerarse univoca, el atributo de Clave de Ciudad bastaría únicamente para eso; pero para fines de saber a que estado pertenece una ciudad, deberá formarse la superllave compuesta Clave Estado y Clave Ciudad. Finalmente, eliminando los atributos repetitivos la tabla queda en primera forma normal, como se muestra en la figura IV.23 :

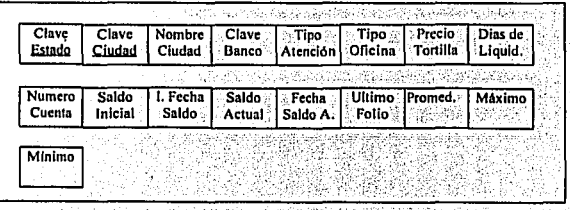

#### Figura IV.23. Tabla de Ciudades en Primera Forma Normal.

Para reducir a segunda forma normal, se identifican las dependencias funcionales entre los atributos de la siguiente manera:

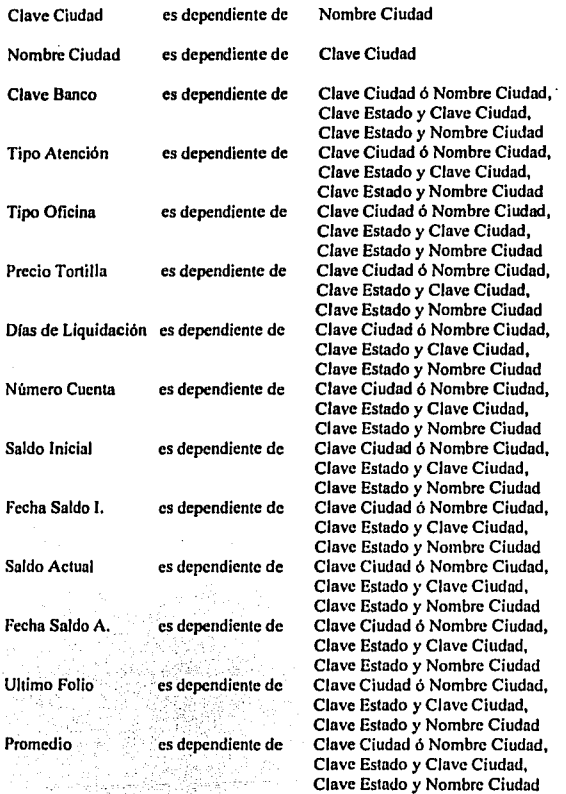

ś è. ٠,

 $\mathcal{L}^{\mathcal{L}}$ 

**P4gin• 82** 

IV, Analisis y Diseño del Sistema

Máximo Mfnimo es dependiente de es dependiente de Clave Ciudad ó Nombre Ciudad, Clave Estado y Clave Ciudad, Clave Estado y Nombre Ciudad Clave Ciudad ó Nombre Ciudad, Clave Estado y Clave Ciudad, Clave Estado y Nombre Ciudad

Lo anterior queda mejor ejemplificado como se aprecia en Ja figura IV.24 :

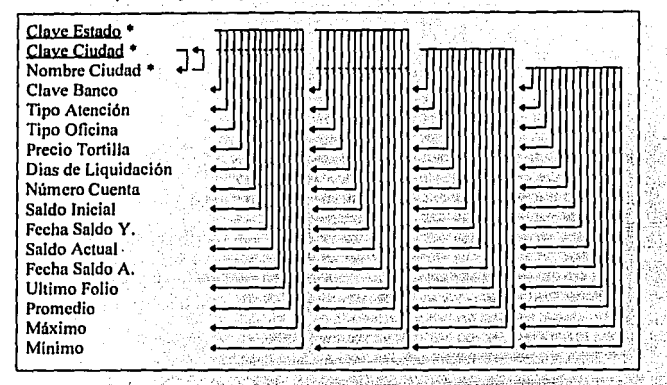

Figura IV.24, Dependencias Funcionales de la Tabla de Ciudades.

En el análisis de la presente tabla se concluye que la información se encuentra en tercera. forma normal ya que no contiene dependencias transitivas.

#### Tabla de Oficinas.

La tabla de Oficinas contiene Jos atributos mostrados en la figura IV .25 :

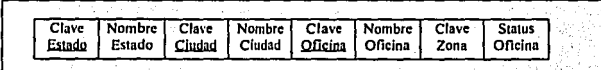

Figura IV.25. Tabla de Oficinas Sin Normalizar.

La tabla anterior contiene dos atributos repetitivos: Nombre Estado y Nombre Ciudad. los cuales ya fueron analizados anteriormente en las tablas de Estados y Ciudades. Para que la tabla se encuentre en primera forma normal, bastará únicamente con remover los atributos repetitivos y hacer referencia a ellos por medio de Clave Estado y Clave Ciudad. La información en primera forma nomml quedará como se muestra en la figura IV.26:

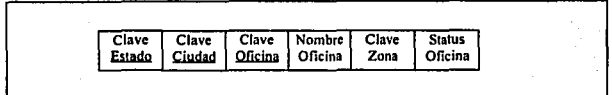

#### **Figura IV.26, Tabla de Oficinas en Primera Forma Normal.**

Para reducir a segunda forma normal, se deberán identificar las dependencias funcionales entre los atributos:

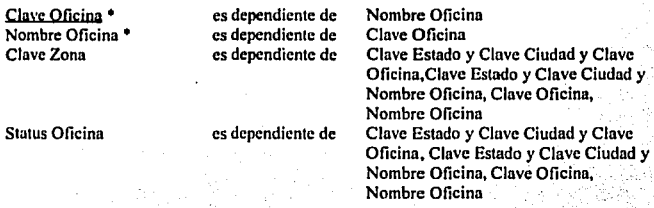

A continuación se presentan esquemáticamente las dependencias funcionales en la figura IV.27:

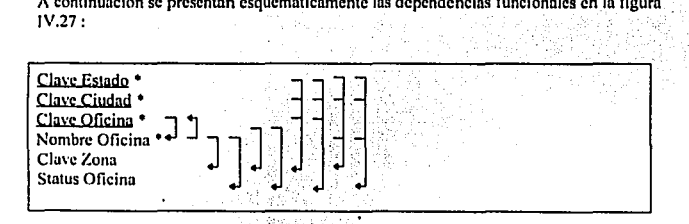

#### **Figura IV,27. Gráfica de dependencias íuncionales.**

Para reducir la información a segunda forma normal, se deberá dividir la tabla tal y como se **muestra a continuación:** 

Clave Estado<sup>\*</sup> **Clayc Cjudad** • **Cloyc Oficina** •

**Clave Oficina** • Nombre Oficina • Clave Zona Status Oficina

Al quedar reducida la presente tabla a segunda forma normal, se puede apreciar que no existen dependencias transitivas, por lo que se concluye también que la información ya está **en tercera fonna nonnal.** 

Como conclusión al proceso de normalización, en todos los casos la información se encontraba ya en tercera forma normal, debido a qué no existlan dependencias transitivas entre atributos.

# I\', 7 lnl•rfaz con el Usuario

#### Pantallas Interactivas

En esta sección se presenta el diseño de las pantallas que interactúan con el usuario, las cuales pucJcn clasificarse como :

- Menú principal (horizontal),
- o Menúes de opciones tipo "pull·down",
- Ventanas de ingreso de información,
- Ventanas de mensaje,
- Ventanas de mensaje con decisión.
- Ventanas de avance de procesos,
- Ventanas de rastreo de archivos. y
- \'cotanas de edición de infonnación.

A continuación, de la figura IV.28 a la IV.35, se presentan ejemplos de cada una de las opciones mencionadas *:* 

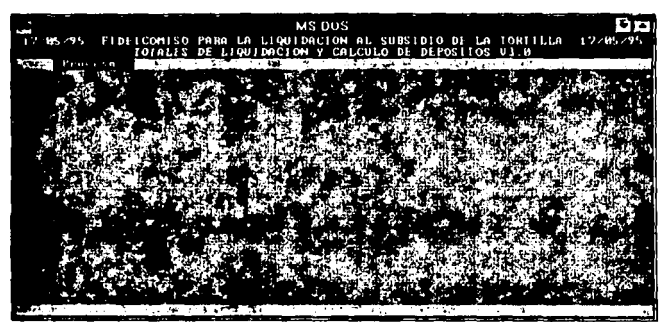

Figura IV.28. Menú principal (horizontal).

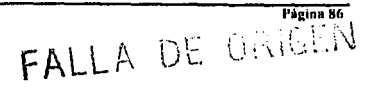

فعافلت المورون

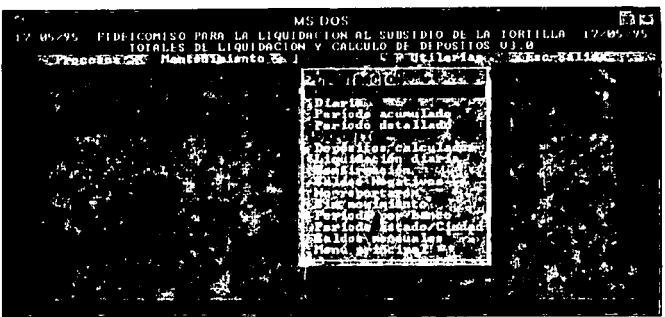

Figura IV.29. Menú de opciones tipo "pull-down".

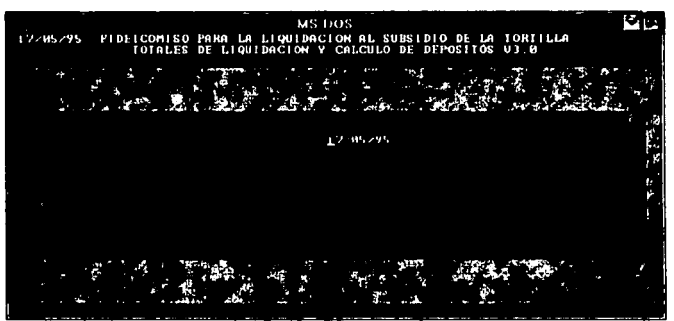

Figura IV.30. Ventana de ingreso de información.

Página 87 FALLA DE UNIGEN

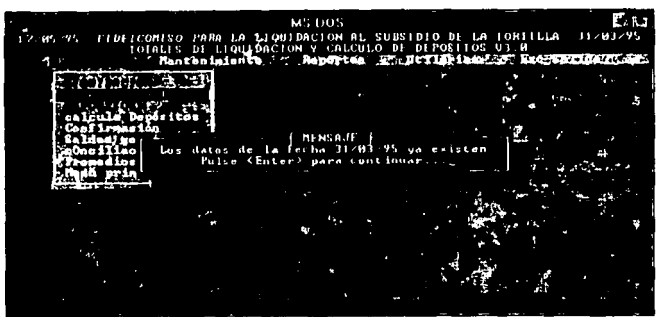

Figura IV.31. Ventana de mensaje.

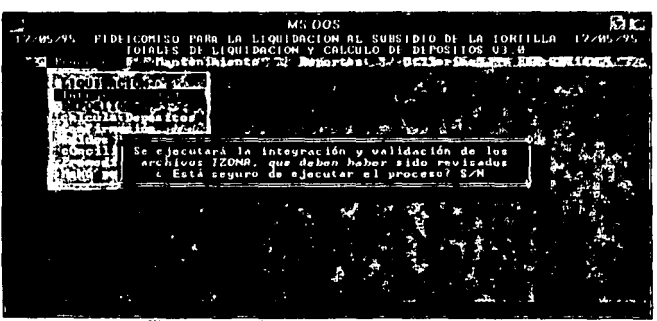

Figura IV.32. Ventana de mensaje con decisión.

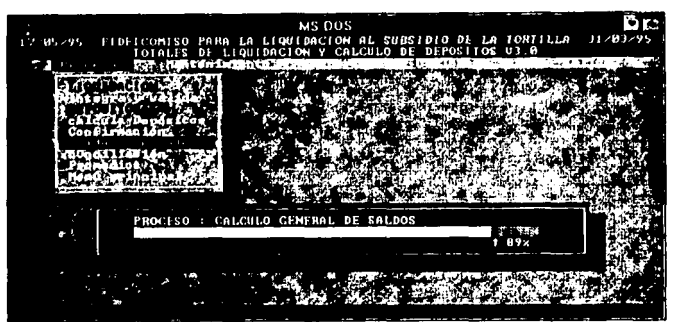

Figura IV.33. Ventana de avance de procesos.

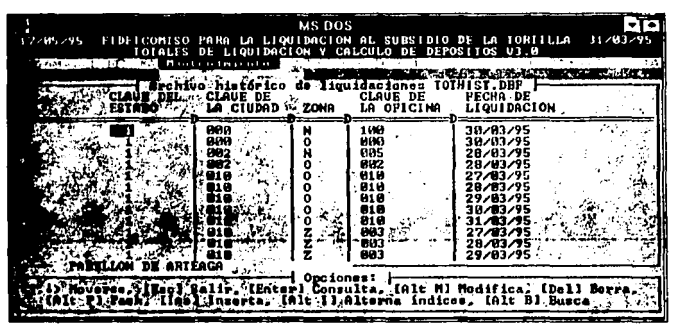

Figura IV.34. Ventana de rastreo de archivos.

Pagina 89

i di concertito

**Carpenter Broad** 

FALLA DE ORIGEN

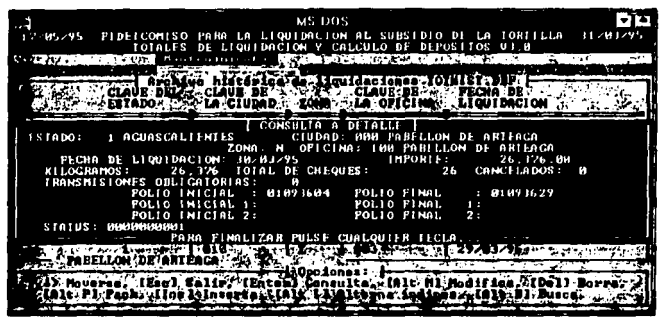

Figura IV.35. Ventana de edición de información.

#### **Reportes lmprcsos**

Los reportes que emite el sistema son los siguientes :

- Reporte de Anomalías,
- Reporte Diario de Liquidación,
- **Reporte Acumulado de Liquidaciones,**
- Reporte Detallado de Liquidaciones,
- Reporte de Depósitos Propuestos,
- Reporte de Liquidaciones Diarias por Ciudad,
- Reporte de Depósilos Confinnados,
- Reportes de Oficinas con Saldo Negativo,
- Reporte de Oficinas que No Reportaron,
- Reporte de Oficinas que No Tuvieron Movimiento,
- Reporte de Depósitos por Periodo Clasificado por Atención Bancaria,
- Reporte de Depósitos por Periodo Clasificado por Estado y Ciudad, y
- Reporte de Saldos por Periodo.

El fonnnto de estos reportes se muestra en las páginas siguientes :

Página 90

# **FALLA** DE ORIGEN

# Reporte de Anomalias

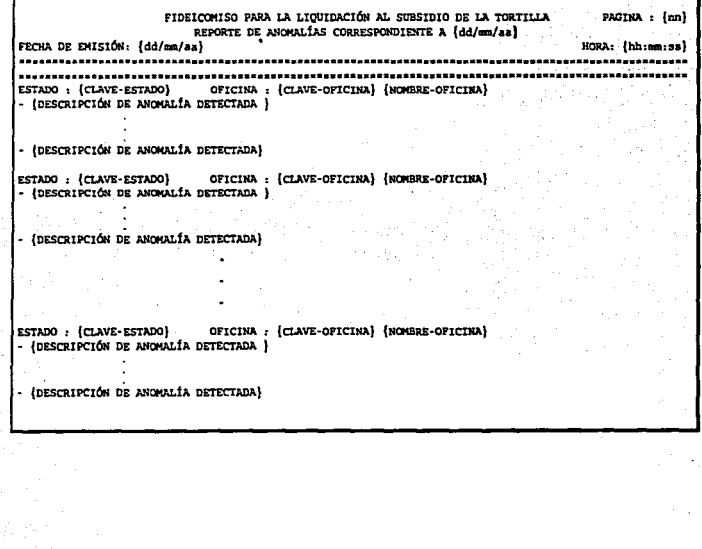

 $\ddot{\phantom{1}}$ 

# Reporte Diario de Liquidación

Página 92 A.

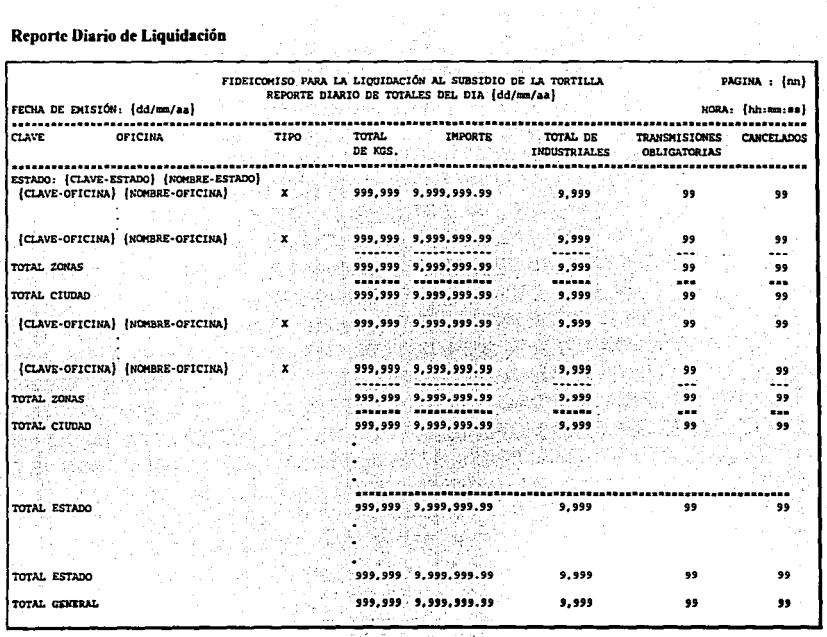

IV, Andling plices del Sistem

# Reporte Acumulado de Liquidaciones

Estrina 93

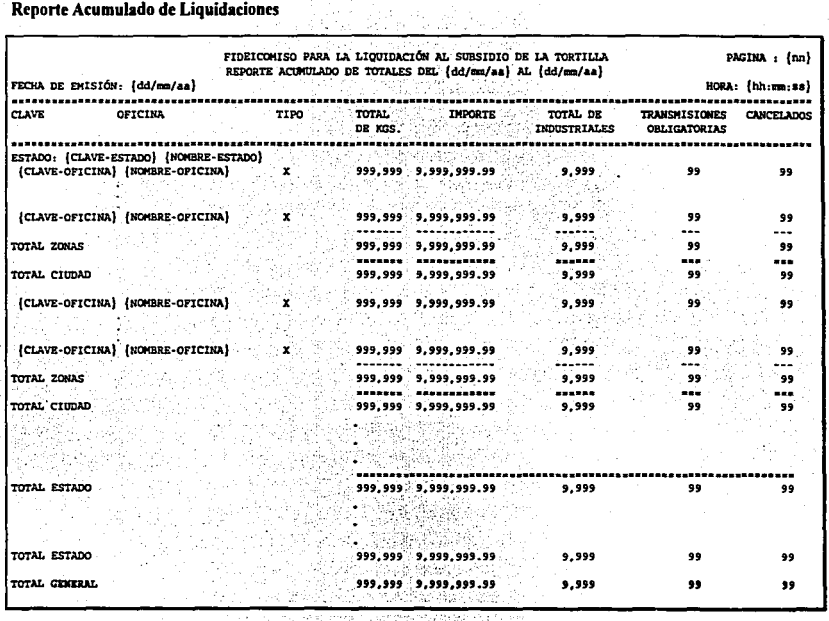

IV. Andilsis y Diseño del Sistem

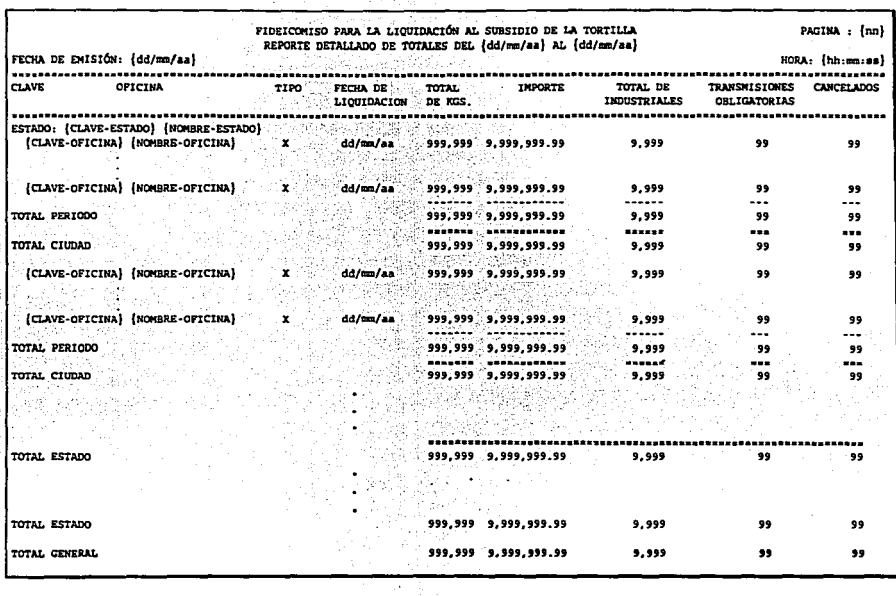

# Reporte Detallado de Liquidaciones

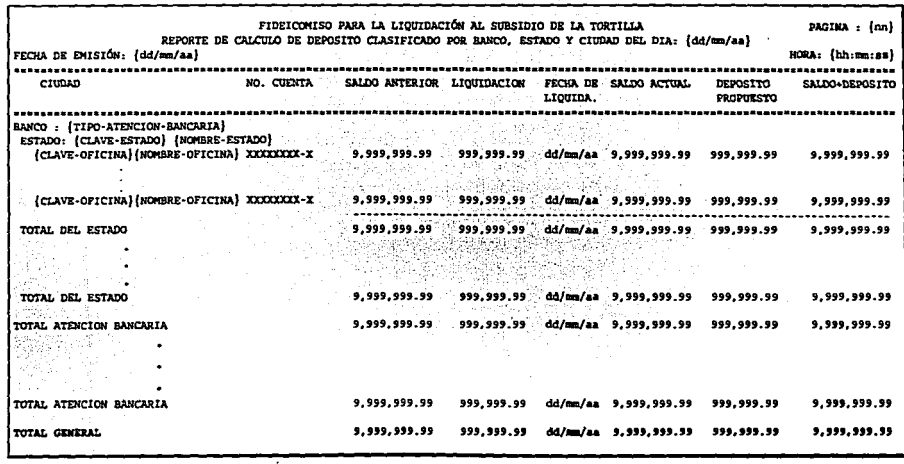

 $\ddot{\phantom{a}}$  .

Reporte de Depósitos Propuestos

 $\sim$ 

ú.

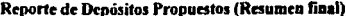

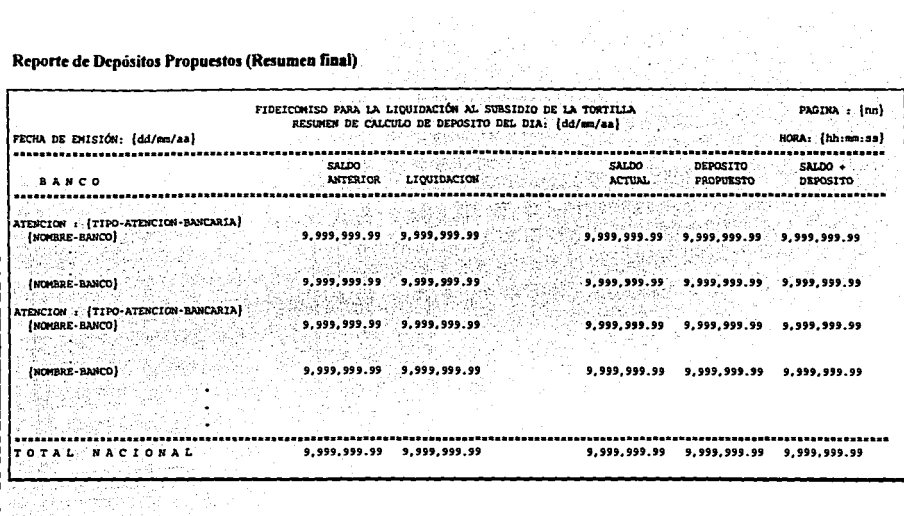

an an Aonaichte<br>An Aige Chan an Aonaichte<br>Cair Mhair Chan an Aonaichte

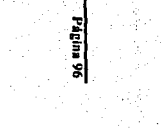
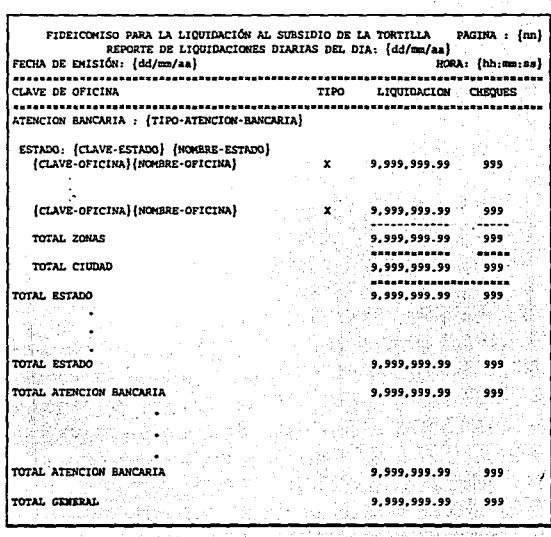

# Reporte de Liquidaciones Diarias por Ciudad

## Reporte de Liquidaciones Diarias por Ciudad (Resumen final)

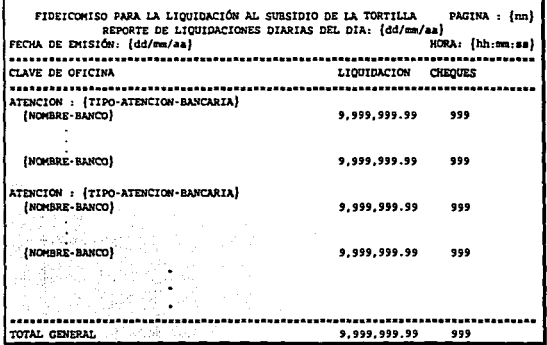

V.

# Reporte de Depósitos Confirmados

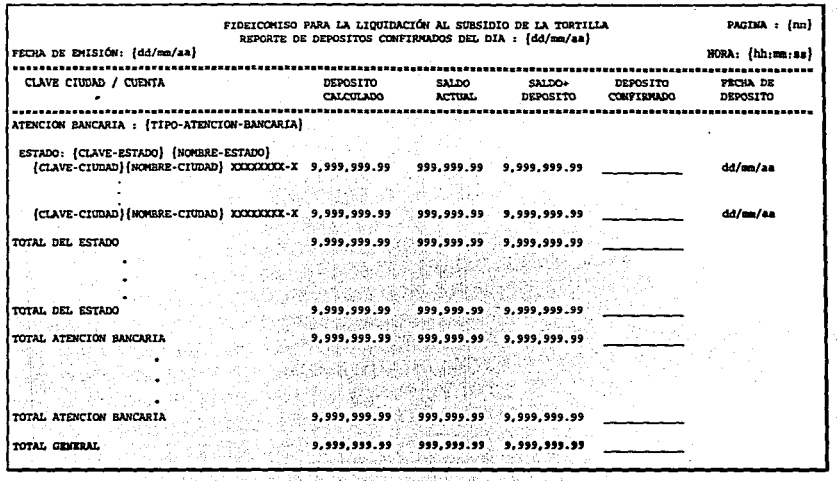

Página 99

 $\overline{a}$ 

# Reporte de Oficinas con Saldo Negativo

Ŧ

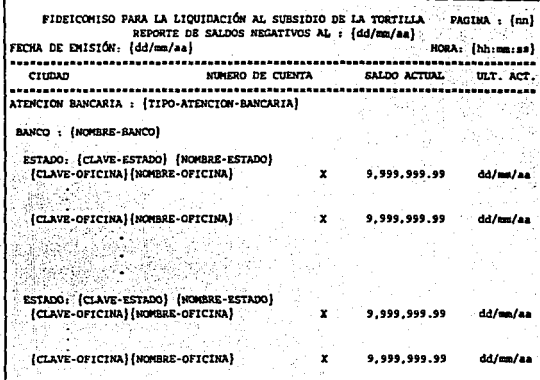

ē

i<br>Mikilia

İ

**Halla** ē

## Reporte de Oficinas que No Reportaron

PIDEICONISO PARA LA LIQUIDACIÓN AL SUBSIDIO DE LA TORTILLA PAGINA : frat REPORTE DE OPICINAS OUE NO REPORTARON RL DTA - (dd/mm/an) FECHA DE EMISIÓN: {dd/sm/aa} HORA: (hh:mn:ss)  $C$ DIAS DE LIQUIDACION (CLAVR-OFICINA) (NOWBRE-OFICINA) **TITTETT** 

(CLAVE-OPICINA) (NOMBRE-OFICINA)

mmm

#### Reporte deOficinas Que No Tuvieron Movimiento

PIDEICOMISO PARA LA LIOUIDACIÓN AL SUBSIDIO DE LA TORTILLA PAGINA : {nn} REPORTE DE OFICINAS SIN MOVIMIENTO DEL DIA : {dd/mm/aa} FECHA DE EMISIÓN: (dd/cm/aa) HORA: (hh:mn:ss) CIUDAD DIAS DE LIQUIDACION **XXXXXX** (CLAVE-OFICINA) (NOMBRE-OFICINA)

(CLAVE-OPICINA) (NOMBRE-OFICINA)

**xxxxx** 

 $\overline{a}$ 

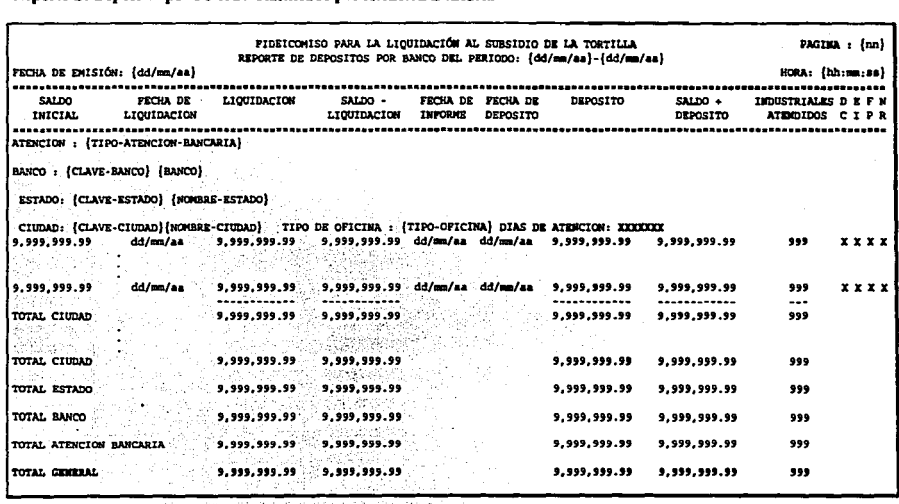

Reporte de Depósitos por Período Clasificado por Atención Bancaria

Reporte de Depósitos por Período Clasifica por Estado y Ciudad

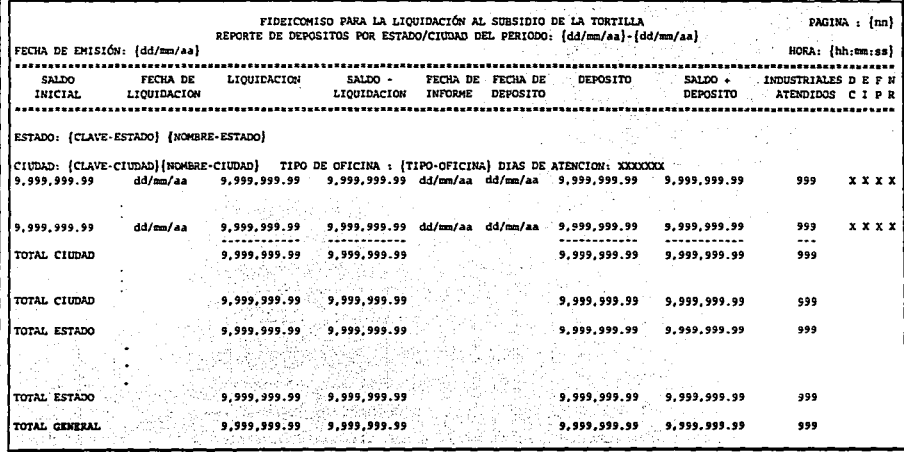

Página 103

IV. Andlish y Diseño del Sistema

# Reporte de Saldos por Período

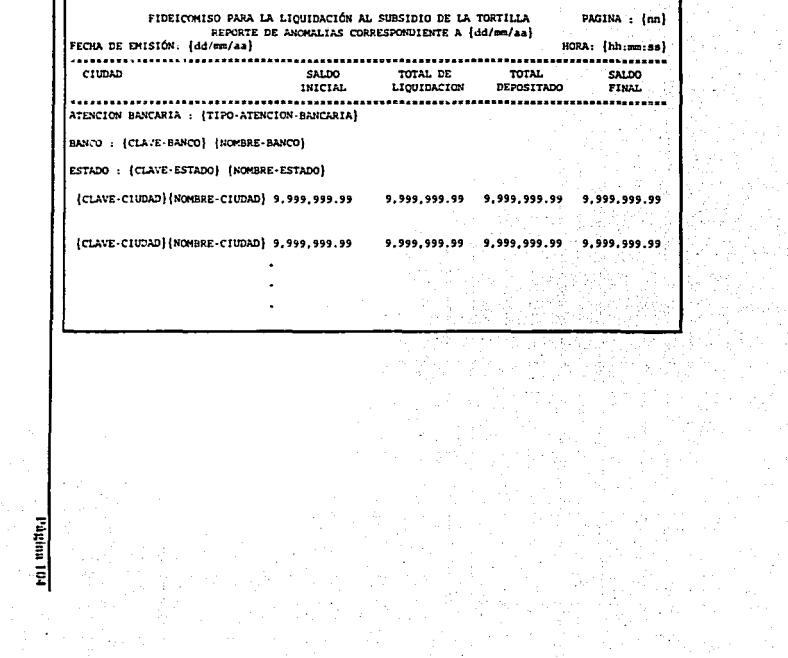

IV, Andlisty y Diseño del Sistema

J.

 $\lambda$ 

 $101$  unities

**CAPÍTULO V<br>IMPLANTACIÓN DEL SISTEMA** 

#### *САР*ІТІН О V IMPLANTACIÓN DEL SISTEMA

#### V.1 Selección de un Lenguaie de Programación.

Antes de iniciar la fase de implantación del sistema fue necesario realizar una evaluación nara determinar que lenguaie de programación debería utilizarse, sin embargo, desde un principio existieron una serie de restricciones que limitaron las opciones de selección, las euales se resumen en :

- · La infraestructura de equipo de cómputo del Fideicomiso está compuesta exclusivamente de computadoras personales con sistemas operativos DOS.
- · La gran mayoría de las aplicaciones construídas en el Fideicomiso utilizan archivos con formato DBF, incluvendo al sistema anterior de maneio de totales de liquidación.
- · Las licencias de software del Fideicomiso se limitaban en ese entonces a : Clipper 5. dBase IV, Foxoro, Turbo Pascal y Microsoft C.

Desde un principio se decidió descartar a los lenguales Pascal y C, basándose en que la anticación se centraba principalmente en el maneio de bases de datos y no en la construcción de funciones de bajo nivel, además de requerirse un tiempo de desarrollo relativamente reducido, por lo que la decisión se dirigió hacia Clipper, dBase IV y Foxpro.

Los criterios de selección tomados en cuenta para la evaluación de los lenguale de programación, son los siguientes :

- 1. El software de desarrollo debe considerar la facilidad para cubrir en su totalidad los requisitos y necesidades del sistema.
- 2. Si se va a desarrollar un proyecto dentro de la configuración de un sistema operativo o un hardware particular, debe disponerse de un software de desarrollo que no resulte problemático para esa configuración.
- 3. Se deberá disponer de instrumentos como editores y analizadores de flujo de ejecución. que faciliten la construcción de la aplicación, así como la depuración de errores y confirmación del sistema.
- 4. El personal debe estar capacitado y contar con los conocimientos suficientes del lenguaje de programación elegido.
- 5. Es importante contemplar la familiaridad con determinados lenguaies de programación que los programadores pudieran tener por haber participado en proyectos previos.

6. La transportabilidad del sistema es un punto muy importante, ya que, si el sistema está destinado a operar en máquinas distintas, es importante seleccionar un lenguaje de programación que permita construir programas portátiles.

## Evaluación

J.

En la cuadro V, l se muestran algunas características de los tres lenguajes de programación (dBASE IV, FoxPro y CLIPPER 5.01), considerados para la implementación del sistema.

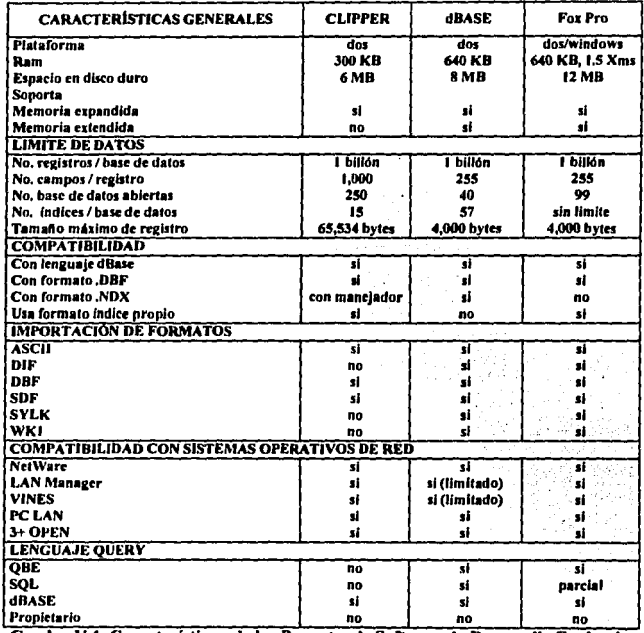

Cuadro V.1. Características de los Paquetes de Software de Desarrollo Evaluados

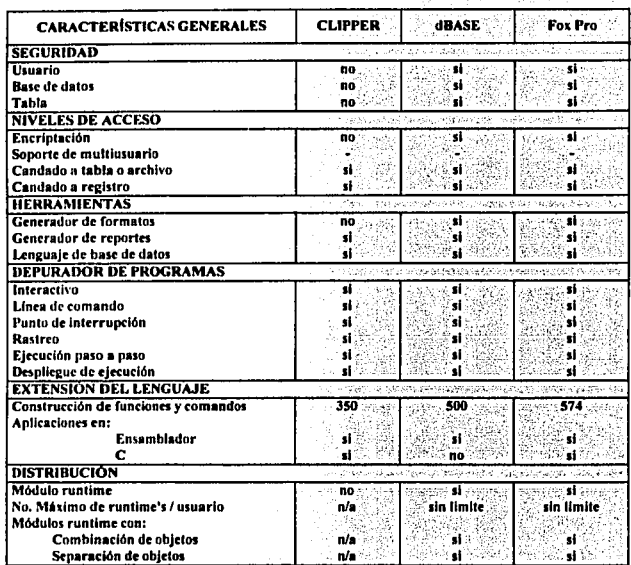

**nla: no •plicablc.** 

#### Cuadro V.1. Continuación

FoxPro ofrece un buen nivel de rendimiento y flexibilidad en el diseño de sistemas. Entre sus características más importantes destacan la velocidad de indexación y su excelente ambiente de desarrollo, mismo que brinda la facilidad de crear aplicaciones sin necesidad de abandonar el entorno de desarrollo ni de utilizar herramientas o utilérias externas.

Cuenta con un generador de código que construye aplicaciones completas, es decir, incluye pantallas de captura, consultas, menús de operación y generadores de reportes.

Sin embargo, todas las aplicaciones o desarrollos generados en FoxPro, requieren operar desde el mismo ambiente de desarrollo, o bien contar con el módulo "FoxPro Distribution Kit", el cual permite la distribución ilimitada de las aplicaciones. También es importante contar con un "kit de construcción de librerias", el cual se utiliza para acceder a funciones en C o en Ensamblador y poder ligarlos a los programas de FoxPro.

En lo que respecta a dBASE IV, su ambiente de desarrollo se establece con el punto indicativo, característico de dBASE, y el centro de control que funciona como un menú de control mediante el cual se generan las bases de datos, querys, formatos de pantallas, **reportes, cte.** 

El generador de aplicaciones puede ser usado para diseñar y generar aplicaciones completas, teniendo Ja posibilidad de crear los menús de aplicaciones. Se pueden crear prototipos de qucrys tipo Qucry By Examplc (QBE) y que al igual que el generador de aplicaciones y de formatos, el diseñador de QBE crea un código para aplicaciones realizadas por el usuario.

Su operación y manejo resulta complicada en comparación con el dBasc 111 plus, siendo su característica más fuerte, el ser soportado en plataformas como 386 UNIX. SUN SPARC, V AX/VMS, RS6000 y Machintosh.

El desarrollo de aplicaciones en dBASE IV implica contar con una licencia de uso por **aplicación, o bien utilizar un ºruntime",** 

Por su parte, CLIPPER no es tan fuerte en todas las áreas, pero lo es en el desarrollo gracias a su flexibilidad y potente lenguaje, además de su arquitectura abierta que ofrece la posibilidad de trabajar con una amplia biblioteca de funciones especiales, que puede crecer<br>con el desarrollo de funciones propias del usuario. con el desarrollo de funciones propias del usuario.<br>Transmissiones establishes del segundo de la contrada del segundo de la contrada del segundo de la contrada de

Existen actualmente en el mercado una gama de aplicaciones desarrolladas para su conectividad, aparte de la posibilidad de incluir herramientas diseñadas en lenguaje C y ensamblador que forman parte de las posibilidades de crecimiento y control de CLIPPER como un manejador de base de datos de alta calidad.

Existe un ciclo en el proceso de desarrollo de aplicaciones CLIPPER, el cual consiste de editar, compilar, ligar y depurar que puede resultar tedioso y con alto consumo de tiempo **comparado con un intérprete; pero este problema se resuelve en gran medida con las**  librerías pre-ligadas (PLL), las cuales son una colección de rutinas predefinidas que son combinadas con el código ejecutable al momento de ser ligadas, reduciendo considerablemente el tiempo en el ciclo de compilación.

#### Selección

Para la selección del lenguaje de programación se consideraron los desarrollos previos del área de sistemas de FIDELIST basados fundamentalmente en Clipper y dBase IV. Aunque el sistema anterior de Totales de Liquidación fue desarrollado en dBase IV, la mnyor parte de los demás sistemas se construyeron con Clippcr

Para las aplicaciones desarrolladas en FoxPro y dBASE IV se requiere de la instalación de los paquetes completos, o bien de contar con el "runtime"; esto no sucede con Clipper, va que todas las aplicaciones generadas son archivos ejecutables (.EXE)  $v$  no necesitan licencias adicionales o "runtime", lo cual implica un ahorro en el espacio del disco. Este. aspecto es sumamente importante, ya que existen limitantes considerables en la capacidad **de almacenamiento en disco.** 

En cuanto a construcción y aprovechamiento de bibliotecas de funciones, los tres paquetes cuentan con este tipo de herramientas, as! como facilidades para incorporación de rutinas externas o desarrolladas en lenguaje C y ensamblador. No obstante, Clipper adelanta a los otros, ya que cuenta con una amplia variedad de bibliotecas comerciales en el mercado, además de las ya desarrolladas previamente para otras aplicaciones del área de sistemas del FIDELIST.

**Los tres lenguajes comparados son compatibles con archivos tipo "DBF" y cuentan con la capacidad para conectar múltiples computadoras a una red, y permitir que varios usuarios**  introdw.can y manipulen datos en un archivo general, unificándolo y actualizándolo al instante. En Clipper estos aspectos deben ser programados.

Finalmente, después de la evaluación de las tres alternativas, se optó por el uso del lenguaje Clipper para el desarrollo de los módulos solicitados y la conversión de las aplicaciones **existentes, con base en lo siguiente** :

- 1. El personal de desarrollo y mantenimiento participante en el proyecto, cuenta con la habilidad y dominio del lenguaje seleccionado. Además de la experiencia previa de sistemas desarrollados en este ambiente.
- 2. Actualmente se cuenta con diferentes sistemas desarrollados con Clipper, por lo que es importante asegurar la máxima compatibilidad entre los diferentes sistemas, ya que, aún cuando los 3 lenguajes evaluados manejan archivos en formato "DBF". los archivos de Indice de cada uno son diferentes.
- 3. Usar el mismo lenguaje que en las aplicaciones anteriores, permite aprovechar archivos **ya existentes, como son catálogos de estados, de ciudades, etc.**

#### **V, Impleated 6• del Sistema**

- 4, Clipper es un sistema de que pennite In administración de base de dalos, es un lenguaje de programación y un compilador. Es usado para desarrollo de programas de aplicación, con caraclerlsticas de compilador que genera archivos ejecutables, capaces de operar **bajo el ambiente DOS, sin auxilio de un intérprete o de un sistema "runtime''. contando**  con la versatilidad de usarse en una o varias computadoras personales; esto último con base en que Clipper no necesita una licencia o el pago de derechos por uso del producto generado.
- *S.* Cfipper, como un sistema de desarrollo completo, contiene todo lo necesario para crear **una aplicación; cuenta con un editor de programas, aunque puede usarse cualquier otro**  editor básico de texto; cuenta también con un sistema de ayuda en finca, un compilador, un ligador, herramientas de depuración, programas ejemplos, generadores de repones y **etiquetas, utilerias de mantenimiento de base de datos y manuales. Otra característica de**  este lenguaje, es que pennite compilar las rutinas del programa en fonna individual, para **posteriormente ser integradas al sistema.**
- 6. Las características mismas de Clipper, asl como la inmensa variedad de bibliotecas de **funciones que existen en el mercado para funcionar con él, permiten determinar en gran**  proporción el nivel de calidad y seguridad, asl como la reducción del tiempo en el desarrollo del sistema.
- 7. El lenguaje Clipper es usado para desarrollar programas de aplicación, y es lo bastante poderoso como para proporcionar la estructura de casi cualquier aplicación que se desee escribir. Con fa habilidad para incorporar rutinas en C y en ensamblador, literalmente puede hacer cualquier cosa que sea posible sobre una PC,

#### V.2 Implantación de la Base de Datos.

Una vez determinado que el formato de los archivos de la base de datos seria "DBF", fue posible definirlos enteramente para su implantación. A continuación se presenta el detalle de la estructura de cada archivo con el nombre, tipo, tamaño y función de sus registros, así como los archivos de índice asociados.

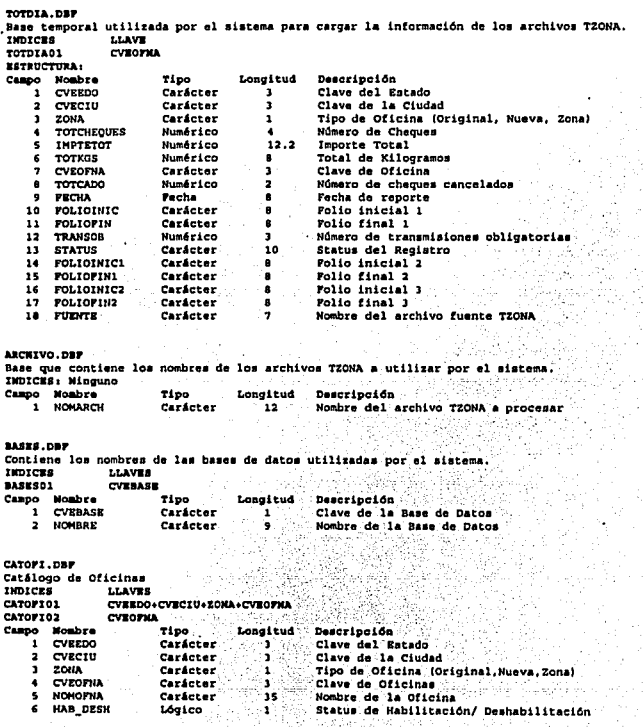

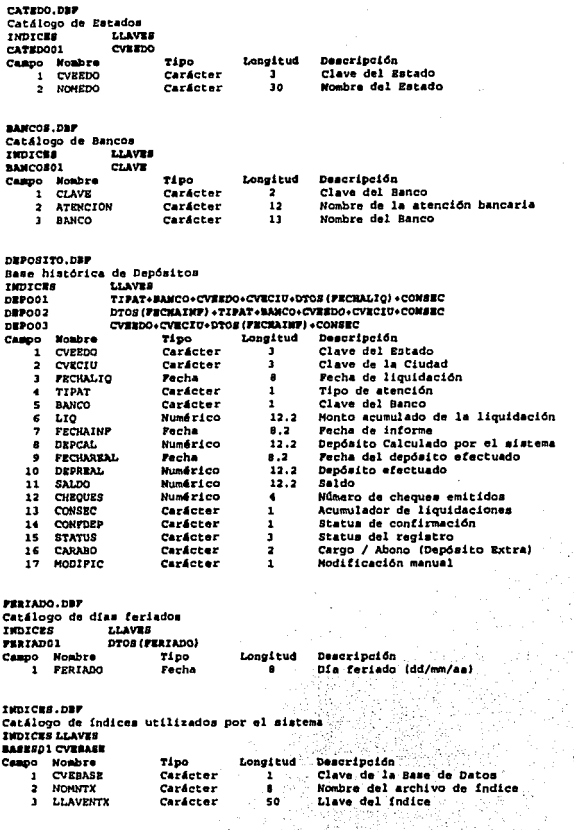

PASO.  $\sim$  $\frac{1}{c}$ 

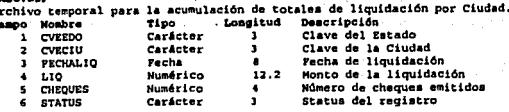

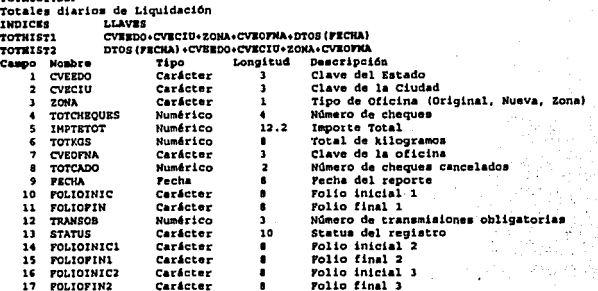

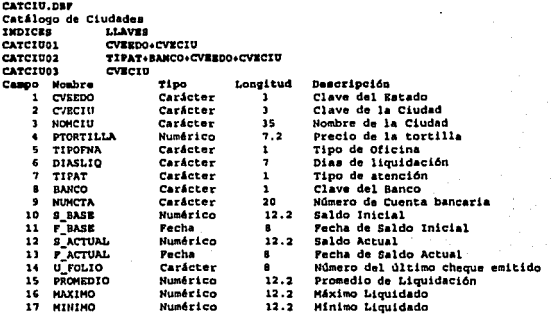

### V.3 Codificación

La ligura V.2 muestra un diagrama de bloques donde se puede apreciar la manera como quedaron organizados los programas que componen el sistema. Cabe hacer notar que las funciones que dependen de los procesos DPI (Procesar Totales Diarios) y DP2 (Calcular **Depósitos) no son propiamente opciones que el usuario selecciona para ser ejecutadas, sino una vez que el proceso es invocado, éste se encarga de ir llamando a las funciones conforme**  lo vaya requiriendo.

En general los procesos son equivalentes a los descritos en los diagramas de estructuras del capitulo IV, sin embargo, se presentan algunas funciones adicionales que fueron consideradas hasta este punto, debido a que no forman parte de la secuencia operativa **normal del sistema, pero que son necesarias para realizar ciertas tareas eventuales a**  solicitud del usuario. Estas funciones son las siguientes :

• Bibliotecas Grumplish y ClipX. Proporcionan una serie de funciones de apoyo, en especial para la presentación de la interfaz con el usuario. Estas funciones fueron incluidas con el objeto de reducir el tiempo de desarrollo y son las siguientes :

Spread. Despliega una cadena de Caráctercs del centro hacia afuera. MenuH. Presenta una barra de menú horizontal. ExpBox. Despliega una caja en forma de "explosión". **lmpBox. Desaparece una caja en forma de "implosión".**  ScrnCenter. Centra en la pantalla una cadena de Carácteres. **lndesBar.** Presenta una ventana de avance durante In reconstrucción de Indices. BoxGet. Acepta la captura información a través de una caja en pantalla. ByeByeBox. Desaparece una ventana de la pantalla. ColorSet. Establece los colores de la pantalla. FoloCopy. Copia enteramente el registro actual a otra área de trabajo. ShadowBox. Despliega una ventana en la pantalla con sombra transparente. CX\_dbseek. Busca una llave en un archivo con opciones de primero o último.

- Funciones Generales PGEN. Es un módulo en el cual se encuentran definidas rutinas de uso general que pueden ser llamadas desde cualquier otro programa, como apoyo a sus propios procesos. Las funciones que realizan incluyen lo siguiente : despliegue de ventanas de mensajes, despliegue de ventanas con opciones de respuesta, despliegue de ventanas de avance de procesos; verificación de impresoras "en línea", conversión de formatos de fecha a texto, etc.
- Proceso DPS (Calcular saldos generales). Esta función del menú de procesos fue incluida u solicitud del usuario, ya que aunque los saldos se actualizan automáticamente en cualquier operación realizada, argumentó que deseaba asegurar la integridad de su **infonnación, principalmente en los casos en que requirieran realizar alguna restauración**  de información previamente respaldada.

• Módulo DUTIM (Menu de Utilerías). Contiene una serie de funciones misceláneas orientadas principalmente a la administración de los recursos del sistema, las cuales se describen como :

**DU 1** - Reindexamiento. Reconstruye los archivos de indice del sistema.

**DUADMON** - Menú de administración. Opciones :

**DU211** - Respaldo de liquidaciones. Realiza una copia de la infonnación de liquidaciones en disquete según el mes indicado.

**DU212** - Respaldo de depósitos. Realiza una copia de la infonnación de depósitos en disquete según el mes indicado.

**DU221** - Depuración de liquidaciones. Realiza una copia de la infonnación de liquidaciones en disquete según el mes indicado, eliminandola después del archivo de Liquidaciones.

**DU222** - Depuración de depósitos. Realiza una copia de la infonnación de depósitos en disquete según el mes indicado, eliminándola después del archivo de Depósitos.

**DU231** - Restauración de liquidaciones. Reintegra al archivo de Liquidaciones un período mensual previamente respaldado y depurado.

**DU232** - Restauración de depósitos. Reintegra al archivo de Depósitos un período mensual previamente respaldado y depurado.

**DU3** - Menú de transferencia. Opciones :

**DU31** - Transfiere. Copia la infonnación de liquidación de un período detenninado a un archivo en disquete.

**DU32** - Carga. Incluye en el archivo de Liquidaciones la infonnación contenida en un archivo en disquete.

**DFECllAP** - Cambio de fecha. Solicita el ingreso de la fecha de proceso a ser utilizada.

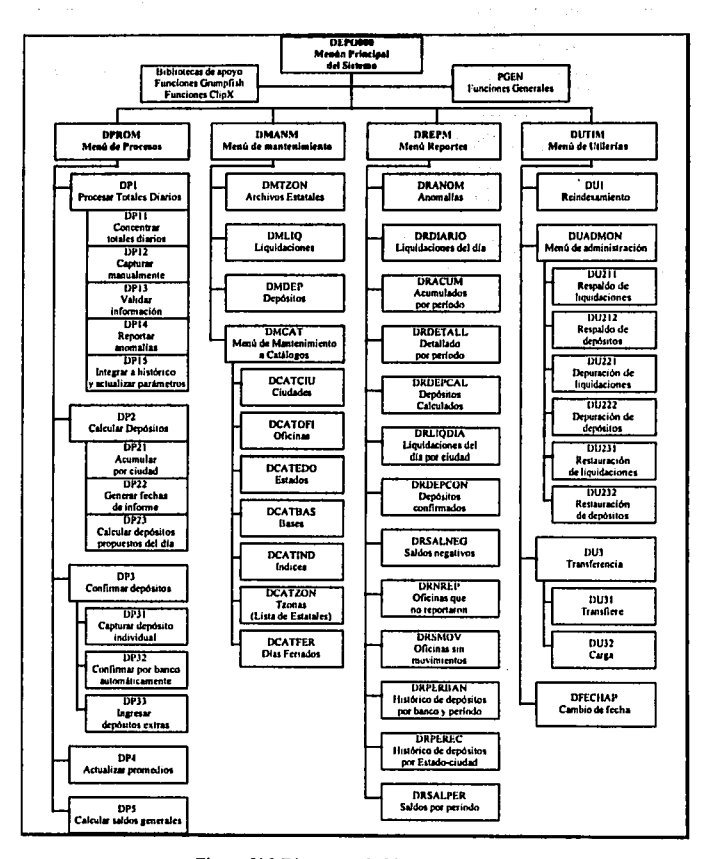

Figura V.2 Diagrama de bloques del sistema.

 $\ddot{\phantom{1}}$ 

#### Página 117

**In this case of the construction of the constant of the constant of the constant of the constant of the constant of the constant of the constant of the constant of the constant of the constant of the constant of the const** 

FALLA DE ORIGEN

#### Código de programas

-.

A manera de ejemplo de codificación, a continuación se prcsenla el código del proceso "DPJ - Procesar Totales Diarios de Liquidación", el cual invoca a los programas DPI 1 • Concenlrar archivos estatales, DPl2 - Caplurar dalos manuales, DPJ3 - Validar información, DPJ4 - Reportar anomalfas y DPJS • Integrar a histórico y actualizar panlmelros. Asimismo, se prescnlan las funciones de apoyo llamadas por cada módulo.

```
• Nombre del programa 1 DPl. 
 • Procesar totales da 1 iquidaci6n. 
 • Coordina la ejecución de loa módulos l, 1 Concentrar archivos estatales, 
 • 1.2 Capturar datos manuales, 1,3 Validar información, 1,4 Reportar 
 •anomalías y l.S Integrar a histórico y actualizar par4metrca, 
 • Llamado por 1 DPROH ... Mend de proceaoa, 
• Llama a 1 DPll, DP12, DPU, DP14 y DPlS. 
• Par.!met:ro recibido 1 wfecha. • Fecha do proceso 
·-----·-----·-----·--------------·-·------------------·----------------·· 
 •tnclude _ •grump.ch• 
linclude. •boxget .ch• . 
// Bibliotecaa de Grumpfiah utilizadas<br>PARAMETER wfecha
IP SI NO("Se ejecutará la validación e integración de los ", /
•archivoa TZONA, qua deben haber •ido· revisados• 1 1·-
•¿ Está seguro de ejecutar el proceso•,•w+/b+•,•w+/b+•)
   // Verifica que eat6 proaente el' archivo de. Liquidaciones 
   IF FILE(•Tothht.Dbf•) // Si oat4 presente · 
     // Verifica ai la información de la fecha indicada ya fue procesada.
      USE Tothist INDEX Tothist2
      wllave: =DTOS (wfecha)
      SEEK wllave 
                                                  Albert
      CLOSE OATADASES 
      IF .NOT. FOUND() // No se ha procesado la información de la fecha
         // 1.1 CONCENTRAR TOTALES ESTATALES . 
         DO DPll 
         IMPBOX(SO) 
         // 1.2 CAPTURA DATOS MANUALES
         DO DP12 
        // l. 3 VALIDAR INFORMAC:ION 
         DO DP13 
         // 1.4 REPORTAR ANOMALIAS
         DO DP14 
         // 1.5 INTEGRAR A HISTÓRICO Y ACTUALIZAR PARAMETROS DO DP15
      ELSE // Los información de la fecha señalada ya se procesó
        DESPMSO (*Loa datoa de la fecha *+DTOC(wfecha) +* ya existen*, ;
         ••,••,.T. , ••u/b+", •v+/b+•) · 
     BNDIP 
   El.SE // No eat4 presente al archivo de Liquidacionao 
     DESPMSG(*El archivo TOTHIST.DBF no existe", *Verifique por favor*, ;
      11 • 1, T. 1 "W•/b••, •w+/b••) 
  EllDIF 
ENDIP 
CLOSE DATABASES 
RETURN
```

```
Nombre del programa : DP11.
* Concentrar archivos estatales.
  Lee los archivos estatales (TZONA) y concentra la información de los
\bullet* totales diarios de liquidación en un archivo temporal (Totdfa) como
  preparación para validar la información e integrarla al archivo
  histórico de Liquidaciones.
* Llamado por : DP1 - Procesar totales de liquidación.
* Llama a : CHECKDATE - Verificar fechas, REEMP - Graba información en
* un registro del histórico de Liquidaciones.
               ..............................
PROCEDURE DP11
^{\prime\prime}// Prepara el archivo para concentrar los archivos estatales
DESPMSG ("Creando el archivo del día: "+DTOC(wfecha), "", "", .F. . "w+/b+",
+u+1b+1SELRCT A
USE Totdia
ZAP
                                                 فقالمهام وراوة
INDEX ON Cveedo+Cveciu+Zona+Cveofna TO Totdia01
SELECT B
USE Catofi INDEX Catofi02, Catofi01
                                       ಮನ ದೀಖ
                                             ikulahati m
SELECT C
USE Catcin INDEX Catcinol
SELECT D
USE Archivo
// MIENTRAS haya Nombres de archivo en CATALOGOS ESTATALES
DO WHILE .NOT. EOP()
   warch:=ALLTRIM(Nomarch) // Toma el nombre del archivo estatal
   ^{\prime}// Localizar Archivo Estatal
   IP FILE("Ewarch")
                               // ¿ Existe archivo TZONAN# ?
     SELECT E
                           // Abre archivo TZONA##
     USE &warch
     60,70P\prime// Arma estructura del archivo
      wstruc: -1FOR 1:-1 TO FCOUNT ()
         AADD(wstruc.FIELD(1))
     NRYT
     wbf3:=ASCAN(watruc, "FOLIOINIC1")<br>wbf5:=ASCAN(watruc, "FOLIOINIC2")
      11
      // Verificar que no esté vacio.
      IP RECCOUNT() = 0 1/2 Está vacío ?
        mopc:=SELMSG(*(C)ancela,(I)gnora", "El archivo *+warch+;
         " no contiene información", "", "", "w+/b+")
         IP monce"C"
            IMPROX (50)
            CLOSE DATABASES
           RETURN
         ENDTP
```
V. Implantación del Sistema

```
// Si contiene información
      FLSE
         DO WHILE IEOP()
             IF Cyentna <> SPACE(03)
                \overline{\phantom{a}}.<br>// Verificar que la fecha sea del día en curso
                IF CHECKDATE (CTOD (FCHA), wfecha) = CTOD(* / / *)
                  // Fecha del archivo diferente a fecha de proceso
                   monc: = SELMSG(" (C) ancela, (I) gnora, (M) odifica", ;
                   "La fecha del archivo "+warch+" no coincide".:
                   "Fecha proceso:"+DTOC(wfecha)+" Fecha archivo:"+1
                   DTOC(CTOD(FCHA)), "Registro # "+STR(RECNO(),02)+;
                   ", Clave: "+Cveofna, "w+/b+")
                  no CASR
                     CASE mone."C"
                                            // Cancelar operación
                           IMPBOX (50)
                           CLOSE DATABASES
                           DRTIPN
                     CASE mopc="M"
                                             // Modificar facha
                           IF SI NO(") Desea reemplazar la fecha "+:
                           DTOC(CTOD(Fchal)+" con "+DTOC(wfecha),"",;
                           "", "w+/b+", "w+/b+")
                              DO Reemp WITH wfecha, warch, wbf3, wbf5
                           ENDTP
                  ENDCASE
               ELSE // La fecha está correcta
                  // AÑADIR registros de Totales diarios de liquidación
                  // en ESTATALES CONCENTRADOS
                                                         ter b
                  DO Reemp WITH wfecha, warch, wbf3, wbf5
               ENDIF
            ENDIP
            SKIP
         ENDDO // IEOP()
      PMDIP
   ELSE
                               // No existe archivo estatal (TZONA)
      mopc:=SELMSG(*(S)i.(N)o","El archivo "+warch+" no existe".;
      "¿ Desea continuar con los archivos restantes ?".""."W+/b+")
      IP mone+"N"
         THPBOX (50)
         CLOSE DATABASES
         RETURN
      ENDIF
  ENDIF
  SELECT D
  SKIP
ENDDO
CLOSE DATABASES
RETURN
```
V. Implantación del Sistema

```
* Nombre de la función : CHECKDATE.
* Revisa que la fecha reportada coincida con la fecha de proceso
 construyendo diferentes combinaciones.
* Llamado por : DP13 - Validar información.
· Parámetros recibidos ; pfechal - fecha del reporte, pfecha? - fecha
 de proceso.
* Valor de Retorno: DATE() - Si fechas coinciden.
                    CTOD(( / / ( ) - Si no coinciden
FUNCTION CHECKDATE (pfechal.pfecha2)
PRIVATE wefech. wdiap. wmesp. wanop
wcfech := STRZERO(DAY(pfechal), 02)+STRZERO(MONTH(pfechal), 02)+;
SUBSTR (STR (YEAR (pfechal), 4), 3, 2)
IF pfechal <> pfecha2
   wdiap: STRZERO(DAY(pfecha2), 02)
                                             44 Dia Probable
   WRESD: -STRZERO (MONTH (precha2), 02)
                                            LA Mes Probable
   wanop: =SUBSTR (STR (YEAR (pfecha2), 4), 3, 2) LL Ano Probable
   44 Posibles combinaciones
   DO CASE
      CASE wcfech-wdiap+wmesp+wanop
                                       LL ddmnaa
         RETURN (DATE () )
      CASE wcfech=wmesp+wdiap+wanop
                                       44 mmddaa
         RETURN (DATE () )
      CASE wcfech=wanop+wdiap+wmesp
                                       LL aaddmn
         RETURN (DATE () 1
      CASE wcfech=wdiap+wanon+wmesp
                                       44 ddaamm
         RETURN (DATE () )
      CASE wcfech-wanop+wmesp+wdiap
                                      66 aammdd
         RETURN (DATE ()
      CASE wefech-wmesp+wanop+wdiap
                                       44 mmaadd
         RETURN (DATE (1)
      OTHERWISE 46 Fecha erronea 6 fuera de tiempo
         RETURN (CTOD (* / / *))
   ENDCASE
RLSR
   RETURN (DATE ())
END1P
```

```
· Nombre de la función : REEMP.
 * Añade un registro en Liquidaciones.
 · Adiciona un registro en el archivo histórico de Liguidaciones con la
 · información proporcionada.
  Llamado por : DP11 - Concnetrar archivos estatales y DP13 - Validar
  información.
  Parámetros recibidos : wfc - Fecha de proceso, war - Archivo fuente,
 ٠
 * whf1 - Folio inicial, wbf5 - Folio final
 . . . . . . . . . . . . .
 PROCEDURE REEMP (wfc.war.wbf3.wbf5)
 wevenfna: «Cvenfna
 wit:sTentetot
wik: Toikas
wt c : s rot cheques
un) istorcado
wro: *Transob
wf1:=Folioinic
wf2 \cdot \dots \cdot rIP when es 0
   wf3:-Folioinic1
   wf4:*Foliofin1
ELSE
   wf3:-Folioini2
   wf4: Poliofin2
Punze
IF whis \Leftrightarrow 0
   wf5:=Folioinic2
   wf6:-Foliofin2
Rt.er
   wf5: Folioini3
   wf6: Foliofinl
PNOTE
SELECT B
SEEK wevening
wcveedo := Cveedo
wcyeciu :- Cyeciu
wzona := Zona
Iselect a
APPEND BLANK
REPLACE Cveedo
                   WITH woveedo, Cveciu
                                          WITH weveciu.
                   WITH wrona , Cveofna WITH woveofna
        Zona
REPLACE Impletat
                   WITH wit, Totkgs WITH wtk, ...
        Totcheques WITH wtc. Totcado
        Transphen WITH wto, Polioinic WITH wf1, ;
        Foliofin
                   WITH wf2, Folioinic1 WITH wf3,;
        Foliofinl WITH wf4, Folioinic2 WITH wf5,;
        Poliofin2 WITH Wf6
REPLACE Fecha
                   WITH wfc, Puente
                                       WITH SUBSTR (war.01.07)
SELECT E
RELEASE wit, wtk, wtc, wel, wto, wf1, wf2, wf3, wf4, wf5, wf6, wfc, war
RETURN
```
فالمقتصد وسأندعه ويأدفن والمتوال المتالة فأراد والالتأساد المتاحية المو

V. Implemineión del Sistema

```
. Nombre del programa : DP12.
. Canturar datos manuales.
  Permite la captura manual de la información de los totales diarios de
ä.
  liquidación en el archivo histórico de Liquidaciones.
ı.
. Llamado por : DP1 - Procesar totales de liquidación.
                                            e artisa ngaw
                   BROCENIDE DR12
Local mCol
\mathbf{r}// SI solicita captura manual
IP SI NO("Proceso de integración concluido", ;
                                                   R.
"¿ Desea realizar captura manual de datos", "", "w+/b+", "w+/b+")
   SELECT A
   USE Totdia
   INDEX ON Cveedo+Cveciu+Zona+Cveofna TO Totdia01
  SELECT B
   USE Catofi INDEX Catofi02.Catofi01
   SELECT C
  SELECT C<br>USE Catciu INDEX Catciu01
  wopc="S"
  \overline{u}// MIENTRAS haya Totales diarios de liquidación por capturar
  DO WHILE wone S "S"
     SPLECT B
      wevening: BPACE(03)
      BOXGET wevesfina PROMPT * Oficina: * PICTURE *@!* ;
      VALID wavesfine # SPACE(03) ROW 10 BOXCOLOR "w+/b+"
      ^{\prime}// Verificar que OFICINA solicitada exista en CIUDADES/OFICINAS
      SEEK wcveofna
      IF FOMD()
                               // SI OFICINA EXISTE
        wcveedo := Cyeedo
         waveciu := Cveciu
         vzona vzonaSET CURSOR ON
        mcol = SETCOLOR(1)SELECT A
         SEEK wcyeedo+wcyeciu+wzona+wcyeofna
         ^{\prime}// Verificar si el registro ya existe en ESTATALES CONCENTRADOS
         IF FOUND() // Si el registro ya existe se modifica
            // Presenta datos existentes
            SETCOLOR ("w+/b+")
            EXPBOX(07.22.20.67.03.10."w+/b+", "MODIFICACION DE DATOS")
            @ 08.40 SAY "OPICINA: "*Woveofna
                                                     \cdot@ 09.23 SAY *IMPORTE
                                                     \mathbf{r}@ 10.23 SAY "TOTAL DE KILOGRAMOS
            @ 11,23 SAY *TOTAL DE CHEQUES
                                                     ÷.
            @ 12.23 SAY "CHEQUES CANCELADOS
                                                     , n@ 13.23 SAY "TRANSMISIONES OBLIGATORIAS
                                                     \pm 8
            @ 14,23 SAY *FOLIO INICIAL DEL BLOQUE 1
                                                    -15
            @ 15.23 SAY "FOLIO FINAL DEL BLOOUE 1
                                                     \cdot
```
#### V. Implantación del Sistema

@ 16.23 SAY "FOLIO INICIAL DEL BLOOUE 2 .  $\mathbf{r}$ @ 17.23 SAY "FOLIO FINAL DEL BLOQUE 2 @ 18.23 SAY "FOLIO INICIAL DEL BLOOUE 3 :" @ 19.23 SAY "POLIO FINAL DEL BLOOUE 3 ÷ @ 09.52 GET Imptetot PICT "999,999,999.99" PICT \*99,999,999\* @ 10.53 CET Totkga @ 11,58 GET Totcheques PICT \*9.999\* ∗وو⊷ @ 12,61 GET Totcado PICT @ 13.60 GET Transob **PICT** \*999\* . 14,57 GET Folioinic PICT "at" @ 15,57 GET Foliofin PICT "@1" @ 16.57 GET Folioinic1 PICT "@!" @ 17.57 GET Foliofin1 PICT "@!" @ 18,57 GET Folioinic2 PICT "@!" @ 19,57 GET Foliofin2 PICT "@!"  $\prime$ // ACEPTAR datos de Total diario de liquidación // MODIFICA datos existentes **DFAD IMPROX** (50) **FLSE** // Si el registro no existe añadirlo  $^{\prime\prime}$ // ACEPTAR datos de Total diario de liquidación wit:\*wtk:\*wtc:\*vcl:\*wto:\*0 wf1:=wf2:=wf3:=wf4:=wf5:=wf6:=SPACE(08) SETCOLOR ("w+/b+") EXPROX (07, 22, 20, 67, 03, 10, "w+/b+", "CAPTURA MANUAL DE DATOS") @ 08,40 SAY "OFICINA: "+wcveofna @ 09,23 SAY "IMPORTE .. @ 10,23 SAY \*TOTAL DE KILOGRAMOS ŗ.  $\mathbf{r}$ @ 11.23 SAY "TOTAL DE CHEQUES ,, @ 12.23 SAY "CHEOUES CANCELADOS @ 13,23 SAY "TRANSMISIONES OBLIGATORIAS  $\epsilon$ @ 14.23 SAY "FOLIO INICIAL DEL BLOOUE 1  $\cdot$  $\ddot{\phantom{a}}$ @ 15.23 SAY "FOLIO FINAL DEL BLOOUE 1 . 16,23 SAY "FOLIO INICIAL DEL BLOOUE 2  $\cdot$ @ 17.23 SAY "FOLIO FINAL DEL BLOQUE 2 Ţ.  $\cdot$ @ 18.23 SAY "POLIO INICIAL DEL BLOOUE 3 e 19,23 SAY "FOLIO FINAL DEL BLOQUE 3 78 @ 09.52 GET wit PICT "999.999.999.99" @ 10.53 GET wtk PICT "99,999,999" \*9,999\* @ 11,58 GET wto PICT  $"99"$ @ 12.61 GET wel PICT @ 13,60 GET wto PICT  $0.9999$ @ 14,57 GET wfi PICT "@!" @ 15.57 GET WE2 PICT "@!" @ 16,57 GET wf3 PICT "21" @ 17,57 GET wf4 PICT "@!" @ 18,57 GET wf5 PICT "@!" # 19.57 GET WEG PICT "@!" READ  $^{\prime\prime}$ // ANADIR registro nuevo en ESTATALES CONCENTRADOS IF LASTKEY() <> 27 IF SI NO!"¿Los datos son correctos", "", "", "w+/b+", "w+/b+") APPEND BLANK REPLACE Cveedo WITH woveedo, Cveofna WITH woveofna, ; Creciu WITH weveciu, Zona WITH wzona **REPLACE Impretor** WITH wit, Totkgs WITH wek.

```
Totcheques WITH wtc, Totcado WITH wcl, ;
                          Transob WITH wto, Folioinic WITH wfi, ;
                           Foliofin WITH wf2, Folioinici WITH wf3, ;
                           Foliofini WITH wf4, Folioinic2 WITH wf5, r
                          Foliofin2 WITH WES
             ENDIP.
            PUDTE
            RELEASE wit.wtk.wtc.wcl.wto.wf1.wf2.wf3.wf4.wf5.wf6
            IMPROX(50)
         ENDIF
         SETCOLOR (mCol)
        SRT CURSOR OFF
      RLSP
                     // La oficina NO existe en catálogo
        DESPMSG("Oficina Inexistente...", "", "", T., "w+/b+", "w+/b+")
      RNDTP
     WODC: =SELMSG (" (S) 1, (N) o", :
      "¿Desea continuar con captura manual de datos ?"."".""."w+/b+")
   ENDDO
  CLOSE DATABASES
ENDTE
RETURN
                                                    -SS
 Nombre del programa : DP13. Alle contratto del
                                                        Collected States Collection
i.
                                                     75 G
 Validar información.
 Revisa cada uno de los totales diarios de liguidación, validando :
. 01. IMPORTE-KILOGRAMOS-PRECIO DE LA TORTILLA
 02. REPORTE EN DIAS ASIGNADOS
* 03.NO REPORTO
 04.LIQUIDACION <> 0
 05.REPORTE DE OFICINAS HABILITADAS
 06.REPORTE UNICO (SIN DUPLICIDADES)
 07. CLAVE DE CIUDAD EXISTENTE
 08. RANGOS DE FOLIOS IGUALES EN OPICINAS DE UNA MISMA CIUDAD
 09.RANGO DE FOLIOS COINCIDENTE CON TOTAL DE CHEQUES EMITIDOS
* 10. CONTINUIDAD DE ÚLTIMO FOLIO ANTERIOR CON FOLIO INICIAL ACTUAL
* Llamado por : DP1 - Procesar totales de liquidación.
\mathbf{r}PROCEDURE DP13
// ia. Pasada. Validaciones a nivel registro.
DESPMSG ("Un momento por favor, detectando anomalías...",;
"Paso # 1", "", .F., "w+/b+", "w+/b+")
wstatus: - "0000000000"
SELECT A
USE Totdia
INDEX ON Cveedo+Cveciu+Zona+Cveofna TO Totdia01
SELECT B
USE Catofi INDEX Catofi02, Catofi01
select c
USE Catciu INDEX Catciu01
SELECT A
SET RELATION TO Cveofna INTO B, TO Cveedo+Cveciu INTO C
lga mor
```

```
// MIENTRAS haya Totales diarios de liquidación por validar en ESTATALES //
CONCENTRADOS (Totdia)
DO WHILE (EOF()
   // Si duplicado, toma dato de campo STATUS. de otra forma lo inicializa.
   wstatus: =IIF(SUBSTR(STATUS.06.01) = "1". STATUS. "0000000000")
   SELECT B
   \prime..<br>// Validar que oficina exista
   TP POPIL
      SELECT A
      watatus: - SETSTAT(07)
      REPLACE Status WITH wstatus // Coloca Status de ciudad inexistente
   PLOD.
      SELECT A
      \overline{\boldsymbol{H}}// Validar operación : importe=kgs * precio de la tortilla
      IF COMPINP(Imptetot, Totkqs, C->Ptortilla) =.F.
                                                             til 27
         wstatus: -SETSTAT(01)
      ENDIF
      ^{\prime}// Validar que no reporte fuera de perfodo
      IF CALCFP(wfecha.C->Diaslig) = .F.
         IF Imptetotes0 .AND. Totkgses0
            IF Totcheques-Transob
               wstatus: -SETSTAT2 (02)
            RLSR
               wstatus: -SETSTAT(02)
            ENDIF
                             Constantinop
         PULTE
      ENDIP
      ^{\prime\prime}// Validar que importe>0
      IF Imptetot=0 .AND. Totkgs=0
         wstatus: -SETSTAT(04)
      ENDIF
      ^{\prime\prime}// Validar que oficina esté habilitada
      IF B->Hab Desh=.T.
         wstatus: =SETSTAT(05)
      ENDIF
   ENDIF
   л
   // Validar duplicados
   wllave:=Cveedo+Cveciu+Zona+Cveofna // Armar llave de busqueda
   wtzonal: - Puente
                            // Archivo TZONA que reporta el registro
   // ALMACENAR DATOS DEL REGISTRO ACTUAL
   wit:.Imptetot
   wtk: Totkgs
   wtc:=Totcheques
   vcl: Totcado
   wto: - Transob
   wfi: Folioinic
   wf2:=Foliofin
   wf3:-Folioinicl
   wf4:.Foliofin1
   wf5: Folioinic2
   wf6: -Foliofin2
   REPLACE Status WITH wstatus
```
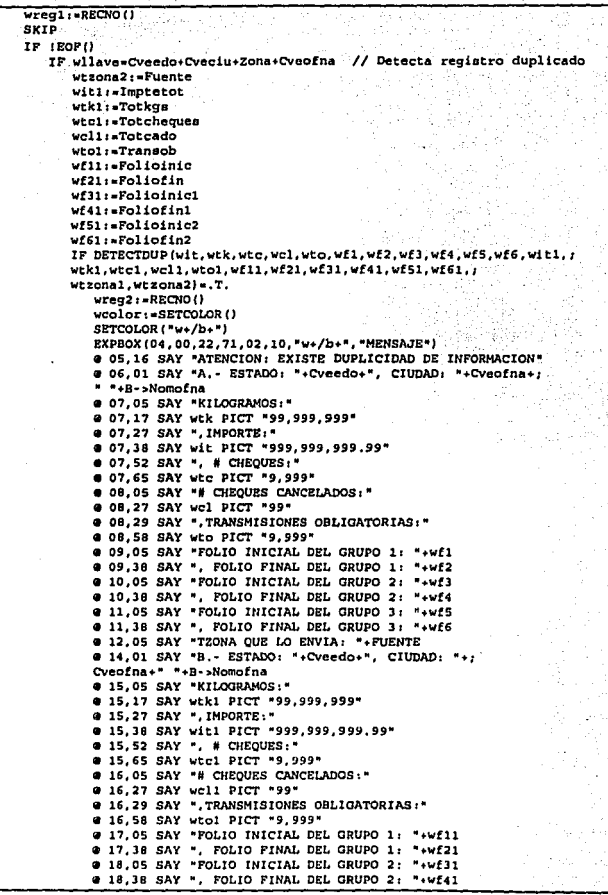

```
@ 19.05 SAY "FOLIO INICIAL DEL GRUPO 3: "+wf51
            @ 19,38 SAY ", FOLIO FINAL DEL GRUPO 3: "+wf61
            @ 20.05 SAY "TZONA QUE LO ENVIA: "+FUENTE
            welim = *@ 21.23 SAY "¿ Cuál Elimina (A/B) ? " GET welim PICT "!" ;
            VALID wellm S "AB"
            READ
            DO CASE
               CASE welim = "A"
                    GO ureql
                    DRLETE
               CASE welim = "B"
                    DELETE
            ENDCASE
            GO wreg2
            IMPBOX (50)
            SETCOLOR (weolor)
         ENDTP
      ENDIF
   ENDIP
ENDDO
RELEASE wit, wtk, wtc, wcl, wto, wf1, wf2, wf3, wf4, wf5, wf6, wit1, wtk1, wtcl, wcl1. wto1. ;
wf11.wf21.wf31.wf41.wf51.wf61.wtzona1.wtzona2
SET RELATION TO
IMPROX (50)
PACK // Blimina los registros que se hayan marcado como duplicados
// FIN 1a. Pasada
// 2a. Pasada. Validaciones a nivel oficinas o zonas agrupadas
DESPMSG ("Un momento por favor, detectando anomalías...", "Paso # 2", ;
**...P. .*w+/b+*. ***/b+*) ==
SELECT C // Las anomalias se revisan según el catálogo de ciudades
// Revisa unicamente a las oficinas que les corresponda liquidar
SET FILTER TO SUBSTR (Diasliq, DOW(wfecha), 1) ="1"
GO TOP
^{\prime}// MIENTRAS hava Totales diarios por validar en ESTATALES CONCENTRADOS
DO WHILE IEOPI)
   woveedo := CVEEDO
   weveciu :- CVECIU
   wllave: = wcveedo+ wcveciu
   SELECT A
   SEEK wllave
                             // Busca grupo en TOTDIA.DBF
   \prime// SI oficina no reportó
   IP (FOUND()
      // AÑADIR oficinas que no reportaron
      ADDGRUP (wcveedo, wcveciu, wfecha)
   R1.5P
      SELECT B // Verifica si todas las zonas de una ciudad reportaron
      GO TOP
      SET ORDER TO 2
      SEEK wllave
      DO WHILE Cveado+Cvaciu = wllave .AND. IEOF()
         vzona
                  := Zona
         weveofna := Cveofna
         SELECT A
         SEEK wcveedo+wcveciu+wzona+wcveofna
         IF !FOUND ()
```

```
// Si no encuentra una ciudad del grupo. la añade
           ADDOFI (wcveedo, wcveciu, wzona, wcveofna, wfecha)
         PULTP
        SELECT B
        CHTD
     ENDDO
   ENDTR
  SELECT C
  SKIP
ENDRO
SET PILTER TO
IMPROX (50)
11 PIN 2a. Pasada -
// Ja: Pasada, Validaciones de congruencia con liquidaciones anteriores.
DESPMSG ("Un momento por favor, detectando anomalias...", "Paso # 3", ;
"", P. , "w+/b+", "w+/b+")
SELECT A
SET RELATION TO Cveedo+Cveciu INTO C
SET FILTER TO SUBSTR(Status, 03, 01) <> "1" .AND. ;
SUBSTR (Status, 07, 01) <> "1"
GO TOP
ı,
// MIENTRAS hava totales diarios por validar en ESTATALES CONCENTRADOS
DO WHILE .NOT. EOF()
          : Cveedo+Cveciu
  v11ave
  while.
           : - Totkgs
                                     gorrësë
       \sim\sqrt{1 - \text{Totcheques}}utc
         wf1-0.01GER
  vbf{ol} v \cdots v.
  wultfolio := C->U_Folio:
  erro
                      A. A
  ^{\prime\prime}// Validar que coincida el rango de folios con total de cheques
  DO WHILE wllave = Cveedo+Cveciu AND. IEOP(I)
     IF wfi <> Folioinic .. OR. wf2 <> Foliofin .. OR. wf3 <> Folioinici ;
     .OR. wf4 <> Foliofini .OR. wf5 <> Folioinic2 .OR. wf6 <> Foliofin2
        vbfolios u = 0.7.
     RNDIP
     wic := wic+Totcheques
     SKTD
  ENDDO
  wfinic :=IIP(LEN(TRIM(wf2)) > 0 .AND. LEN(TRIM(wf1)) > 0.,
  INT(VAL(wf2)-VAL(wf1))+1,0)
  withinic1:=IIP(LBN(TRIM(wf4)) > 0.AND. LEN(TRIM(wf3)) > 0.:
  INTIVAL(wf4)-VAL(wf3))+1.0)
  withinc2:-IIP(LEN(TRIM(wf6)) > 0 .AND. LEN(TRIM(wf5)) > 0,:
  INTIVAL(wE6)-VAL(wE5))-1.0)
  ^{\prime\prime}// Validar que último folio anterior sea consecutivo de inicial actual
  IF wbfolios
     POLDIF(wllave.08)
  ELSE
                                         triAS (1994)
     IF wfinic-wfinicl-wfinic2 <> wtc ...
                                           FOLDIP(wllave, 09) and \mathbb{R}^2ENDIF
     IF LEN (TRIM (wf5)) <> 0
```

```
IF VAL(wiltfolio) +1 \epsilon> VAL(wf5)
             FOLDIF (wilaye, 10)
         PNDTP
      \sim \simTF LENITRIMINES 0
            IP VAL(wultfolio) +1 \epsilon > VAL(wf3)
              FOLDIF (wllave, 10)
            PUDIE
         ELSE.
           IF LENITRIM(wf1)) \leftrightarrow 0
               IF VAL(wultfolio) +1 <> VAL(wf1)
                  FOLDIF(wllave.10)
                                        and the
               ENDIP
            PULTE
         ENDIP
      ENDIF
   ENDIF
ENDO<sup>"</sup>
THOROX (50)
CLOSE DATABASES
RETURN
* Nombre de la función : FOLDIF.
* Diferencia de folios.
 Registra el status de diferencia de folios en todos los registros de
 las oficinas de una ciudad donde se halla detectado esta diferencia.
\ddot{\phantom{1}}Llamado por : DP13 - Validar información.
                                                         \sim* Parámetros recibidos : wllave - Estado + Ciudad, wnumstat - anomalía
                               FUNCTION FOLDIF(wllave, wnumstat)
SPEK ullave
DO WHILE Cveedo+Cveciu=wllave .AND. (EOP()
                                                  -22
  wstatus: Status
   wstatus; =SETSTAT(wnumstat)
  REPLACE Status WITH wstatus
  SKIP
ENDDO
RETURN (NIL)
```

```
Nombre de la función : ADDGRUP.
  • Agrega grupo de oficinas. 
cúando ee detecta que una ciudad completa no reportó. i.ncluyendo a 
 todas sua ciudades, se agregan los registros correspondientes con 
  status "No Reportó" 
• Llamado por : DPll - Validar información. 
* Parámetros recibidos : wcveedo - Clave Estado, wcveciu - Clave de
• Ciudad, wfecha - Fecha de proceso 
. -------.. ------------------------...... ----...... --.. -------.. --.................. -.. -..... . FUNCTION ADDORUP(wcveedo 1wcveciu,wfecha) 
SELECT B 
SET ORDER TO 2 
SEEK wcveedo+wcveciu · 
DO WHILE CVeedo+CVeciu • wcveedo+wcveciu .ANt., JEOF() 
   wzona i = 2onawcveofna := Cveofna
   SELECT A
   APPEND BLANK 
   RBPLACE Cveedo WITH wcveedo , Cveciu
                         WITH wzona
            Status
   SELECT B· 
                        WITH •0010000000•, Fecha 
  SKIP 
ENDDO 
SELECT A
RETURN (NILJ 
                                                             WITH wcveciu, 1
WITH wcveofna, 1 
                                                          WITH wfecha
·------------------------·---------------·-----·-----:----·-------------· 
• Nombre de la función : ADDOFI, 
* Agrega una sola oficina.
• Cuando se detecta que una oficina no reportó se agrega su registro
* correspondiente con status "No Reportó"
* Llamado por : DP13 - Validar información,
* Parametros recibidos : wcveedo - Clave Estado, wcveciu - Clave de.
• Ciudad, wzona - Tipo zona/oficina, wcvecfna - Clave Oficina, ...<br>• wfecha - Fecha de proceso
: .. ~~~~~~-=~~~~~~-~~-~~~~~~~~-·-'-~~-";.':· .. ~--~~-... -. .. · .. ~·' .. :,~·;.· .. ~--~;, ____ ;; _____ -.. ___ • FUNCTION ADDOFI (wcveedo, wcveciu, wzona, wcveofna, wfecha) ' "
SBLECT A 
APPEND BLANK 
REPLACE Cveedo :<br>| Zona | Zona<br>| RETURN (NIL) :
```
·.

```
Nombre de la función : DETECTOUP.
 Valida la duplicidad entre 2 registros.
 Compara la información de 2 registros para detectar al existe
 duplicidad entre ellos.
 Llamado por : DP13 - Validar información.
 Parámetros recibidos:
 wit.wtk.wtc.wcl.wto.wf1.wf2.wf3.wf4.wf5.wf6. wtzonal
 witi.wtki.wtci.wtli.wtoi.wfil.wf21.wf31.wf41.wf51.wf61. wtzona2
* Valor de Retorno: Falso - si no hay información dunlicada
             Cierto - si se detectó duplicidad en la información
FUNCTION DETECTOUP (wit.wtk.wtc.wcl.wto.wfl.wf2.wf3.wf4.wf5.wf6.witl.;
wtki.wtci.wcli.wtoi.wfil.wf2i.wf3i.wf4i.wf5i.wf6i.wtzonai.wtzona2)
IF wtzonal <> wtzona2 // Duplicidad de clave en 2 archivos
   RETURN (.T.)
RIGE
               // Si es el mismo TZONA el que envia la duplicidad
     IF wit-witi .AND. wtk-wtki .AND. wtc-wtci .AND. wcl-wcli .AND. .
   . wto=wto1 .AND. wf1=wf11 .AND. wf2=wf21 .AND. wf3=wf31 .AND. ;
    wf4=wf41 .AND. wf5=wf51 .AND. wf6=wf61
      // Si es el mismo registro, se eliminará uno con status normal.
         DELETE // Se marca para borrar
    EXPERIENCE: ENGINEER
     RLAR
      R RETURN ( .T, )ENDIP
RNDTP:
         -69%2
Nombre de la función : COMPIMP.
 Verifica importe.
 Compara el importe reportado contra el producto
 Total de Kilogramos X Precio de la tortilla.
 Llamado por : DP13 - Validar información.
 Parámetros recibidos : wit - Importe, wtk - Total de Kilogramos,
 wptor - Precio de la Tortilla.
 Valor de Retorno: Falso - Resultado incorrecto
                 Cierto - Resultado correcto
               FUNCTION COMPIMP(wit, wtk, wptor)
IF INT(wit-(wtk*wptor))=0 // Comparación
  RETURN (.T.)
ELSE
  RETURN(.F.)
                                  فلالتميز ويدعنا
ENDIF
```
```
e Juliano de
* Nombre de la función : CALCED.
. Detecta reportes fuera de período.
* Verifica que el reporte se haya realizado en los días asignados.
. Llamado por : DP13 - Validar información.
* Parámetros Recibidos : wfl - Fecha de proceso, wdl - días de atención.
* Valor de Retorno: Falso - Día de atención correcto
      Contractor Cierto - Fuera de período de Ago
FUNCTION CALCPP (wf1.wdl)
                                    지도자
IP SUBSTRIWEL DOW (wf1) :01) ="1"
    RETURN(.T.) // Hay dia de atención
PLOD
    RETURN(.F.) // No hay ningun dia de atención
ENDIP
                                    roské
                                                \frac{1}{\left(1+\sqrt{2}\right)}\sum_{\alpha\in\mathbb{Z}}\frac{1}{\left(1+\alpha\right)}다 나는 바람이 나오고 있다.
                                                      했나?
* Nombre de la función : SETSTAT.
* Marca con un "1" la posición indicada en la variable de status de
* anomalias.
* Llamado por : DP13 - Validar información.
.<br>• Parámetros recibidos : wpos - Posición .
* Valor de Retorno: vatatus modificado.
                      a de la contrada de la construcción de la componentación.<br>La construcción de la componentación de la componentación de la componentación de la componentación de la comp
FUNCTION SETSTAT (Wpos)
wstatus: =STUPP(wstatus, wpos, 01, "1")
RETURN (WALALUB)
       . 이번 정상 회의 설명을 정확했다. 2019년 10월 10일 10월 10일<br>1940년 - 대한민국의 대한민국의 대한민국의 대한민국의 대한민국
                                          2월:29일 22일
* Nombre de la función : SETSTATZ.
* Marca con un "2" la posición indicada en la variable de status de
· anomalias.
* Llamado por : DP13 - Validar información.
* Parámetros recibidos : wpos - Posición.
* Valor de Retorno: wstatus modificado.
 FUNCTION SETSTAT2 (wpos)
wstatus: -STUFF (wstatus, wpos, 01, "2")
DESTION/GOFAFILE!
```
فأنش بالمركض

he

```
s in V
 . Nombre del programa : DP14.
  Renorter annual fast
 · Este módulo coordina la generación e impresión del Reporte de
 · las anomalias detectadas en el proceso de validación.
 * Llamado por : DP1 - Procesar totales de liquidación.
* Llama a : REP ANOM - Genera el reporte de anomalias
        IMREP - Emite el reporte generado.
                              tal Seabhailte Ca
PROCEDURE DP14
SELECT A
USE Totdia
INDEX ON Cveedo+Cveciu+Zona+Cveofna TO Totdia01
SELECT<sup>R</sup>
USE Catofi INDEX Catofi02.Catofi01
SELECT C
USE Catciu INDEX Catciu01
SELECT B
SET ORDER TO 1
SELECT A
co TOP
SET RELATION TO Cveofna INTO B, TO Cveedo+Cveciu INTO C
// Generación e impresión de reporte de anomalias
whanis.F.
wfile="AN"+SUBSTR(DTOC(wfecha), 01, 02)+SUBSTR(DTOC(wfecha), 04.02)+:
SUBSTR (DTOC (wfecha), 07, 02) +*. PRN*
REP ANOM(wfile) // Genera reporte de anomalias
IF whan
   DESPMSG ("ANOMALIAS DETECTADAS, EL REPORTE SERA IMPRESO", ;
   "FAVOR DE ENCENDER SU IMPRESORA ...", "", .T., "w+/b+", "w+/b+")
   // Imprime reporte de anomalias
   IMPREP(wfile....)
ENDTP
CLOSE DATABASES
RETURN WALE
           Siyasa
* Nombre de la función : REP_ANOM.
* Genera el reporte de anomalías.
* Toma la información de las anomalías detectadas durante el proceso de
* validación y genera un reporte.
                                     ya Agili
* Llamado por : DP13 - Validar información.
                                                   나 몇 분의
. . . . . . . . . . . . .
FUNCTION REP ANOM (wfile)
                           The Committee of the
                                     be a fabel
DESPMSG ("Un momento por favor, generando reporte de anomalias...",;
TT, TT, FL , TW+/b+"; "W+/b+") (2010)
SET PRINTER ON
SET DEVICE TO PRINT
SET PRINTER TO AWFile
                                ويمنين تيريك بردديني يتواط سد
```
California Mechin

-189

```
\n  <i>w</i>bar<sub>i</sub> = 0ENCABEZADO ("REPORTE DE ANOMALIAS CORRESPONDIENTE A "+DTOC(wfecha),
**.**.100)
no wurtz iror ()
   IF VALIStatus) <> 0 //
                                / EXISTE ALGUNA ANOMALIA 7
      when you my
      @PROW()+2,01 SAY "ESTADO: "+Cveedo+" Oficina: "+Cveofna+:
       "+B->Nomotna
      IF SURSTR (Status. 01.01) ="1"
         @ PROW()+1,01 SAY "- DIFERENCIA EN TOTALES, KGS:"
         @ PROW() .31 SAY Totkgs PICT *99,999.999"
                   .44 SAY "IMPORTE."
         a boouts.
         @ PROW() ,53 SAY Imptetot PICT "999,999,999.99"
         @ PROW() .70 SAY "PRECIO DE LA TORTILLA:"
         @ PROW() .93 SAY C->Ptortilla PICT "99.99"
      ENDTR
      IF SUBSTR (Status, 02, 01) =*1*
         @ PROW()+1,01 SAY "- REPORTE FUERA DE PERIODO"
     PMDTP
      IF SUBSTR (Status, 02, 01) =*2*
         \bullet PROW()+1.01 SAY ;
         "- REPORTE FUERA DE PERIODO (TRANSMISION OBLIGATORIA)"
     ENDIR
      IP SUBSTR (Status, 03, 01) ="1"
         @ PROW()+1.01 SAY "- NO REPORTO INFORMACION"
      ENDIP
     IF SUBSTR (Status, 04, 01) = "1"
         @ PROW()+1,01 SAY "- REPORTA LIQUIDACION EN CERO"
     ENDIP
      IF SUBSTRISTATUS. 05.011-"1"
         @ PROW()+1,01 SAY "- REPORTE DE OFICINA DESHABILITADA"
     RNDTP
     IF SUBSTR (Status, 07, 01) ="1"
         @ PROW()+1.01 SAY "- CLAVE DE OFICINA INEXISTENTE"
     ENDIP
     IF SUBSTR(Status, 08, 01) ="1"
         @ PROW()+1,01 SAY "- DIFERENCIA EN RANGO DE FOLIOS"
         IF LEN(TRIM(Folioinic)) >0 .OR. LEN(TRIM(Foliofin)) >0
            @ PROW()+1,03 SAY "FOLIO INICIAL DEL GRUPO 1: "+Folioinic
            @ PROW() .41 SAY ". FOLIO FINAL DEL GRUPO 1: "+Foliofin
         ENDIP
         IF LEN(TRIM(Folioinic1)) > 0.OR. LEN(TRIM(Foliofin1)) > 0
            @ PROW()+1.03 SAY "FOLIO INICIAL DEL GRUPO 2: "+Folioinici
            @ PROW() .41 SAY ", FOLIO FINAL DEL GRUPO 2: "+Foliofini
         ENDIP
         IF LENITRIM(Folioinic2)) > 0.0R. LENITRIM(Foliofin2)) > 0
            @ PROW()+1,03 SAY *FOLIO INICIAL DEL GRUPO 3: *+Folioinic2
           @ PROW() .41 SAY *, FOLIO FINAL DEL GRUPO 3: "+Foliofin2
        ENDIP
     ENDIF
     IF SUBSTR(Status, 09, 01) ="1"
         @ PROW()+1,01 SAY ;
         "- NO COINCIDE RANGO DE FOLIOS CON TOTAL DE CHEQUES"
         IF LEN(TRIM(Folioinic)) > 0.OR. LEN(TRIM(Foliofin)) > 0
            @ PROW()+1,03 SAY "FOLIO INICIAL DEL GRUPO 1: "+Folioinic
            @ PRON() .41 SAY ". FOLIO FINAL DEL GRUPO 1: "+Foliofin
         ENDIE
         IF LEN(TRIM(Folioinici)) > 0 .OR. LEN(TRIM(Foliofini)) > 0
            @ PROW()+1.03 SAY "FOLIO INICIAL DEL GRUPO 2: "+Folioiniel
```
Página 135

```
@ PROW() .41 SAY ", FOLIO FINAL DEL GRUPO 2: "+FOliofin1
         PNDTP
         IF LEWITRIMIFolioinic211 > 0.0R. LENITRIMIFoliofin211 > 0
            . PROW! 1+1.03 SAY "FOLIO INICIAL DEL GRUPO 3: "+Folioinic2
             @ PROW() .41 SAY ". FOLIO FINAL DEL GRUPO 3: "+Foliofin2
          ENDIP
         @ PROW()+1.01 SAY "TOTAL DE CHEOUES; "
         \bullet PROW() .21 SAY Totcheques
      ENTITE
      IF SUBSTRISTAtus.10.0114"1"
      @ PROW()+1.01 SAY "- DISCONTINUIDAD DE FOLIOS"
        @ PROW()+1.03 SAY "CIERRE ANTERIOR: "+C->U Folio
        @ PROW(1+1.03 SAY "INICIO ACTUAL : "+Folioinic
      ENDIP
   ENDIF
   IF PROWN >= SR
     ENCABEZADO ("REPORTS DE ANOMALIAS CORRESPONDIENTE A "+DTOC(wfecha). ;
      ......ENDTE
  SKTP
ENDDO
GO TOP
SET PRINTER TO
SET DEVICE TO SCREEN
SET RELATION TO
IMPROX (50)
RETURN (NIL)
* Nombre del programa : DP15.
* Integrar a histórico de Liquidaciones y actualizar parámetros.
· La información concentrada y validada por los procesos previos es
* integrada al archivo histórico de Liquidaciones. Durante el proceso
* van siendo revisados los valores máximo y mínimo históricos de
* liquidación para actualizarlos si estos son rebasados, siempre y
* cuando un día antes o después no sea feriado.
* Llamado por : DP1 - Procesar totales de liquidación.
PROCEDURE DP15
SELECT A
USE Totdia
INDEX ON Cveedo+Cveciu+Zona+Cveofna TO Totdia01
SELECT B
USE Catofi INDEX Catofi02.Catofi01
SELECT C
USE Catciu INDEX Catciu01
IF SI NO ("SE ADICIONARAN LOS TOTALES AL ARCHIVO HISTORICO". :
*¿ DESEA QUE EL PROCESO SEA EJECUTADO ", "", "w+/b+", "w+/b+")
  SELECT F
  USE Tothist INDEX Tothist2, Tothist1
  SEEK DTOS (wfecha)
  IF FOUND ()
     DESPMSG("LOS DATOS DE LA FECHA "+DTOC(wfecha)+" YA EXISTEN", ;
     "PARA CUALQUIER CORRECCION, PASAR AL MODULO DE MANTENIMIENTO", ;
```

```
T^*. T. T^* W^* /b+". W^* /b+")
RLSP
   DESPMSGI#CONCENTRANDO INFORMACION A TOTHIST.DBP.Y", J
   "ACTUALIZANDO MAXIMOS Y MINIMOS EN CATCIU.DBF". ""...P. ..
   ``w*/b*", "w*/b*")// EN ESTA PARTE SE REALIZA LA VALIDACIÓN DE MAXIMOS Y MINIMOS
   SELECT E
   USE Periados INDEX Feriad01
  wdfers: FDIAP/wfecha.11
                                              والمكون فيريكون
   wdfera:=FDIAF(wfecha.-1)
   SELECT A
  SET RELATION TO
  GO TOP
   DO WHILE .NOT. EOP()
     wllave: = Cveedo+ Cveciu // REALIZA AGRUPACION POR ESTADO CIUDAD
     u = c and v = 0.
     wifeling...
     watatus: +STATUS
     DO WHILE wllave - Cveedo+Cveciu .AND. IEOF()
         wacum := wacum+Imptetot
         IF LENITRIM(Foliofin2)) <> 0
            wufolio:=Foliofin2
         PLSE
            IF LENITRIM(Foliofin1)) <> 0
               wufolic: Foliofini
            ELSE<sub></sub>
               IF LEN(TRIM(Foliofin)) <> 0
                  wufolio: Poliofin
               ENDIP
            ENDIP
         ENDIF
         SELECT P
         // AÑADIR registro
         APPEND BLANK
         REPLACE Cveedo WITH A->Cveedo, Cveciu WITH A->Cveciu, Zona ;
                 WITH A->Zona.CveofnaWITH A->Cveofna.Imptetot WITH :
                 A->Imptetot, Totkgs WITH A->Totkgs, Totcheques WITH ;
                 A->Totcheques.Totcado WITH A->Totcado,Transob WITH ;
                 A->Transob, Folioinic WITH A->Folioinic
         REPLACE Foliofin WITH A->Foliofin, Folioinic1 WITH ;
                 A->Folioinicl.Foliofin1 WITH A->Foliofin1.Folioinic2:
                 WITH A->Polioinic2, Poliofin2 WITH A->Foliofin2,;
                 Fecha WITH A->Fecha.Status WITH A->Status
         SELECT A
         SKIP
     ENDDO
     SELECT C
     SEEK wllave
      IF FOUND ()
          ^{\prime}IF Minimo = 0
            REPLACE Minimo WITH wacum
         ENDIP
         // Remplaza el máximo de liquidación si éste se rebasó
         // y si no son feriados un día antes o después
         IF .NOT. (wdfers .OR. wdfera)
            IF wacum > Maximo
               REPLACE Maximo WITH wacum
            ENDIF
```

```
ENDIF<br>// Remplaza el mínimo de liquidación ai quedó por debajo
             IP.wacum > O 
                IF wacum < Minimo ........
                                            A
                   RBPLACE Hinimo WITH wacum 
                ENDIF 
             ENDIF 
             1P SUBSTR(wstatus, 03, 01) <> *1*
             // Si no reporto, nO. reemplaza el ultimo talio 
             RBPLACE U Folio WITH wufolio
             11 ENDIF 
          SELECT<sup>A</sup>
      ENDDO
      11 
      IMPBOX (SO) 
      // Fin de validación de máximos y mínimos
   ENDIP 
ENDIF 
CLOSE DATABASES 
RETURN
```
#### V.4. Manual de Usuario

El manual de usuazio desarrollado para el sistema de "Totales Diarios de Liquidación y Cálculo de Depósitos" se presenta en el apéndice D. En él se ilustran las pantallas que presenta el sistema como inteñaz con el usuario, además de ir describiendo en forma sistemática la operación del mismo.

Este manual fue entregado como documento de apoyo para utilizarse durante la operación normal del sistema, aunque lambién se uso en la capacitación para los usuarios.

## **CAPÍTULO VI<br>PRUEBAS E INSTALACIÓN**

#### **CAPITULO VI PRUEBAS E INSTALACIÓN**

#### **Vl.1 Pruebas**

Los casos de prueba del sistema fueron determinados juntamente con la programación del sistema. La estrategia a seguir fue ascendente, lo que permitió en primera instancia, que los módulos fueran probados individualmente. Posteriormente, se conjuntaron dichos módulos en subsistemas para verificar los resultados obtenidos.

Las pruebas principales se hicieron con los siguientes módulos:

#### a) **Prueba de Totales Dlarioo ..**

#### b) **Prueba de Depósitos.**

Para verificar el correcto funcionamiento de los módulos anteriores, se tomó como ejemplo información de los estados de Agunscalientes, Quintana Roo *y* Veracruz, de un periodo comprendido de la semana del 27 al 30 de marzo de 1995. Lo anterior se hizo con el fin de considerar a todos los criterios involucrados en los procesos de liquidación y el cálculo de depósitos.

Las pruebas de volumen (o de sistema) no se consideran en el presente trabajo debido a la gran cantidad de información generada.

#### a) Prueba de totales diarios

En esta prueba se contemplaron los siguientes procesos generales:

- Captura de información (manual *y* automática).
- Validación.
- Integración a histórico.
- Modificación de parámetros (máximos *y* folios)
- Emisión del reporte de totales diarios. -

La información correspondiente al dla 30 de marzo fue modificada para que el sistema detectara la mayorla de los casos anormales. Los resultados finales de esta prueba se muestran en las figuras Vl. I *y\_* Vl.2

## FALLA DE ORIGEN

VI. Peuchas e Instalación

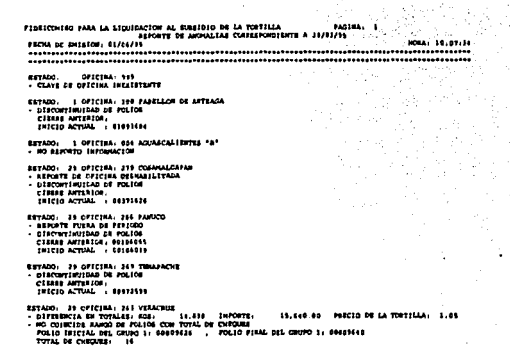

#### Figura VI.1 Reporte de anomalías.

El reporte de la figura VI.1, muestra un ejemplo de información con anomalías. En este punto las anomalías se corrigieron y se emitió el reporte de la figura VI.2.

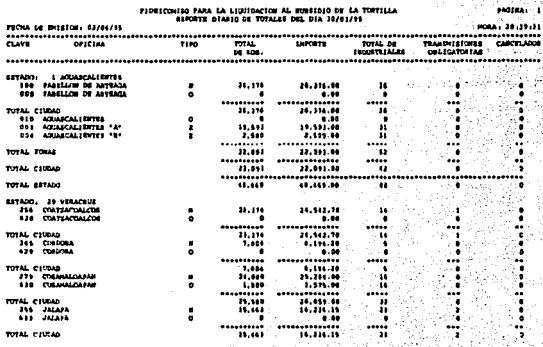

#### Figura VI.2 Reporte de totales diarios de liquidación.

## FALL A DE ORIGEN

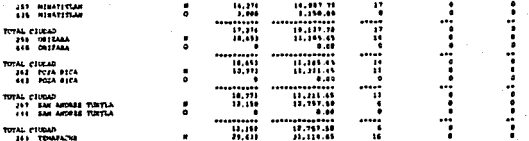

#### 

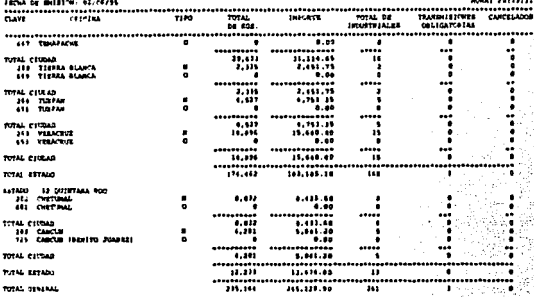

#### Figura VI.2 (continuación)

El reporte de la figura VI.2, muestra a detalle la información de liquidación de cada una de las oficinas y sus cortes. Dichos cortes se realizan por Estado - Ciudad - Oficina, para llegar a un acumulado general. Obsérvese como se comporta la zonificación en la ciudad de Aguascalientes.

Al finalizar esta prueba se concluyó que el sistema:

- detectó correctamente las anomalías esperadas.

- emitió satisfactoriamente la información de liquidación requerida por el usuario.

#### b) Prueba de depósitos

Para llevar a cabo esta prueba, se tomaron como saldos iniciales los montos promedios para ciudades con atención BNCI, y máximos para BANCOMER y otros bancos, más un 20 por ciento en ambos casos.

PARLA DE OPHIDO

En esta prueba se consideraron los siguientes procesos generales:

- Acumulación de totales.
- Cálculo de fechas de informe.
- Cálculo de depósitos.
- Emisión de los siguientes reportes:
- \* Denósitos calculados
- \* Confirmación
- \* Período por banco.

Las pruebas para el cálculo y confirmación de depósitos se realizaron tomando únicamente en cuenta la información propuesta por el sistema; esto se hizo con el fin de verificar su comportamiento durante el período en cuestión. Los resultados obtenidos se muestran en la figuras VI.3, VI.4 y VI.5

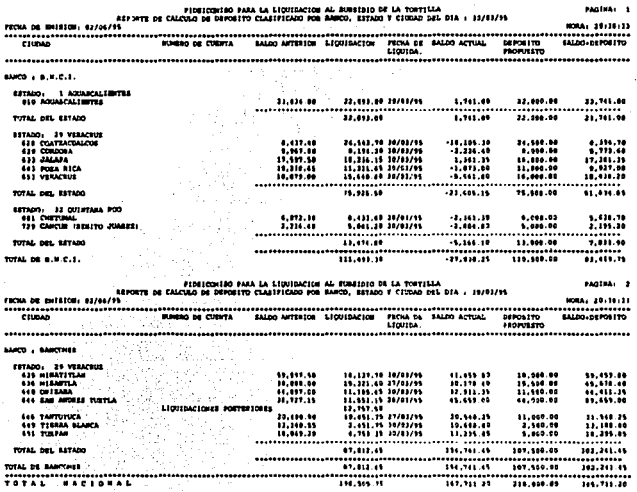

Figura VI.3 Reporte de depósitos calculados.

## FALLA DE ORIGEN ...

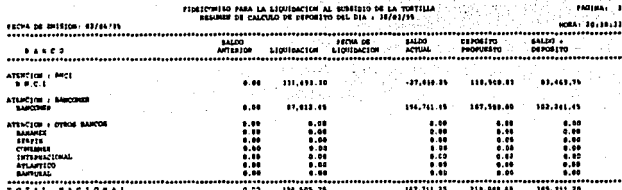

#### Figura VI.3 (continuación)

En este reporte es importante notar lo siguiente:

- No aparecen todas las ciudades que liquidan ese día. Esto ocurre debido a las diferentes fechas de informe de cada ciudad, según los criterios establecidos.

- Acumulados de liquidación por ciudad, por ejemplo Aguascalientes.

- El estado del saldo antes y después de la liquidación.

- El monto del depósito propuesto.

- El saldo que quedará en caso de depositar el monto propuesto.

El comportamiento ante los depósitos reales, se muestra en el siguiente reporte (figura  $V1.4$ ):

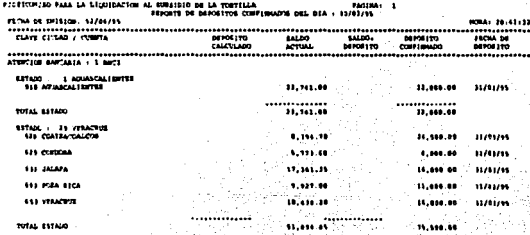

#### Figura VI.4 Reporte de confirmación de depósitos.

## FALLA DE ORIGEN Pruebas e Instalación

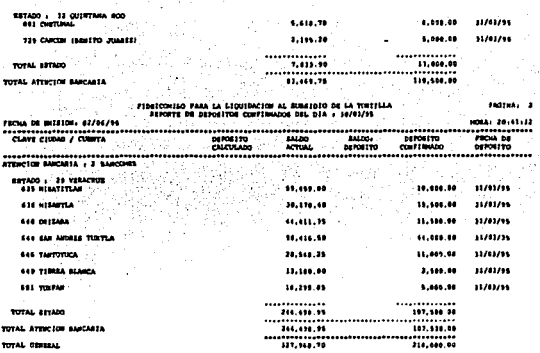

#### Figura VI.4 (continuación)

Por último se presenta un reporte con el período completo de prueba, en el cual se puede apreciar el comportamiento del ciclo liquidación - depósito propuesto - confirmación de depósito real.

Nótese como en las ciudades estatales y locales, existe una tendencia a que el saldo siempre sea igual al promedio o al máximo, según la atención bancaria de cada ciudad. En los puntos volante el depósito propuesto es el monto liquidado.

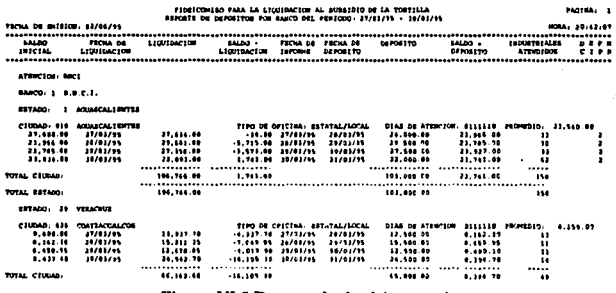

Figura VI.5 Reporte de depósitos por banco.

FALLA DE ORIGENESIAS

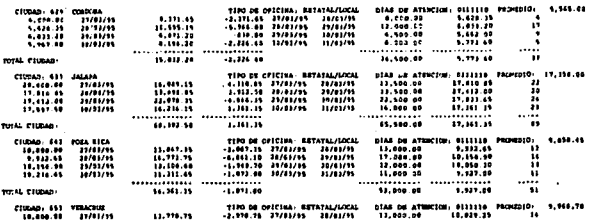

 $\cdots$ .<br>La troutantem AL subsidio de la Vietella

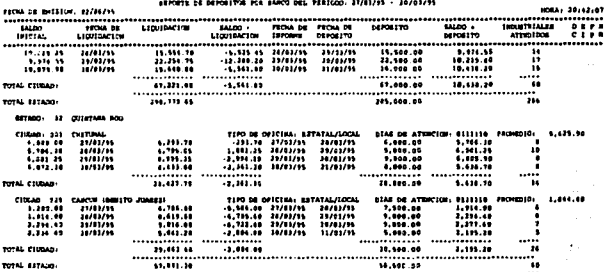

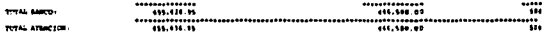

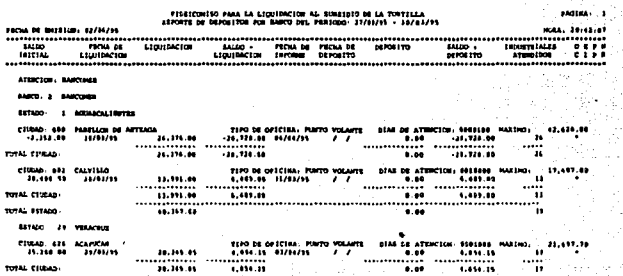

#### Figura VI.5 (continuación)

Página 146

## FALLA DE ORIGEN

×

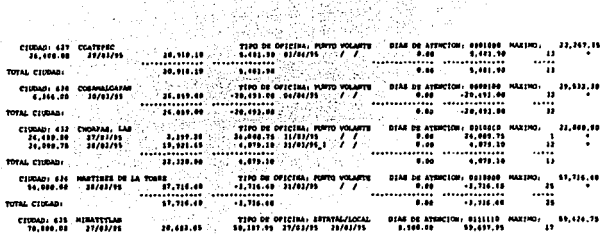

.<br>Promito de definito de la latinación al munimió de la territia.<br>Escrito de definitiva fon ansco del fesiodo: 27/82/14 - 10/82/14

Ã

**BANDA** 

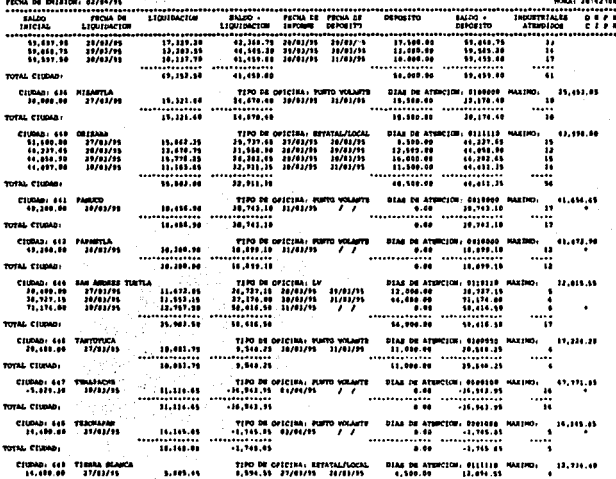

#### essent in PIDOICONTOO PARA LA LIQUIDACION AL SUARIDIO DE LA TORTILLA<br>Fronte de difositon for anaco del seriodo: 17/01/95 - 10/01/95  $\ddot{\phantom{0}}$

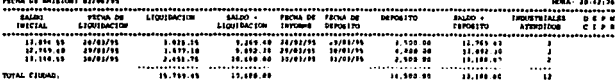

Figura VI.5 (continuación)

FALLA DE ORIGEN

#### VI. Pruchas e lastalación

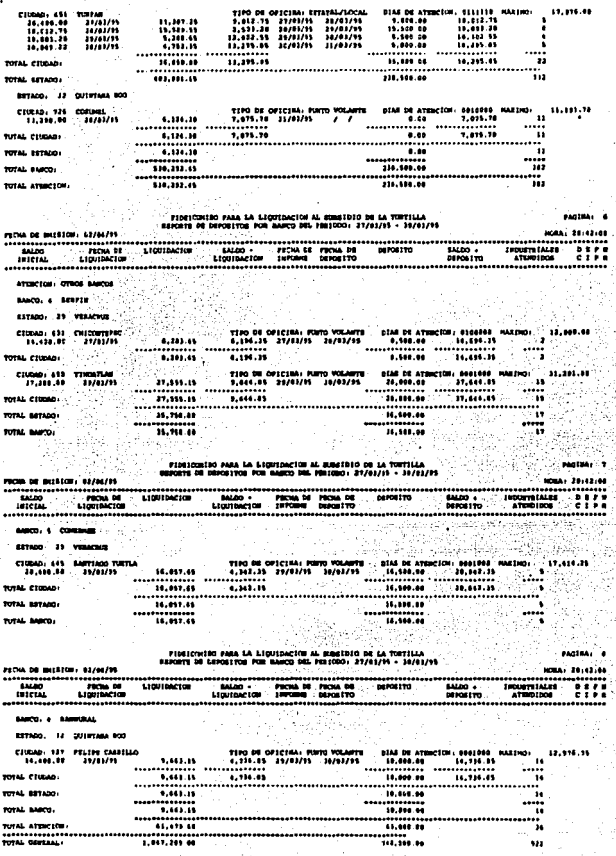

Figura VI.5 (continuación)

#### VI.2 Instalación

El sistema fue instalado en el equipo del área de operaciones. Por algún período continuaron las pruebas trabajando ya con información real y analizando cada caso detalladamente.

Asimismo, el entrenamiento del personal usuario se realizó con base en el manual del usuario, el cual se presenta en el apéndice D.

Para la instalación flsica del sistema, se creó un directorio único en el disco duro dependiendo de la raíz, el cual se denominó "\DEPOSITO". En él residen tanto el archivo ejecutable, como aquellos que conforman la base de datos e índices.

#### Recursos mínimos para la instalación del sistema

- **o** Computadora personal compatible con IBM.
- 640 Kb de memoria RAM.
- Disco Duro con espacio de *S* Mb. Los archivos del sistema y de base de datos sin información ocupan 800 Kb, el resto del espacio requerido es para contener 2 meses de información.
- **o** Unidad de lectura-escritura en disquete de *SW'* ó 3V.".
- Cualquier tipo de monitor.
- Sistema MS-OOS versión 3.3 ó superior.

#### **Mallo ambicgtc de opcgcióg**

- El archivo CONFIG.SYS debe contener las siguientes lineas :
	- {Número de archivos o dispositivos que pueden abrirse simultaneamente}
	- BUFFERS=30 {Espacio en memoria principal para conservar copias de los sectores más recientemente utilizados en una lectura o escritura en disco}
- En el archivo AUTOEXEC.BA T declarar la siguiente variable de medio ambiente : SET CLIPPER=FSO; {Controla las localizaciones de memoria}

### CAPÍTULO VII MANTENIMIENTO DEL SISTEMA

#### CAPITULO VII MANTENIMIENTO DEL SISTEMA

Normalmente la actividad de mantenimiento es bastante imprevisible, ya que se requiere de un período de observación del comportamiento del sistema en operación real, para **dctenninar si se necesita corregir alguna imprecisión, optimizar algún proceso, incluir**  alguna función no prevista por el usuario, o bien prevenir futuras cargas mayores de trabajo.

No obstante, con el fin de realizar de la manera más adecuada las actividades de **mantenimiento del sistema en cualquiera de sus \'aricdadcs (correctivo, preventivo,**  adaptativo o perfectivo) se considera como una tarea fundamental e indispensable, el hecho de mantener actualizadas las especificaciones conforme ocurran las modificaciones en el sistema a cualquier nivel, es decir, si la modificación implica cambios a los documentos de análisis como los diagramas de flujo de datos, estos deben ser efectuados reflejándose también en sus niveles de mayor detalle.

Frecuentemente la urgencia de realizar alguna modificación en los sistemas, provoca que esta actividad quede relegada, sin embargo, es importante mantener actualizadas las especificaciones, ya que además de ser la base documental de soporte para comprender el funcionamiento y la anatomla del sistema, sirven incluso como base para modificaciones posteriores.

Espec!ticamentc, en lo que se refiere a mantenimiento adaptativo y perfectivo, desde la puesta en marcha y con la continua operación del sistema, se percibió la posibilidad de incluir ciertos aspectos que pudieran mejorar el rendimiento y ampliar las funciones **reali2Bdas, Jas cuales se describen a continuación:** 

Un punto fundamental y frecuente es la creación de reportes no planeados con base en la información producida por el sistema. Al rcspeclo, la medida contemplada consiste en analizar detalladamente cada repone nuevo solicitado por el usuario, en cuanto a si éste será utilizado por una ocasión única, o bien será requerido constantemente en períodos determinados. En el primero de los casos, la situación será atendida usando generadores externos de reportes, ya que los formatos de los archivos permiten esta facilidad, al existir disponible una gran variedad de estas herramientas, que proporcionan soluciones . rápidas. Por su parte, si los reportes deben ser definitivos, entonces se implnntanín permanentemente en el sistema. En esta última situación, si la premura del caso nsl lo amerita, la solución inmediata puede atenderse por medio del generador de reportes y **postcrionncntc con mayor calma se incluirá el reporte en el sis1cma.** 

- Durante el dc,.rrollo del sistema el área usuaria contaba únicamente con equipos PC **individuales, sin embargo. nctualmente ya existe instalada una red de computadoras**  personales disponible para el área de Operaciones, por lo que una muy posible adaptación al sistema serla su incorporación en este ambiente, de modo que pudiera aprovechar los beneficios que proporciona el trabajo en red, entre los cuales se pueden **mencionar : contar con una base de datos común a todos los usuarios, acceso al sistema**  desde distintas estaciones de trabajo y hacer uso de los recursos compartidos de la red, como discos duros, impresoras y unidades de respaldo. Concretamente, el mayor beneficio es la base de datos común, ya que actualmente el sistema opera en dos equipos, uno para las funciones de liquidación y el otro para depósitos, donde este último recibe las transacciones diarias a través de las opciones de "Carga" y "Transfiere" del menú de utilerías. Las modificaciones básicamente consisten en el bloqueo de archivos o **registros. según lo requiera el proceso. especialmente en los procesos de afectación a los**  archivos, así como mantenerlos compartidos para fines de consulta. Clippcr cuenta con una serie de funciones para implantar estos mecanismos de trabajo en ambiente de red.
- A pesar de que la información que produce el sistema es un factor fundamental en la **toma de decisiones, esta es presentada de acuerdo a los requerimientos operativos**  planteados inicialmente por el usuario, por lo que se ha detectado la necesidad de **realizar informes con resúmenes ejecutivos del comportamiento del proceso de** liquidación y depósitos, presentados principalmente en cuadros y gráficas. Existe en el mercado una serie de bibliotecas que funcionan con Clippcr para el manejo de gráficas, con acceso directo a los archivos de formato DBF.
- El Fideicomiso tiene contratados algunos servicios de sistemas en línea con íos bancos que manejan las cuentas de las oficinas, para realizar la dispersión de fondos. Una posible mejora al sistema serla preparar la información para que ésta se transfiera **directamente a través de los sistemas mencionados. Para esto, habría que verificar con**  los bancos la viabilidad de realizar estas funciones, así como determinar los formatos y **estructura de In información a ser transmitida.**
- **Europe 1.0** esquemas automatizados de conciliación operativa actualmente se manejan por separado, es decir, la información detallada y la totalizada (manejada por este sistema) siguen flujos diferentes. Cuando llegan a sus puntos terminales cada una tiene su propio proceso de conciliación y el cotejo de ambas se realiza manualmente. Desde luego una mejora importante sería la automatización de los procesos para el cruce de información **entre ambas fuentes.**

**Los pun1os mencionados sólo son algunos aspectos que podrían adicionarse al sistema para**  mejorar su operación o ampliar su funcionalidad, sin embargo, las mejoras reales requeridas **las irá detectando el usuario de acuerdo a su propia experiencia. Por otra parte, el mismo**  avance tecnológico es otro factor que marcará la pauta para la evolución del sistema de modo que se adapte a nuevas plataformas operativas, a efecto de prolongar su vida útil.

## **CONCLUSIONES**

#### CONCLUSIONES

Al finalizar este proyecto podemos concluir que el objetivo principal con el cual fue concebido se cumple totalmente, ya que el sistema satisface los requerimientos planteados por el usuario, de acuerdo a lo siguiente :

- Se recopila en una fuente común las cifras de totales de liquidación del dfa reportadas por las oficinas liquidadoras a nivel nacional, lo que permite organizarlas para un control adecuado de las mismas.
- Con base en In información recibida, se realiza el cálculo de los depósitos que requiere cada cuenta bancaria de las oficinas de acuerdo a sus caractcrfsticas particulares, con lo que se les provee de los recursos financieros necesarios para realizar el pago a los industriales tortilleros por concepto del ejercioio del subsidio a la tortilla.
- El sistema se desarrolló respetando la forma en que se recibfa la información de. las cifras diarias de liquidación (vfa módem), incluyendo el formato y la estructura de la misma, de tal manera que para las oficinas del interior de la república fue transparente el cambio por lo que no se tuvo que volver a capacitar.
- Se conservó el mismo flujo de información jerarquizado en forma ascendente, desde el origen de la misma, hasta que llega a las oficinas centrales.
- Se logró la detección de todas y cada una de las anomalfas posibles en la información recibida, como pueden ser : errores en fechas, claves de oficinas, reportes duplicados, oficinas que no hicieron ningún pago, oficinas que liquidan en dfas asignados, etc. Con esto, la información es ahora más confiable y se obtienen resultados fidedignos.
- Con este proyecto se logró evitar el tener fondos ociosos en los bancos, es decir, el sistema es una herramienta que auxilia a que se depositen las cantidades necesarias en las fechas oportunas. De la misma forma, se evita llegar ni caso crítico de que la cuenta de una oficina liquidadora se quede sin fondos.
- El sistema cuenta con la flexibilidad de poder proporcionar mantenimiento a la información para que ésta se encuentre siempre actualizada.
- El hecho de contar con esta información disponible diariamente, representa un factor importante en la toma de decisiones.
- El personal que realizaba las labores de clasificación y validación de la información en forma manual, ahora se dedica a tareas más productiva< enfocadas al análisis de los resultados que arroja el sistema.

**Conclusioner** 

**Péglnn U5** 

Asimismo, consideramos que la metodología de trabajo utilizada fue la adecuada, dado que se obtuvieron los resultados esperados en una forma ordenada y práctica, además de servir como un valioso medio de comunicación con el órea usuaria para <lelinir sus verdaderos **requerimientos.** 

Antes de la implantación de este sistema, el procedimiento para el tratamiento de la información que se concentra en oficinas centrales era extremadamente lento, ahora se ha agilizado en fomia considerable proporcionando grandes beneficios a las aclividades de liquidación.

Desde una perspecliva general, el Programa de Subsidio a la Tortilla, el cual funciona en gran medida apoyado en mecanismos aulomali7.ados como el Sislema de Tolales de Liquidación y Cálculo de Depósitos, ha dado p:iuta para que otros programas de carácter social como el de "Abasto de Leche" tiendan a automatizar sus procedimientos operativos de manera similar.

## BIBLIOGRAFÍA

#### BIBLIOGRAFÍA

#### Análisis Estructurado Moderno.

Edward Yourdon */1* Editorial Prentice Hall llispanoamericana Edición 1993.

#### Análisis Estructurado de Sistemas.

Chris Gane • Trish Sarson */1* Editorial El Ateneo Edición 1987, 1988, 1990.

#### Case la Automatización del Soílware.

Canna Me Clure // Editorial Addison-Weslcy iberoamericana Edición 1993.

#### Ingeniería de Software.

Richard Fairley // Editorial Mc Graw-Hill la. Edición 1987.

#### lngenlerla de Software.

Ian Sommerville // Editorial Addison-Wesley Iberoamericana 2a. Edición 1988.

#### Ingeniería de Software Explicada.

Mark Norris y Peter Rigby */1* Editorial Limusa • Megabyte Noriega Editores 1 a. Edición 1994.

#### Organización de las Bases de Datos.

James Martin // Editorial Prentice Hall Edición 1977.

#### Fundamentos de las Bases de Datos.

Henrry F. Korth y Abraham Silberschatz // Editorial Mc Graw-Hill Edición 1987.

#### Clipper 5.01

Stephen J. Straley // Editorial Noriega Editores

#### Clipper Versión 5.0

Javier García // Editorial Mc Graw-Hill La Edición 1991.

#### Revista PC Magazine

"Xbase Development Systems" Sal Ricciardi // Volumen II, No. 10, mayo 26 1992. Pags. 301 a 337

#### **Revista Byte**

"Data Base At Work" Rick Grehan and Standford Dichl // Volumen 17, No. 1, enero 1992. Pags. 226 a 248.

#### **Memorias**

Fideicomiso para la Liquidación al Subsidio de la Tortilla 1994.

#### Manual de Normas y Procedimientos

Programa de Subsidio a la Tortilla Conasupo 1994

## APÉNDICE A PROCEDIMIENTO DE INCORPORACIÓN DE FAMILIAS BENEFICIARIAS AL PADRÓN DE PROGRAMAS SOCIALES

#### APÉNDICE A

#### PROCEDIMIENTO DE INCORPORACIÓN DE FAMILIAS BENEFICIARIAS AL PADRÓN DE PROGRAMAS SOCIALES

Para la incorporación de familias al Padrón Nacional de Beneficiarios, la Dirección de Programas Sociales debe realizar una serie de actividades, las cuales se resumen en :<br>• I EVANTAMIENTO DE LA CEDIU A DE VERIEICACIÓN

#### L. LEVANTAMIENTO DE LA CEDULA DE VERIFICACIÓN.

Esta actividad tiene el fin de recabar la información sociocconómica de las familias candidatas, mediante el llenado de una cédula de verificación, obedeciendo a :

- . Operativos programados .
- . Petición de familias que acuden a los módulos de atención .

#### **2. VALIDACION Y CODIFICACION.**

Con el objeto de asegurar la consistencia de Ja información captada en las cédulas, se revisa que los datos sean claros y, mediante catálogos auxiliares, se asignan las claves para la codificación, como son: folio de identificación, clave de colonia, localidad, municipio, entidad, nivel sociocconómico, actividad u oficio y aspectos sobre la vivienda.

#### 3. CAPTURA *Y* VERIFICACION. . , .. • -· .. 1

Se capturan las cédulas a la base de datos de levantamiento del padrón y se revisa que los criterios de selección a los programas se cumplan de acuerdo a la normatividad establecida. En resumen, para integrar el Padrón de Beneficiarios, una familia no debe caer en los siguientes casos :

#### • Exclusión automática

- o La familia tiene un ingreso mayor a dos salarios.
- o Tiene automóvil.
- o Tiene teléfono.
- . Exclusión por puntaje
	- o La evaluación de la cédula de la familia acumula más de un puntajc limite, producto de ponderar aspectos sobre la vivienda (techos, paredes, tenencia de bienes, cantidad de cuartos, si dispone de drenaje, agua entubada, luz eléctrica, etc.), y bienes que posee (refrigerador, lavadora, televisión. modular, etc.).

4. IN'fEGl<ACION DE INFORMACION. , .. ,. . *:.-""),* :. "~ :\> :>';-\_)~~;-;,~,~4;~~~fl~.,q~1.,<:::&~m"~':>r.::.::<,=::-..... ::.:;;

La información de los beneficiarios que cumplieron con las condiciones estipuladas, procede a integrarse al archivo del Padrim Nacional de Beneficiarios, asegurando que en ningún caso exista duplicidad.

A. Procedimiento de Incorporación de Familias Beneficiarias al Padrón de Programas Sociales

#### 5. PRODUCCION DE TARJETASPLASTICAS.

**Se ejecutan los procesos de producción que consisten básicamente en validar In información y generar los archivos en los formatos apropiados, parn la producción de tarjetas phisticas. Estu infomtación se envia a las empresas que fabrican las tarjetas ya sea de código de barras**  ode "chip".

#### 6. RECEPCION V DISTRIBUCION DE TARJETAS FABRICADAS.

La empresa **fabricante entrega las tarjetas juntamente** con la un medio **magnético**  conteniendo la correlación de los códigos de barra y/o números de tarjeta de chip. Las **tarjetas son empacadas para enviarlas a la delegación correspondiente y la información se**  procesa para habilitar las tarjetas en el padrón.

#### 7. ENTREGA DE TARJETAS A FAMILIAS (BENEFICIARIOS).

En la ciudad correspondiente, se realiza la entrega domiciliaria de las tarietas a los beneficiarios contra acuse de recibo. Se capturan los acuses de las tarjetas entregadas a los beneficiarios, con lo cual quedan integrados en el Padrón Activo de Beneficiarios de los Programas Sociales. A partir de este momento están en capacidad de ejercer el subsidio que les ha sido otorgado.

# APÉNDICE B<br>DESCRIPCIÓN TÉCNICA DE LOS<br>DISPOSITIVOS DE LECTURA ÓPTICA

#### **APÉNDICE B** DESCRIPCIÓN TÉCNICA DE LOS DISPOSITIVOS DE LECTURA ÓPTICA

#### TECNOLOGÍA DE CÓDIGO DE BARRAS, CONTROL MODULE INC.

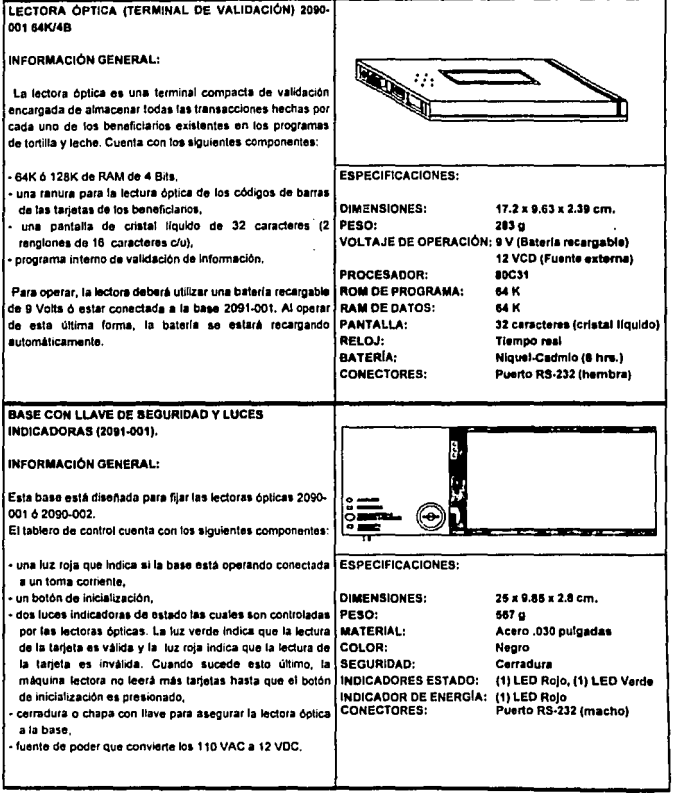

ų.

B. Descripción Técnica de los Dispositivos de Lectura Óptica

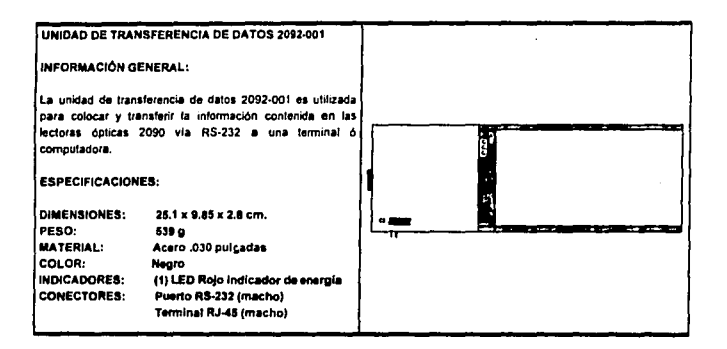

## **APÉNDICE C** COBERTURA NACIONAL DEL PROGRAMA DE SUBSIDIO A LA TORTILLA

#### **APÉNDICE C COBERTURA NACIONAL DEL PROGRAMA DE SUBSIDIO A LA TORTILLA**

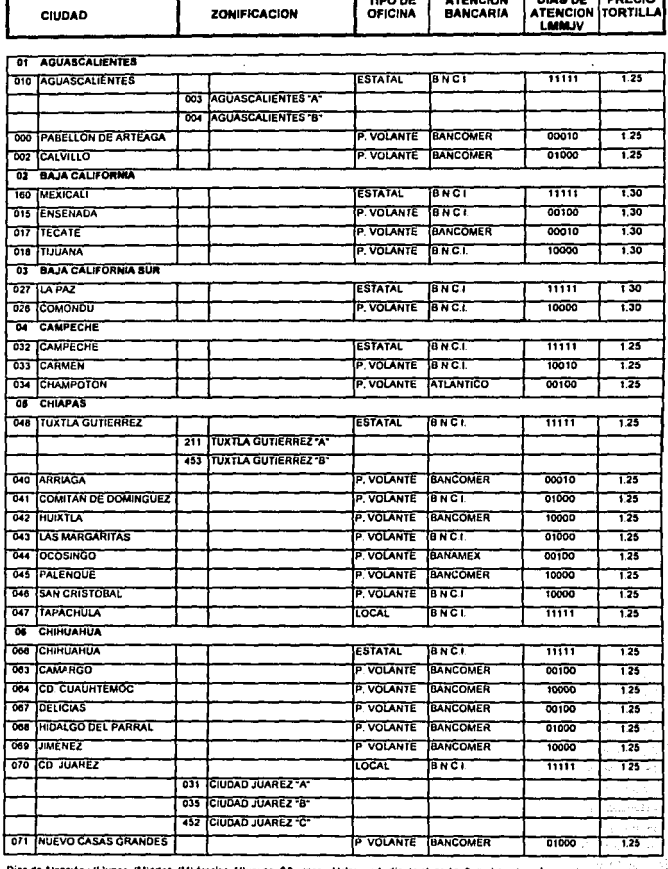

Dias de Atención : (Liunes, (Miartes, (Mi-ércoles, (J)ueves, (V)-ernes Valores : 1=día de atención, D=no hay atención

Página 166

. . . . . . . . . . . . . .

. . . . . . . . . . . .

#### C. Cobertura Nacional del Programa de Subsidio a la Tortilla

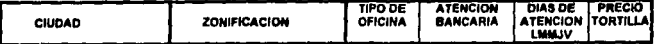

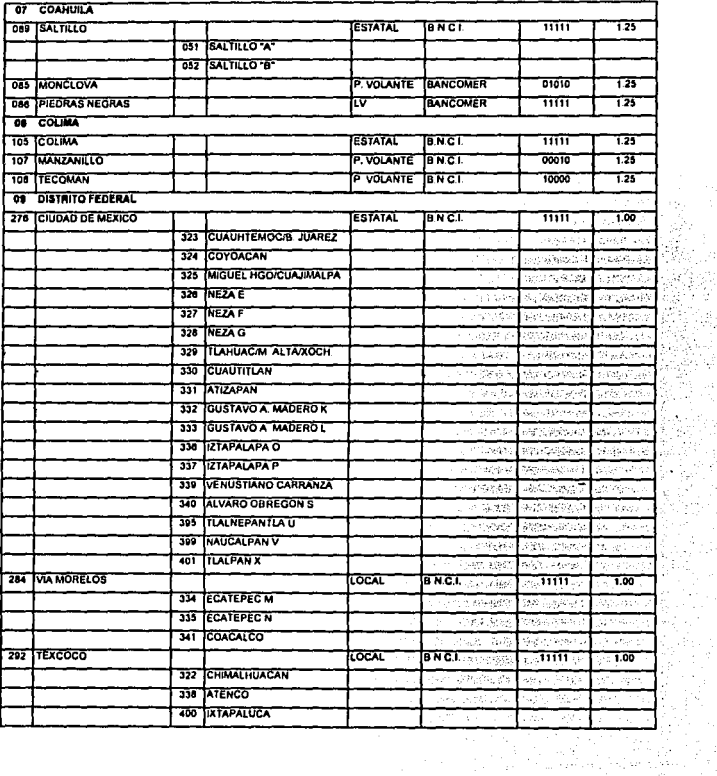

Días de Atención : (L)unes, (M)artes, (M)iércoles, (J)ueves, (V)iernes Valores : 1ªdía de atención, 0ªno hay atención

 $\hat{\lambda}$ 

فأقيتها

 $\hat{\Lambda}_i$  : 95 khe.<br>Ngj ò, th<br>C

ś, a.<br>Mga

 $\sim$ 

t

9 93

#### C. Cobertura Nacional del Programa de Subsidio a la Tortilla

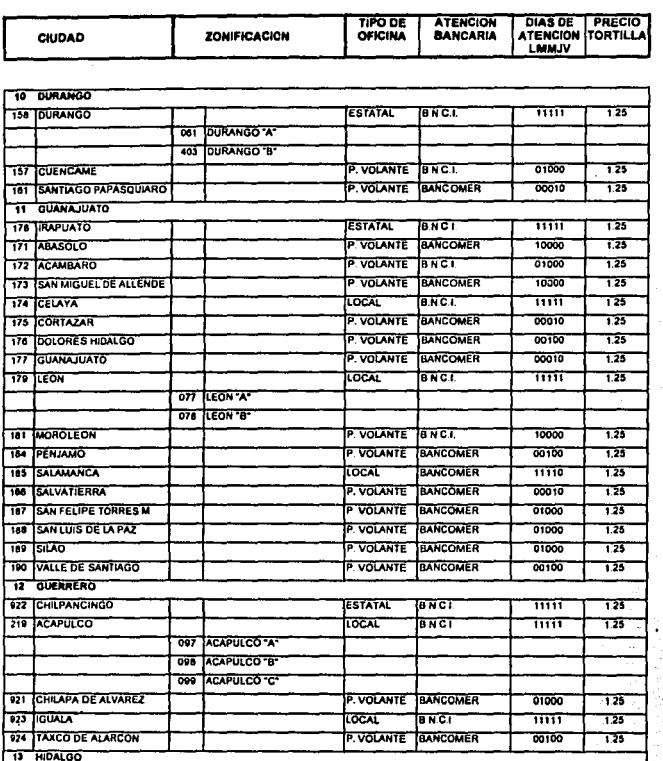

**ESTATAL** 

क्रिकेटर

P. VOLANTE BANCOMER

P. VOLANTE BANCOMER

P. VOLANTE BANCOMER

P. VOLANTE TENCT

Dias de Atención (L'Junes, (M)artes, (M)iércoles, (J)ueves, (V)iernes Valores : 1=día de atención, Dino hay atención

237 PACHUCA

236 TIXMIQUILPAN

241 TULANCINGO

235 HUEJUTIA DE REYES

**ZAO TULA DE ALLENDE** 

 $\frac{1}{25}$ 

725

रहर

 $\overline{125}$ N.

 $\overline{125}$ 

à.

أحالكم ومروا

 $\overline{\mathfrak{m}}$ 

00100

01000

00010

10001

o na
#### C. Cobertura Nacional del Programa de Subsidio a la Tortilla

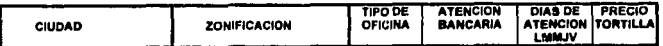

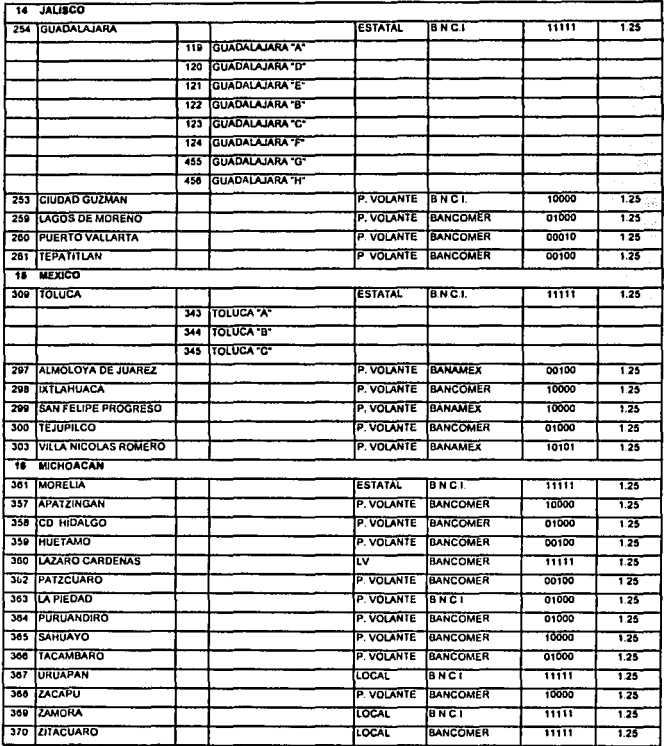

# Días de Atención : (Ljunes, (M)aries, (M)iércoles, (J)ueves, (V)iemas \_Valores : 1=día de atención, D=no hay atención.

observal. وليعرضه والمرابين

a port of a special community of a property coun-

เจนจะเมินมีออกจากเพิ่มให้กล้าในเป็น 12 ปี 12

Página 169

# C. Cobertura Nacional del Programa de Subsidio a la Tortilla

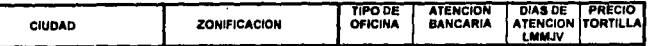

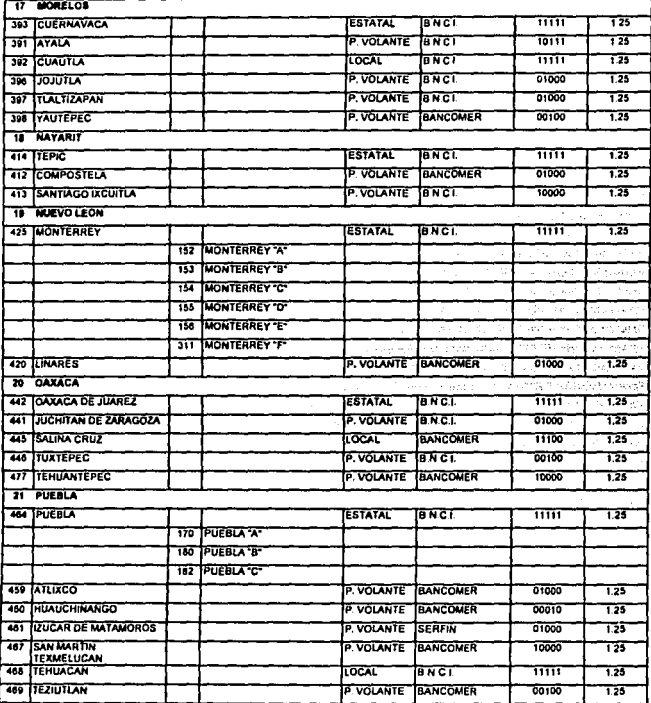

Días de Alención (Llures, Miartes, Milercoles, (Jjuaves, Miemes, Valores, 1ªdía de atención, Dano hay atención

 $\sim$   $\sim$   $\sim$ 

Página 170

Ą, ś €

#### C. Cobertura Nacional del Programa de Subsidio o la Tortilla

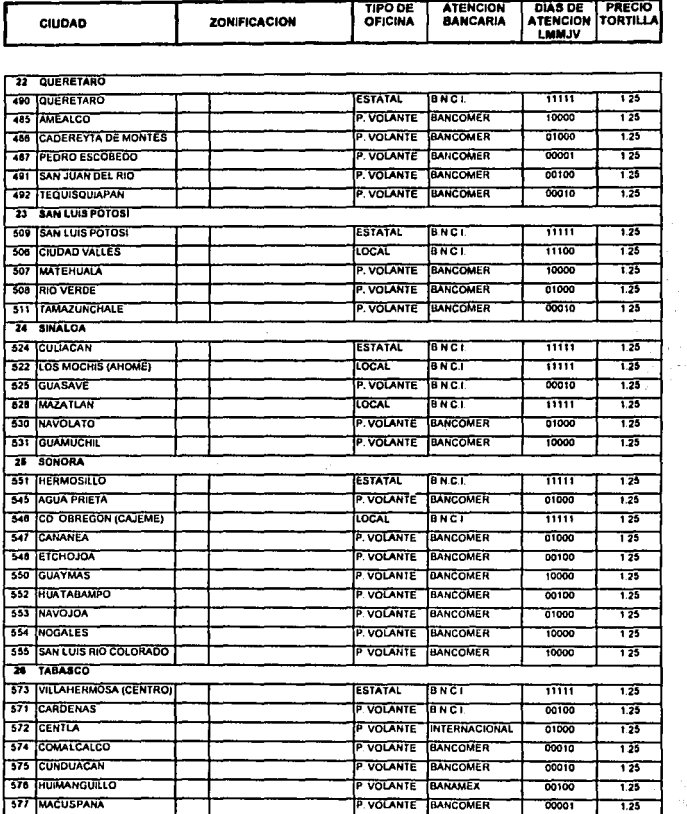

Dias de Alención (Llunes, (Martes, (Myércoles, (J)ueves, (V)iernes Valores, 1×día de atención, 0×no hay atención

ò,

#### C. Cobertura Nacional del Programa de Subsidio a la Tortilla

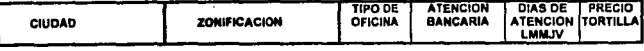

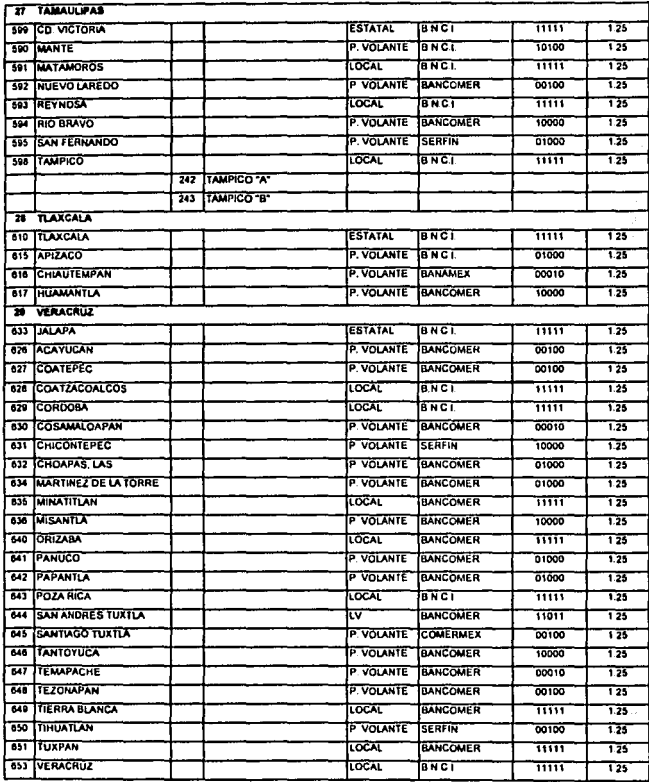

Dias de Alencón II Junes, (Mjartes, (Mjércoles, (J)ueves, (V)iemes Valores, 1×día de atención, 0×no hay atención

Página 172

C. Cobertura Nacional del Programa de Subsidio a la Tortilla

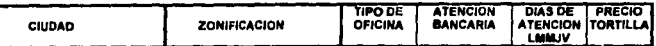

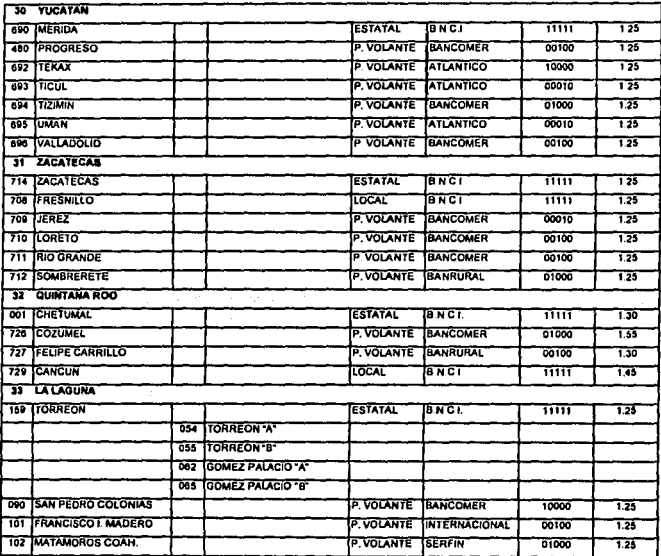

Días de Alención : (Ljunes, (Mjartes, (Mjercoles, (Jjueves, (Viernes | Valores : 1=dia de alención, 0=no hay atención

ť.

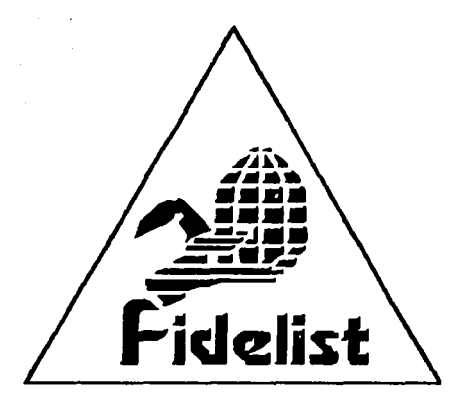

# APÉNDICE D. MANUAL DEL USUARIO

SISTEMA DE TOTALES DE LIQUIDACIÓN Y CÁLCULO DE DEPÓSITOS

#### CONVENCIONES UTILIZADAS

Con el fin de facilitar el manejo del sistema, en este punto se definirán ciertas acciones que se utilizarán frecuentemente en el manual, para que el usuario se familiarice con ellas.

#### **Cunor y Barra Iluminada**

En una captura el cursor estará representado por el carácter " " que centellea, e indica el campo o la posición dentro del mismo donde se encuentra ubicado el usuario, con la posibilidad de capturar algún dato escribiéndolo eon el teclado.

**La barra iluminada generalmente aparece en los menús de selección; en estos casos, en**  lugar de escribir algo, se utiliza la tecla <ENTER> para seleccionar una opción o para ejecutar algún proceso.

#### **Como Seleccionar Opciones dentro del Menú**

Existen dos fonnas para seleccionar una opción dentro de los menús desplegados en pantalla. Se pueden utilizar las teclas de ílechas para recorrer todas las opciones del menú hasta llegar a la operación deseada. Otra fonna consiste en teclear la letra mayúscula o el número correspondiente a la opción. Una vez realizada la selección de la opción por cualquiera de los métodos anteriores se oprime la tecla <ENTER>, para ingresar a otro submenú o a una acción especifica.

#### **Teclas**

A continuación se describirán las teclas más importantes utilizadas dentro del sistema y su función. función. Internacional de la componentación de la componentación de la componentación de la componentación de

#### <ENTER>o<RETURN>

Sirve para introducir información al sistema, por lo que debe ser oprimida después de seleccionar ó escribir algún dato. En algunas ocasiones el sistema pedirá que se oprima  $\leq$ Enter $\geq$  para que continúe la operación.

#### <ESC>

Dentro del sistema sirve para:

- Salir de cualquier menú. y regresar ni menú anterior.
- En algunos módulos se le utiliza para dar p0r terminada la captura de un registró y confirmar los datos. · ·· ..
- Terminar cualquier consulta

# **<FLECHA ARRIBA>, <FLECHA ABAJO>, <FLECHA DERECHA>** y **<FLECHA IZQUIERDA>**

En un menú permitirán recorrerlo horizontal o verticalmente.

En una pantalla de captura las flechas verticales sirven para mover el cursor al campo anterior o posterior; de igual fonna, las flechas horizonlales sirven para mover el cursor un carácter hacia la derecha o hacia la izquierda.

Existen algunas teclas o la combinación ellas (con alguna tecla de función) que serán explicadas a detalle en el módulo correspondiente.

#### **ACCESO AL SISTEMA**

Posicionarse en el subdirectorio <drive>:\DEPOSITO v digitar DEPO000 <enter>. A continuación el sistema solicita la fecha de trabajo o de procesamiento tal y como se muestra en la pantalla de la figura A.

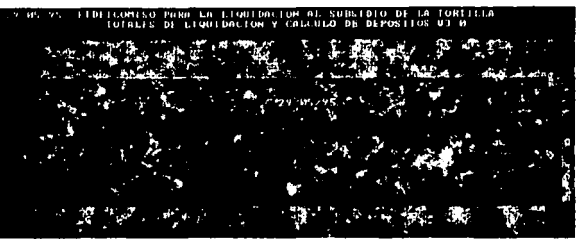

Figura A. Pantalla inicial del sistema.

Es muy importante verificar que la fecha digitada en el punto anterior sea correcta, debido a que será utilizada como punto de referencia para procesos importantes entre los que destacan validaciones a la información y cálculos de depósitos.

Una vez tecleada la fecha correcta, se despliega en pantalla el menú principal del sistema, mismo que se muestra en la figura B.

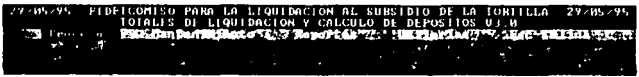

Figura B. Menú orincipal del sistema.

Cada opción del menú, a excepción de la Salida del sistema, presenta un submenú con sus propias opciones específicas, mismas que son explicadas a detalle a continuación.

Página 177

#### l. PROCESOS

Esta opción engloba todas las funciones de procesamiento de información del sistema, donde cada una ellas es invocada al seleccionar la opción correspondiente en el menú de la figura t. Cada función de procesamiento es descrita *a* continuación.

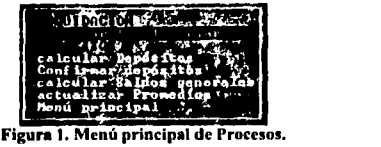

# P1. Procesar Totales Diarios

Con esta opción se concentra y valida la información de los archivos enviados por las oficinas del interior ya sea vla módem o por captura manual, para integrarlos posteriormente al archivo histórico de totales de liquidación. Al seleccionar esta opción se solicita la confirmación para realizar el proceso, mediante el mensaje que se muestra en la figura P.1.1.

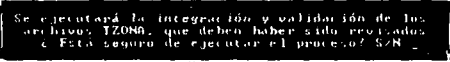

Figura P.1.1

Las validaciones en las que el usuario puede intervenir son las siguientes :

- Verificar si el archivo TZONA existe en el subdirectorio determinado. De no ser as(, se indica con el mensaje de la figura P.1.2.

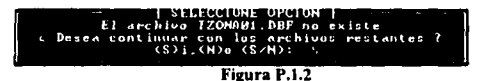

• Verificar si el archivo TZONA contiene información. De no ser as!, se indica con el mensaje de la figura P.1.3.

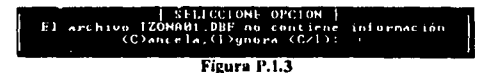

Página 178

MALA DE VINOLIV

- Verificar si la fecha del archivo TZONA corresponde a la fecha de trabaio. De no ser así, se indica con el mensaje de la figura P.1.4.

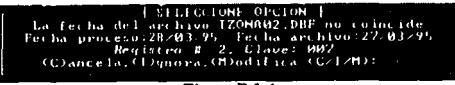

Figura P.1.4

Al finalizar la lectura de los archivos TZONA, el sistema preguntará si se desea capturar información de forma manual, como se indica en la figura P.1.5.

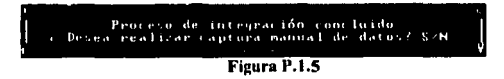

En caso de contestar afirmativamente, se deberá introducir al sistema la clave de la oficina que se desea canturar, el cual debe digitarse en la ventana de la figura P.1.6.

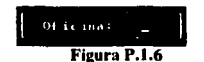

Una vez aceptada la clave de la oficina se procede a la captura de los datos, para lo que se presenta la pantalla mostrada en la figura P.1.7.

| n | CAPTURA MANUAL DI DATOS                                                            |           |  |
|---|------------------------------------------------------------------------------------|-----------|--|
|   | OFICINA: HIH                                                                       |           |  |
|   | <b>INPORTE</b>                                                                     | м<br>5551 |  |
|   | 1018L DE KILOGRAMOS                                                                | и         |  |
|   | <b>TOTAL DE CHEQUES</b>                                                            | и         |  |
|   | <b>CHEQUES CANCELADOS</b><br>п                                                     | ø         |  |
|   | INGNSMISIONIS OBLIGATORIAS                                                         | м         |  |
|   |                                                                                    |           |  |
|   |                                                                                    |           |  |
|   | FOLIO INICIAL DEL BLOQUE I<br>FOLIO FINAL DEL BLOQUE I<br>FOLIO FINAL DEL BLOQUE 1 |           |  |
|   | <b>IFOLIO PINAL DFL BLOODE 2 </b>                                                  |           |  |
|   |                                                                                    |           |  |
|   | FOLIO INICIAL DEL BLOQUE 3<br> FOLIO FINAL DEL BLOQUE 3                            |           |  |
|   |                                                                                    |           |  |

Figura P.1.7

Obsérvese que los datos en la pantalla de la figura P.1.7 aparecen vacíos, esto ocurre cuando no existe información previa del día de la oficina solicitada, por lo que deben llenarse todos los campos con la información real para ser dados de alta. En el caso contrario, si ya existen los datos de la oficina solicitada, estos serán desplegados permitiéndose modificar únicamente los requeridos.

Página 179

Una vez contenida toda la información en el sistema, se procederá a la validación de la misma, los procesos que vayan siendo realizados se indican en la ventana de la figura P.1.8.

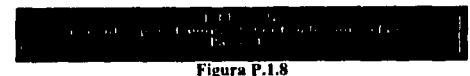

Las validaciones realizadas a cada ciudad son las siguientes:

- •Que el importe total corresponda a los kilogramos multiplicados por el precio de la tortilla.
- •Verificar que las oficinas a las que les corresponda liquidar, efectivamente lo hayan hecho el día indicado (el caso anómalo se marca como "fuera de periodo").
- •Verificar si una oficina reportó o no.
- •Verificar si una oficina reporta en ceros.
- •Verificar si una oficina con status de inhabilitada se encuentra reportando información.
- •Verificar si una oficina reporta doble liquidación.
- •Verificar si una oficina con clave inexistente en catálogo, está enviando información.
- •Rango de folios incorrecto, es decir si las oficinas pertenecientes a una ciudad, reportan con diferentes rangos de folios.
- •Total de cheques diferente del rango de folios, es decir si el folio final menos el folio inicial mas uno es diferente del número de cheques reportado.
- •Discontinuidad de folios, es decir que exista continuidad entre el último folio final del dia anterior y el folio inicial del dia actual.

Al finalizar la validación, si fueron detectadas anomalías se procede a emitir el reporte con el detalle de ellas, lo cual se indica con el mensaje de la figura P.1.9.

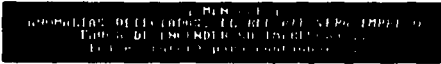

Figura P.1.9

El reporte emitido deberá ser revisado para comunicarse con las oficinas donde se detectaron las anomallas, a efecto de ratificar o rectificar los datos recibidos.

Una vez revisada la intbmmción. se deberá integrar al archivo histórico de liquidaciones, tal como se muestra en el mensoje de la fisura P.1.10.

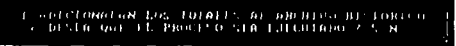

figura P.1.10

Página 180

Página 181

En este punto también se verifica si los límites de las liquidaciones máximas y mínimas son rebasados. En caso de ser así, dichos límites serán actualizados en ese momento para funcionar como parámetros establecidos en el cálculo de los depósitos.

El sistema además detectará que la información a integrar no exista en el archivo histórico, para evitar duplicidades.

Una vez finalizado el proceso de adición de totales, la información estará lista para llevar a cabo la impresión de los reportes necesarios, o bien realizar el cálculo de los depósitos.

# P2. Calcular Depósitos

Este proceso será utilizado una vez que la información de liquidaciones del día, ha sido integrada al archivo histórico de liquidaciones. Al utilizar esta opción aparecerá en pantalla la ventana de la figura P.2.1.

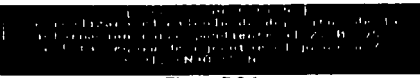

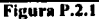

En caso de que los depósitos ya hayan sido calculados se tendrá el siguiente mensaje, mostrado en la figura P.2.2.

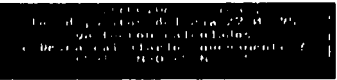

Figura P.2.2

Si el proceso es ejecutado normalmente, el sistema procederá a acumular las liquidaciones de las oficinas en su ciudad correspondiente. Esto se muestra con la barra de avance de la figura P.2.3.

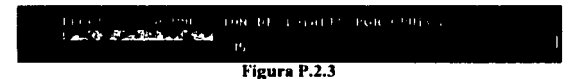

Si las fechas de proceso y la del registro no concuerdan, aparecerá el mensaje de la figura P.2.4, finalizando con esto el proceso de cálculo de depositos.

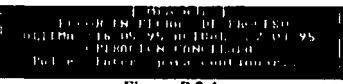

Figura P.2.4

En caso contrario, si las fechas son correctas se realizará el cálculo de las fechas de informe, indicando el avance del proceso como se muestra en la figura P.2.5

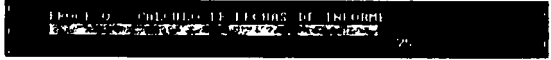

Figura P.2.5

**Página 182** 

Página 183

FALLA DE ORIGEN

Las fechas de informe serán calculadas de acuerdo a los criterios utilizados para cada ciudad.

Para finalizar este proceso, se procederá a calcular los depósitos de las ciudades que les corresponda informar, también mostrando el avance del proceso como se muestra en la figura P.2.6.

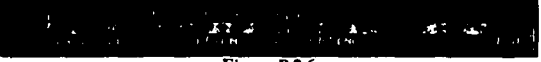

Figura P.2.6

Los reportes correspondientes a Depósitos calculados, Liquidaciones diarias y Saldos negativos serán impresos automáticamente, por lo que será necesario tener la impresora encendida y en línea.

#### **P3. Confirmar Depósitos**

Con esta opción se retroalimenta al sistema con los depósitos reales efectuados que, a criterio del usuario, mantendrán los saldos de las cuentas bancarias de cada ciudad con los recursos suficientes para soportar el pago a industriales.

Existen 3 formas diferentes para confirmar los depósitos, mismas que se muestran en el menú de la figura P.3.1, el cual aparece en pantalla al seleccionar esta opción,

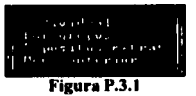

**Cada una de estas opciones son explicadas a continuación** :

• **Individual.** Con eslll opción se confirman los depósitos para cada ciudad, realizando la captura manualmente en el sistema. Debe utilizarse cuando la cantidad a depositar por el usuario difiera del depósito calculado por el sistema.

Se debe ingresar la clave de la ciudad y la fecha de informe del depósito, con lo cual se **muestran los datos generados en los procesos previos, según se aprecia en la figura P.3.2.** 

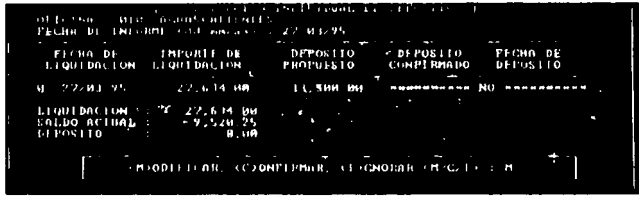

#### Figura P.3.2.

La opción **l\lodincar,** permitirá al usuario introducir una cantidad diferente a la propuesta por el sistema. Primero se captura la fecha en la que se informó el depósito, después se deberá capturar (dos veces, como medida de seguridad) el monto del depósito real. En la parte derecha del renglón de Saldo Actual y Depósito se presenta la información modificada en función del depósito recién ingresado. Después deberá capturar la fecha en la que se realizó el depósito.

Página 184

Los resultados de las operaciones descritas anterionnente se muestran en la pantalla de la figura J>.3.3, en la que por último, se solicita la confinnaeión de los datos capturados. Si se contesta afirmativamente, se hacen efectivas las modificaciones indicadas y viceversa.

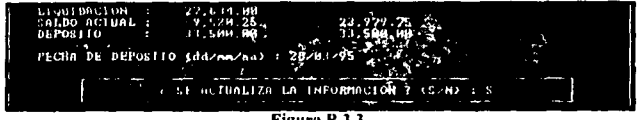

Figura P.J.3.

La opción Confirmar, permitirá al usuario depositar la cantidad propuesta por el sistema. Para llevar a cabo lo anterior, bastará únicamente con teclear la fecha de depósito, tal y como se muestra en la pantulln de Ja figura P.3.4 Tamhién se solicita la confinnación de la operación, para hacerse efectivas.

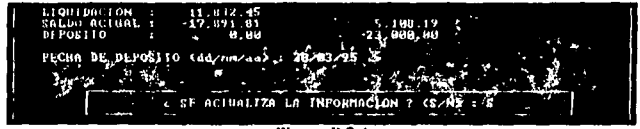

Figura P.3.4

Si se utilizan las opciones de Modificar ó Confirmar con una Ciudad que ya tiene el depósito confirmado, aparecen en pantalla los datos capturados previamente, aunque es posible realizar modificaciones, esto se ilustra en Ja figura P.3.5.

| THAT LEMICLAR INDIVIDUAL DE DETUCTION T-<br>OPICINA : MIN AGUISCALINIIS<br>PECHA DE INFORME (dd. na/aa) 1: 27/83/9 |
|----------------------------------------------------------------------------------------------------|
| ALIGNI DACION                                                                                                    |
| 22/81/95                                                                                                    |
| 33.588<br>÷.                                                                                                    |
| KN)DDIFICAR, (C)ONFIRMAR, COQURAR (N/C/I) : M                                                                      |

Figura P.3.5

La opción Ignorar, retornará al menú anterior.

Página 185 FALLA DE ORIGEN Por grupos. · Esta opción permitirá al usuario confirmar automáticamente los depósitos propuestos por el sistema, según el tipo de atención bancaria. La pantalla de la figura P.3.6 muestra la forma de realizar lo anterior.

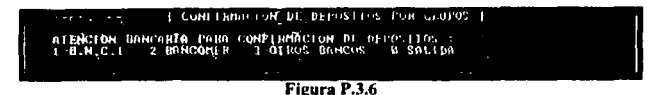

En la pantalla de In figura P.3.6, bastará con seleccionar el tipo de atención bancaria para que se confirmen todas las ciudades que operan con dicho tipo de atención.

\* Depósitos edras.· Esta opción será utiJizada para depositar cantidades que no cuenten con el suporte de una liquidación. La cantidad a depositar será la que n criterio del usuario se juzgue conveniente, para evitar que los saldos de las cuentas bancarias resulten insuficientes en un momento dado por alguna situación imprevista. Al seleccionar esta opción aparecerá la pantalla de la figura P.3.7.

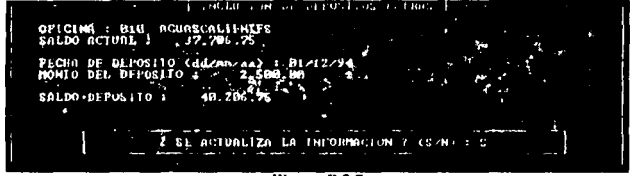

Figura P.3.7

Para realizar un depósito extra, se deberá introducir la siguiente información: Clave de la oficina, Fecha de depósito y Monto del depósito.

En este punto es muy importante cuidar que la fecha capturada sea la corrcctn, ya que a partir de ella los saldos se verán modificados. Con esta opción se generará en el archivo de depósitos, un registro con las siguientes caracteristicas:

- Fechas de Liquidación, lnfonne y Depósito Real iguaies a la fecha de depósito capturada en la pantalla figura P.3.7.
- Liquidación y Depósito Calculado en O, y Depósito Real con ef monto ingresndo.
- Status de emisión =A 1 (Depósito Extra)

P6glna 186

#### P4. Actualizar promedios

Esta opción pennite calcular el promedio mensual de los montos liquidados por cada oficina. Esto se realiza con el fin de mantener coherencia de estas cifras con el comportamiento real de In liquidación, ya que son un parámetro indispensable en el cálculo de los depósitos propuestos para las oficinas que operan con BNCI.

Deberá utilizarse al inicio de cada mes, para que se calculen los promedios con base en las liquidaciones del mes inmediato anterior. Al correr esta opción el sistema despliega la pantalla de la figura P.4.1.

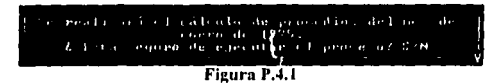

Si se contesta afirmativamente a la solicitud de confirmación para la ejecución del proceso, se presentará en pantalla una barra de avance, tal como se muestra en la figura P.4.2.

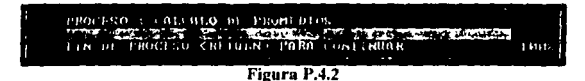

### P5. Calcular Saldos generales

Esta opción se utiliza para asegurar la integridad de la infonnación de los saldos de cada oficina, realizando el cálculo de los mismos a partir de su saldo inicial, y continuando con todas las operaciones de liquidación y depósitos efectuadas, hasta obtener el saldo final.

Deberá utilizarse cuando se presente una falla en el suministro de energía eléctrica y no se tiene la seguridad de que la infonnación se haya almacenado adecuadamenle.

Cabe aclarar que esta opción al encontrar algún saldo erróneo, lo corrige y Jo modiflcn en la base de datos. La barra de avance de la figura P.5.1, se muestra mientras se efectúa el proceso.

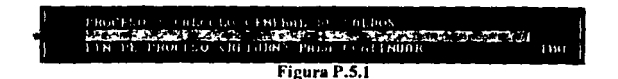

Pápina 187

FALLA DE UniGEN

### 2. MANTENIMIENTO

Con esta opción se podrán realizar las operaciones de altas, bajas, cambios y consulta a la información de los siguientes archivos :

- · Archivos Tzona
- Liquidaciones
- · Depósitos \* No se permiten altas ni bajas.
- · Catálogos

#### **CONVENCIONES** UTILIZADAS EN **MANTENIMIENTO** EI. DE. 1.A **INFORMACIÓN**

Una vez seleccionado el archivo a consultar/modificar, aparecerá en pantalla la información principal del archivo. La estructura de las ventanas de mantenimiento es la siguiente :

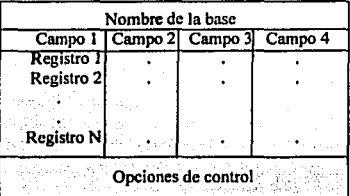

Las teclas utilizadas en este módulo tienen el siguiente funcionamiento:

<FLECHA ARRIBA>, <FLECHA ABAJO>, <FLECHA DERECHA> v <FLECHA IZOUIERDA>

Permitirán recorrer el archivo horizontal o verticalmente.

# <ESC>

Finaliza la función y retorna al menú anterior.

# <ENTER>

Permite consultar la información a detalle sobre el registro en el que está posicionado.

D. Manual del Usuario

# <ALT M>

Permite modificar la información del registro sobre el que se está posicionado. La información a modificar será aquella que no sea llave. Los datos a modificar son desplegados en video inverso.

# $<$ DEL $>$

Marca / Desmarca para borrar el registro sobre el cual se encuentra posicionado.

# $CALT$  P>

Elimina del archivo el(los) registro(s) marcado(s) para borrar.

# $c$ INS>

Permite dar de alta un registro al archivo.

# $$

Permite buscar en el archivo un registro específico.

#### **M1. Archivos Tzona**

Permite la consulta/modificación de los archivos TZONA, enviados por las oficinas estatales con la información de totales de liquidación de sus estados. Al seleccionar esta opción, aparece el menú de In pantalla M. 1.1, en el cual se hará la selección del archivo TZONA a consultar/modificar.

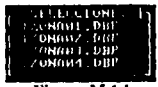

t'igura **M.1.1** 

Una vez seleccionado el archivo TZONA a Lonsultarlmodificar, se tendrá In pantalla **general de mantenimiento del archivo mostrada en la figura M.1.2.** 

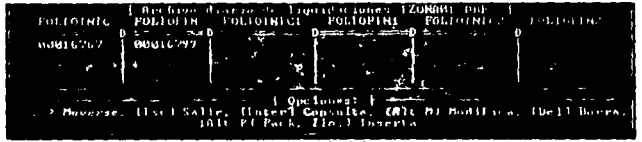

Figura M.1.2

Para accesar un registro a detalle, se presenta la pantalla de consulta/modificación mostrada en la figura M.1.3.

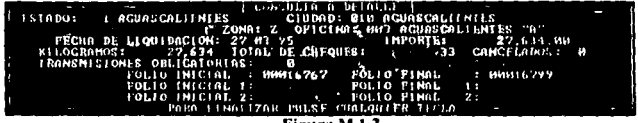

#### Figura **M.1.3**

**PAglna 1911** 

# M2. Liquidaciones

Permite consultar/modificar la información del histórico de liquidaciones. Al seleccionar esta onción, aparece la pantalla general del archivo de la figura M.2.1.

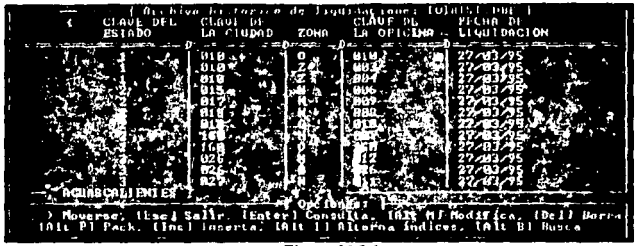

Figura M.2.1

Para facilitar las consultas al usuario, se cuenta con la opción <ALT 1>, la cual sirve para alternar la forma en que se encuentra agrupada la información. Una forma es por Estado -Ciudad - Oficina - Fecha y otra es por Fecha - Estado - Ciudad - Oficina.

La pantalla de consulta/modificación específica de un registro, es la mostrada en la figura  $M.2.2.$ 

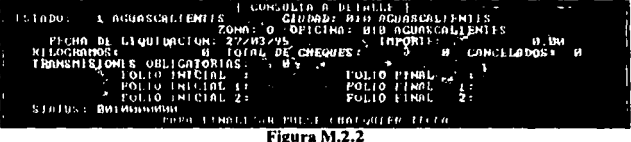

NOTA IMPORTANTE.- Cualquier modificación hecha al campo de importe, provoca que en la archivo de depósitos también se modifique el campo correspondiente; esto es, en el acumulado de la ciudad a la que pertenece la oficina, se le resta la cantidad original para después sumarle la cantidad modificada. Esto hace que el saldo de la ciudad también se modifique.

Página 191

# M3. Depósitos

Permite consultar/modificar la información del archivo histórico de Depósitos. Al seleccionar esta opción, aparece la pantalla de la figura M.3.1.

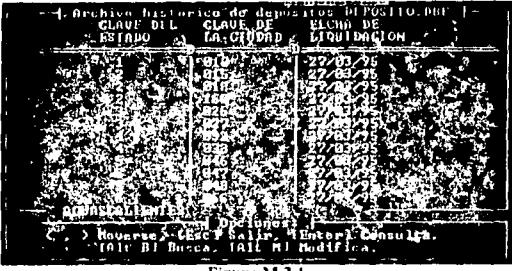

Figura M.3.1

La pantalla de consulta/modificación específica de un registro, es la mostrada en la figura M.3.2.

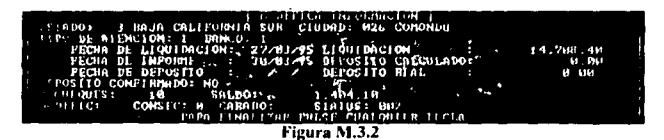

NOTA IMPORTANTE.- La información de liquidación de una ciudad en el archivo de depósitos, se compone de la suma de liquidaciones de varias oficinas; esto ocasiona que el modificar la información de liquidación desde esta pantalla no afecte al archivo de liquidaciones, ya que es imposible determinar a cual de las oficinas pertenece la modificación.

Página 192

# M4. Catálogos

Permite consultar/modificar la información de los siguientes catálogos del sistema;

- Ciudades
- Oficinas
- Estados
- Índices
- Tzonas
- Días Feriados

a discolution in a series of

# **Ciudades**

Este catálogo es muy importante para el sistema ya que maneja los parámetros de atención de una ciudad. Al seleccionar esta opción aparece la pantalla de la figura M.4.1.

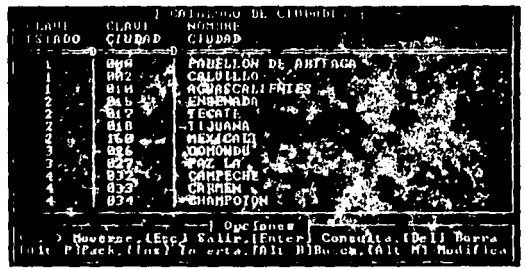

Figura M.4.1

La pantalla de consulta/modificación específica de un registro es la mostrada en la figura  $M.4.2.$ 

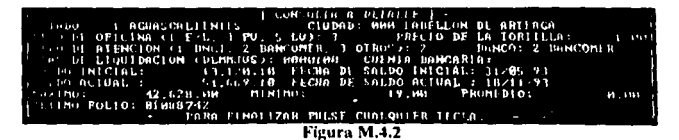

Página 193

 $\tau \sim \tau_{\rm c} \sim 1$ 

 $\sim$ 

- Otra característica importante de este catálogo es que almacena los montos máximos v promedios de liquidación de una ciudad que son utilizados para realizar el cálculo de los denósitos.

# **Oficinas**

Este catálogo almacena las subdivisiones de las ciudades, por estar zonificada o por la existencia de claves nuevas y antiguas. Al seleccionar la presente opción aparece la pantalla de la figura M.4.3.

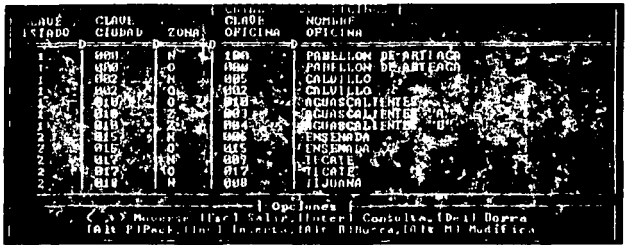

Figura M.4.3

La pantalla de consulta/modificación de un registro específico es la mostrada en la figura  $M.4.4.$ 

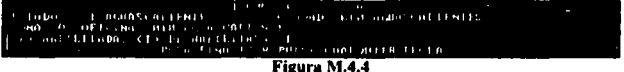

El campo Zona tendrá los siguientes valores:

O - Original

- Z Zonificación
- N Nueva

Por ejemplo la ciudad de Aguascalientes con sus zonas tiene la siguiente composición:

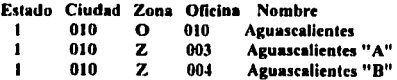

Página 194

# **Estados**

Este catálogo almacena la información de los Estados de la Renública. Al seleccionar esta opción aparece la pantalla de la figura M.4.5.

| INLUGO DE LATREUL<br>NOMBHE .<br><b>CLAUE</b><br><b>ESTADO</b><br>15K T.O                             |
|----------------------------------------------------------------------------------------------------|
| <b>ACUASCALL</b>                                                                                      |
| оставовани                                                                                            |
|                                                                                                    |
| <b>Disclanes</b>                                                                                      |
| > Hoverse, Lisc1 Salir (Enter) Consulta, (Del) Borra<br>181t Pi Pack, Ilos) Inserta, (Alt Hi Hodifica |

Figura M.4.5

La pantalla de consulta/modificación de un registro específico es la mostrada en la figura  $M.4.6.$ 

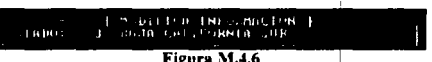

Para fines del sistema, este catálogo se considera fijo, va que la información almacenada diffeilmente sufrirá modificaciones.

Página 195 FALLA DE ORIGEN

### **Bases**

Este catálogo almacena los nombres de los archivos que conforman la base de datos del sistema. La pantalla de mantenimiento es mostrada en la figura \1.4. 7.

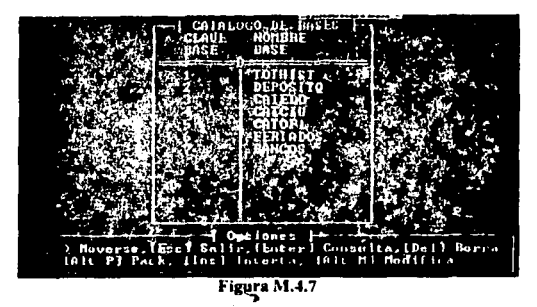

La pantalla de consulta modificación de registro específico es la mostrada en la figura M.4.8.

|  | the company of the company of the company of the |                             |  |  |  |  |
|--|--------------------------------------------------|-----------------------------|--|--|--|--|
|  |                                                  | <b>PHILIP 1 - 1 - 1 - 1</b> |  |  |  |  |
|  |                                                  | <b>Places 34, 40</b>        |  |  |  |  |

Figura M.4.8

# Índices

Este catálogo almacena Jos nombres *y* las llaves de Jos archivos de Indices que componen el sistema. depende directamente del catálogo de bases. La pantalla de la figura M.4.9 muestra el catálogo de indices.

FALLA DE ORIGEN

**pjglna 196** 

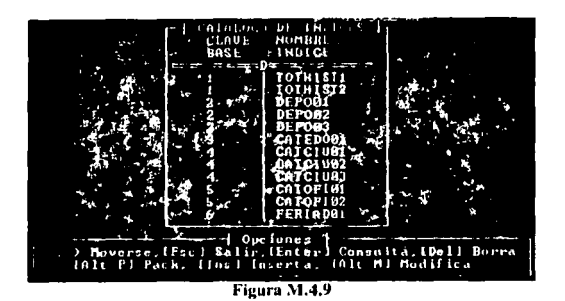

La pantalla de consulta/modificación de un registro específico es la mostrada en la figura  $M$ 4.10 $^{\circ}$ 

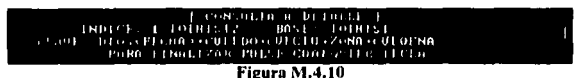

# **Tzonas**

Este catálogo almacena los nombres de los archivos TZONA que serán leídos y validados por el sistema. Lo anterior se muestra en la pantalla de la figura M.4.11.

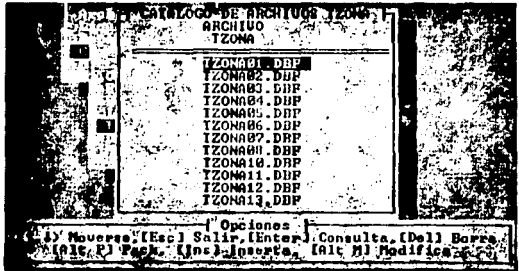

Figura M.4.11

Página 197

FALLA LE UNIGEN

La pantalla de consulta/modificación de un registro específico es la mostrada en la figura  $M.4.12.$ 

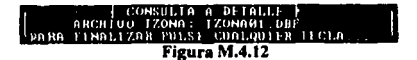

#### **Días Feriados**

Este catálogo almacena los días feriados del calendario. Con esta información el sistema anticipa los depósitos de los días en los que no se labore. Se recomienda capturar la información de este catálogo al inicio de cada año. La pantalla correspondiente se presenta en la figura M.4.13.

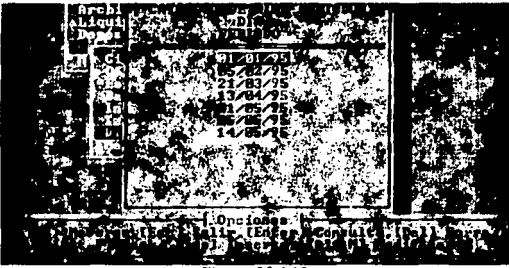

Figura M.4.13

La pantalla de consulta/modificación es la mostrada en la figura M.4.14.

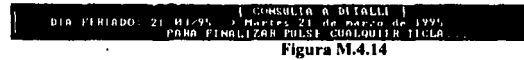

and the short and contact to the second state of the first contact the state of the state of the state of the

Página 198

#### J. REPORTES

A través de esta opción se realiza la impresión de los reportes mostrados en menú de la figura R.I.

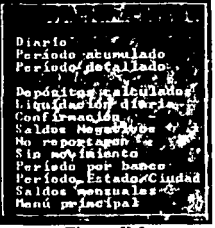

Figura R.1

- Los reportes producto delos procesos de Liquidación son los siguientes:

Anomallas - Este reporte muestra las anomalfas detectadas en cada una de las oficinas, como resultado del proceso de validación.

Diario • Totales de liquidación de un dla especifico. Puede emitirse a nivel Nacional, Estado y Ciudad.

Periodo Acumulado - Totales de liquidación acumuladas por rango de fechas. Este reporte se puede emitir a nivel Nacional, Estado y Ciudad.

Periodo Detallado • Totales de liquidación detallados en un rango de fechas. Este. reporte se puede emitir a nivel Nacional, Estado y Ciudad.

- Los reportes de Depósitos son los siguientes:

Depósitos Calculados - Depósitos propuestos de un día específico. Se clasifica por Atención Bancaria • Estado - Ciudad.

Liquidación Diaria • Liquidaciones acumuladas por Ciudad.

Confirmación· Cifras de depósitos propuestos y reales.

Saldos Negativos - Lista de ciudades con Saldos Negativos al día.

Página 199

No Reportaron - Lista de ciudades que no reportaron información.

Sin Movimiento • Lisia de ciudades que trabajaron, pero no se prescnlaron industriales tortilleros a liquidar.

. Periodo por Banco - Historia en un rango de fechas clasificado por Tipo de Atención Bancaria· Estado· Ciudad.

Período Estado / Ciudad - Historia en un rango de fechas clasificado por Estado -Ciudad.

Saldos Mensuales - Reporte de los saldos de cada Ciudad al cierre de cada mes.

# *A UTH ERÍAS*

Esta opción se compone de una serie de herramientas que avudarán al usuario a:

- Generar los índices de las bases de datos.
- · Respaldar, Depurar y Restaurar las bases de datos del sistema.
- · Transferir y Cargar información de liquidación.
- Cambiar la fecha de proceso del sistema.

La pantalla de la figura U.1 muestra el menú de selección:

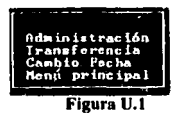

A continuación se explican a detalle cada una de las opciones de este módulo.

# **UI. ÍNDICES**

Esta opción es de suma importancia para el correcto funcionamiento del sistema, por lo que se recomienda utilizarla cuando:

- Los datos presentados por el sistema (en consultas ó reportes) se generen fuera de orden, estén duplicados o no aparezcan.
- El sistema se encuentre operando y ocurra una falta en el suministro de energía.

Cuando se selecciona esta opción aparece la pantalla de la figura U.1.1.

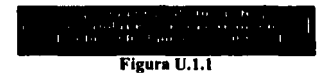

Cada una de las alternativas para generar índices consiste en :

(T) odos - Crear todos los índices de cada archivo de la base de datos.

(A)lgunos- Permite seleccionar uno o más archivos de la bases de datos, para crear sus indices respectivos, para lo cual se utiliza la pantalla de la figura U.1.2.

Página 201

D. Maoual del liseario

Página 202

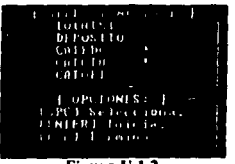

Figura U.1.2

Para seleccionar un archivo delcnninado. bastará con posicionarse con las flechas sobre el nombre correspondiente y oprimir la barra espaciadora. En la parte derecha aparecerá un carácter "", el cual indica que el archivo ha sido seleccionado. De igual forma, al oprimir la tecla de barra espaciadora sobre un archivo ya seleccionado, terminará dicha selección.

En la figura U. J .3 se muestra una barra de avance, Ja cual indica Ja cantidad de registros que se están indexando.

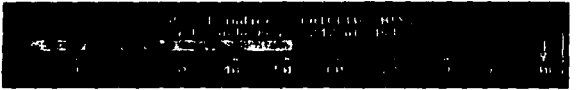

Figura U.1.3

#### lll. ADMINISTRACIÓN

Con esta opción se podrá Respaldar, Depurar y Restaurar Ja información de Liquidación y Depósitos. Al seleccionar esta opción, aparece el menú de la pantalla U.2.1.

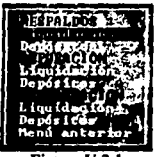

Figura U.2.1

Para las opciones de Respaldos y Depuración, se debe contar con un disquete limpio en la unidad A:

#### **Respaidos**

Con esta opción se efectúan los respaldos de los archivos de liquidación (TOTHIST.DBF) y depósitos (DEPOSITO.DBF).

\* Liquidación - Al seleccionar esta opción aparece el mensaie de la figura U.2.2. v al presionar <Enter> se realiza la copia de respaldo a disquete.

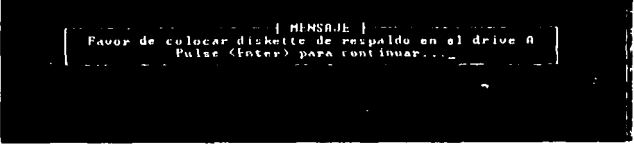

Figura U.2.2

\* Depósito - Al seleccionar esta opción aparece el mensaje de la figura U.2.3, y al presionar <Enter> se realiza la copia de respaldo a disquete.

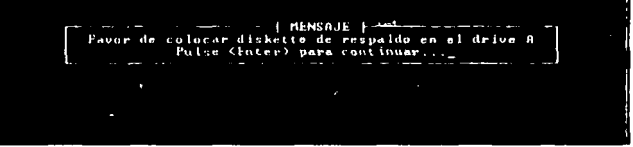

Figura U.2.3

#### Depuración

commission and continuous and company

Por medio de esta opción, además de los respaldos de información, se realiza la depuración mes con mes de la información de Liquidación y Depósitos, eliminándola de los archivos correspondientes.

\* Liquidación - Al seleccionar esta opción aparece el mensaje de la figura U.2.4.

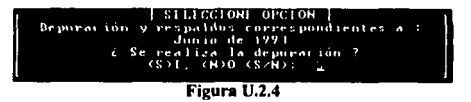

Página 203

Al contestar afirmativamente, el sistema procede primero a respaldar en disquete la información del mes en cuestión: posteriormente elimina dicha información del archivo histórico de liquidación (TOTHIST.DBF).

\* Depósito - Al seleccionar esta opción aparece el mensaje de la figura U.2.5.

|  | <b>EXTLECCION OPCION</b>                                         |
|--|------------------------------------------------------------------|
|  | Deparation y respaidos correspondientes a :                      |
|  | Junio de 1991                                                    |
|  | i Se realiza la depor <u>ación ?</u><br><b>FSPEL CHOO CS/NPT</b> |
|  |                                                                  |
|  |                                                                  |

Figura U.2.5

Al contestar afirmativamente, el sistema procede primero a respaldar en disquete la información del mes en cuestión junto con el catálogo de Ciudades: posteriormente climina dicha información del archivo histórico de depósitos (DEPOSITO.DBF)

El catálogo de Ciudades se respalda juntamente con la información de Depósitos, debido a que abí se almacenan los saldos iniciales de todas las oficinas.

#### **Restauración**

Con esta opción se restauran los archivos respaldados en disquete.

\* Liquidación - Al seleccionar esta opción aparece el mensaje de la figura U.2.6.

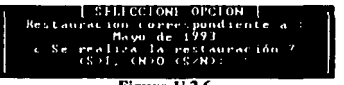

Figura U.2.6

La restauración se debe realizar secuencialmente desde el mes más reciente hacia atrás.

\* Depósito - Al seleccionar esta opción aparece el mensaje de la figura U.2.7.

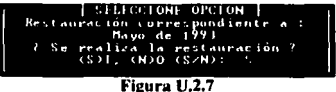

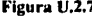

La restauración se debe realizar secuencialmente desde el mes más reciente hacia atrás. En esta opción también es restaurado el Catálogo de Ciudades.

Página 204
NOTA IMPORTANTE.- Si la información fue Depurada ó Restaurada, se deberán correr los módulos de Regeneración de Índices y Cálculo de Saldos Generales, para garantizar la integridad de la información.

## **U3. TRANSFERENCIA**

Con esta opción se hace la transferencia y carga de información de liquidación de un equipo a otro. Al seleccionar esta opción aparece el menú de la figura U.3.1.

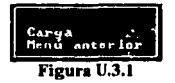

\* Transfiere - En esta opción el sistema procede a crear un archivo en disquete con la información correspondiente al rango de fechas seleccionado. Este proceso se muestra en la pantalla de la figura U.3.2.

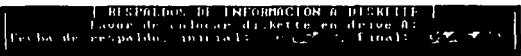

Figura U.3.2

Al igual que la información de liquidación, también se transfiere el catálogo de Ciudades.

\* Carga - Con esta opción, el sistema hace la recepción del archivo generado con la opción Transfiere. La información del archivo (la cual fue validada previamente) se añade al archivo histórico de Liquidaciones, para la emisión de reportes ó el cálculo de los Depósitos. La figura U.3.3 muestra la pantalla de Carga de información.

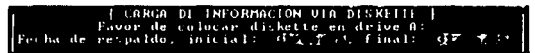

Figura U.3.3

Página 205

FALLA DE UNIGEN

## **U4. CAMBIO FECHA**

En esta parte se podrá realizar el cambio de fecha de proceso con la que se está trabajando sin salir del sistema. Al seleccionar la opción se tiene la pantalla de la figura U.4.1.

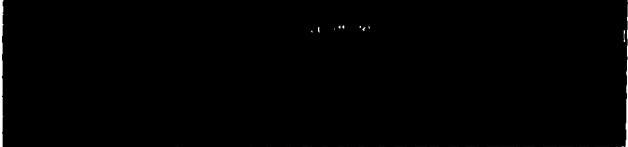

Figura U.4.1